# Legal Metrology User Manual – Office

## 1. Packer/Importer Application

After successful fee payment of the Packer/importer Application, the application gets submitted in the Office. The flow through which the application passes is as follows:

- Flying Squad Office [Inspector]
- Flying Squad Office [Assistant Controller]
- Controller Office [Concerned Sectional Clerk]
- Controller Office [Assistant Controller]
- Controller Office [Controller]

A detailed description of the application flow is provided below:

#### Flying Squad Office (Inspector)

The concerned officer has to login by entering the respective PEN number, password and a security captcha.

|                                  | Login Screen for Legal Metrology - Office |
|----------------------------------|-------------------------------------------|
| PEN Number                       |                                           |
| Password                         |                                           |
| and the second                   |                                           |
| EBDYMF                           | C                                         |
|                                  |                                           |
|                                  |                                           |
| LOGIN                            |                                           |
|                                  |                                           |
| Forgot Password? Forgot Password |                                           |

When a fresh application is submitted it is received first in the Flying Squad Office. Each district has their own individual District Wise offices. The person who receives the application first is

the Inspector of the Flying Squad Office. The login dashboard for the Inspector of the Flying Squad is provided below:

|                          | APP | LICATI    | ON (Assistant Controller(FS)TVM) |                                                  |                    |                  | •                                                                | Others +        | 🖵 Of       | fice Details +               | 🖵 Last Login                 | Å Chandrababu S |
|--------------------------|-----|-----------|----------------------------------|--------------------------------------------------|--------------------|------------------|------------------------------------------------------------------|-----------------|------------|------------------------------|------------------------------|-----------------|
| New Applications (1)     |     | NBOX      | Manufacture                      | DRAFTS Manufacture                               |                    |                  |                                                                  |                 |            |                              |                              |                 |
| # Inbox                  |     | 66        | Dealer<br>Repairer               | O Repairer                                       |                    |                  |                                                                  |                 |            |                              |                              |                 |
| 🚳 Sent Items             | 1   |           | Pa <mark>cker / Importer</mark>  | Packer / Importer                                |                    |                  |                                                                  | _               |            |                              |                              |                 |
| 🖋 Drafts List            | ß   | Appli     | cations Inbox                    |                                                  |                    |                  | Q SEA                                                            | RCH             |            |                              |                              |                 |
| <b>Q</b> Advanced Search |     | Manufact  | ure 6 ≡ Dealer 5 ≡ Repairer      | Renewal     Existing Manufactures                | xisting Dealers 33 | ≡Existing Repa   | rers ≡ Packer 66                                                 |                 |            |                              |                              |                 |
| 🖀 Reports                |     | Applicati | ions Inbox                       |                                                  |                    |                  |                                                                  |                 |            |                              |                              |                 |
| 🔀 Search Firm            | ſ   | App<br>ID | Applicant Name                   | Firm Address                                     |                    |                  | App Status                                                       | Sent for        | Sent<br>By | Sent By office               | Sent on<br>(Days<br>pending) | <b>^</b>        |
|                          | I   | 1531      | janani golden pure coconut oil   | TC 90/225(1), JANANI,MADHAVAPURAM,TITANIUM P     | PO 695021          |                  | Application returned to app                                      | blicant for e   | -          |                              |                              |                 |
|                          | I   | 1507      | DURJA FOODS                      | 12/495D DURJA FOODS, MANANAKKU, PERUMKULAI       | МРО                | Firm Address :TC | 90/225(1), JANANI, MADHAVA<br>Application Received in the Office | For<br>Scrutiny | inc        | Assistant<br>Controller(FS)T | 15/05/2019<br>VM (8)         | view            |
|                          |     | 1478      | DURJA FOODS                      | 495/12/D DURJA FOODS, MANANAKKU, PERUMKULA       | M P O              |                  | Application returned to app                                      | blicant for e   | diting     |                              |                              |                 |
|                          |     | 1424      | agasthya products                | 8/154-4 Krishna Bhavan, Vembannoor, Aruviikkara, | PO,                |                  | Application returned to app                                      | blicant for e   | diting     |                              |                              |                 |
|                          |     | 1398      | RANICHANDRA ENTERPRISES          | TC 39/1018-5, 6, ATTAKULANGARA BYPASS ROAD, C    | CHALAI CHALAI PO   |                  | Application returned to app                                      | blicant for e   | diting     |                              |                              | -               |
|                          |     |           |                                  |                                                  |                    |                  |                                                                  |                 |            |                              |                              |                 |
|                          |     |           |                                  |                                                  |                    |                  |                                                                  |                 |            |                              |                              |                 |

Here, the Inspector can see the number of applications received in each tab such as Manufacturer, Dealer, Repairer, and Packer etc. The renewal tab is for applications put in for renewal under various categories.

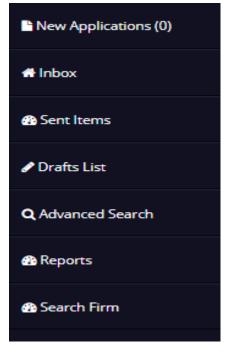

The left panel consists of a set of menus such as New Application, Inbox, Sent Items, Drafts list, Advanced Search, Reports and Search firm.

**New Applications** shows the number of new applications received since last login. **Inbox** consists of all the applications received by the officer. **Sent items** gives information on the applications already viewed by the Inspector and forwarded to other offices, **Draft List** includes applications in the draft stage and **Reports** option can be used to store reports related to the applications. There are two **Search** options provided at the site:

- Advanced Search
- Search Firm

Further details on this is provided below.

There are dedicated individual tabs for searching Manufacturer, Dealer, Repairer and Packer.

The top panel also has options such as Others, Office Details and Last Login along with the name of the designated officer. The details of each option are provided below:

| 📤 Others 👻            | 🖵 Office Details 👻 🖵 Last Login 🛛 💧 Chandrababu S S                              |
|-----------------------|----------------------------------------------------------------------------------|
| Archives Black Listed | Others is a drop down menu consisting of options such as Archives, Black Listed, |
| Approve/Rejection     | Approve/Rejection, Camp Allotment, Non-                                          |
| 🛗 Camp Allotment      | Accepted Application etc.                                                        |
| Non-Accepted App      |                                                                                  |

|     |             | A Others → □ Office Details → |
|-----|-------------|-------------------------------|
| Off | ice Details |                               |
| Off | ìce         | AC22                          |
| De  | signation   | ins                           |
| Us  | er Name     | Chandrababu S S               |
| Per | n Number    | 377046                        |
|     | 🔺 Others 🔸  | Giffice Details -             |

Last Successful Login :21/05/2019 10:05:11 AM
Accessed IP address:10.162.0.44

Office Details drop down menu consists of the details of current logged in office. It includes Code of office, Designation of officer, and Username of the Officer along with the PEN number of the officer.

Last Login option gives details of last successful login along with the IP address attached with the login.

| Fee Details                               |                                                              |            | > |
|-------------------------------------------|--------------------------------------------------------------|------------|---|
|                                           |                                                              |            |   |
| Document                                  |                                                              | Verified * |   |
| Certificate From Panchayat Secretary/Self | Declaration                                                  | No         | Ŧ |
|                                           |                                                              |            |   |
| App ID :                                  | 2258                                                         |            |   |
| App Fee                                   | 750                                                          |            |   |
| Penality*                                 | 5000                                                         |            |   |
| Paid by User*                             | 0                                                            |            |   |
| Balance Amount to Pay*                    | 5750                                                         |            |   |
| Enter your Message                        | Please pay the fee at the time of physic<br>ON<br>14/10/2019 |            |   |
|                                           |                                                              |            |   |

Before calculating fees, the documents attached by the applicant need to be verified for eligibility of rexemption. If exempted, penalty need not be paid by the applicant.

The sent items option enables the officer to view the forwarded files from the Inspector to the other offices.

| Manu     | ufacture       | Packer |                                                                                                    |            |         |                   |                 |                |
|----------|----------------|--------|----------------------------------------------------------------------------------------------------|------------|---------|-------------------|-----------------|----------------|
| Pack     | ker Sent Items |        |                                                                                                    |            |         |                   |                 | ~              |
| App<br>D | Applicant Name |        | Firm Address                                                                                                    | Sent Date  | Sent To | Sent To office    | Sent For        |                |
| 337      | PRADEEPAN M M  |        | CRISPY BROWN BAKES AND FOOD SUPPLIERS, CP/XVII/343A, NEAR CHEMBILODE<br>BLOCK PANCHAYATH MINI INDUSTRICAL ESTATE, PO KOYYODE, KANNUR -670621 | 30/04/2019 | AC-Ctrl | Controller Office | For<br>Approval | View Sent Item |
| 204      | P&V AGENCIES   |        | P&V AGENCIES, KOIPURATHU BUILDING, PALLITHAZHE,MUTHOLI P O,MUTHOLI                                                                           | 29/12/2018 | AC-Ctrl | Controller Office | For<br>Approval | View Sent Item |
| 62       | KKT FARM       |        | NO.XI/776, ANATHANAM, KANJIRAPPALLY P O                                                                                                    | 29/04/2019 | AC-Ctrl | Controller Office | For<br>Approval | View Sent Item |
| 735      | SARAS TRADERS  |        | XIII/340, SARAS TRADERS, SHINS NIVAS, T V PURAM P.O., VAIKOM                                                                                 | 29/04/2019 | AC-Ctrl | Controller Office | For<br>Approval | View Sent Item |

The packer window for **Advanced Search** is as provided below. To search for a packer application, the officer is required to enter the details of the application such as Company/Firm Type, Name, Address, and Village where it is situated, District where it is situated, Application ID, License Number, Date of application and the office where the application is belonging to.

| <b>Q</b> Search Applications | Search Applications       |        |            |     |                            |                                    |  |  |
|------------------------------|---------------------------|--------|------------|-----|----------------------------|------------------------------------|--|--|
| ≡Manufacturer ≡Dealer ≡      | Repairer                  |        |            |     |                            |                                    |  |  |
|                              |                           |        | Packer A   | Арр | lications                  |                                    |  |  |
|                              |                           |        |            |     |                            | Search with all Conditions below • |  |  |
| Company/Firm Type            |                           | select | Ŧ          | N   | Name                       |                                    |  |  |
| Address                      |                           |        |            | F   | Firm Village               |                                    |  |  |
| Firm District                |                           |        |            |     | Enter App-ID :             | Enter License No :                 |  |  |
|                              | From Date                 |        | To Date    |     | Application Belonging to * |                                    |  |  |
| Applied Between              | DD/MM/YYYY                |        | DD/MM/YYYY |     | Select Office Type         | •                                  |  |  |
|                              |                           |        |            |     |                            |                                    |  |  |
|                              | Q Search Application Back |        |            |     |                            |                                    |  |  |

The Search Firm window looks like this –

It requires a user to enter the Local Body where the firm is located, the Ward Number, Building Number etc. This window is similar to all services.

|            |        | Search Firm |                 |        |             | TAX         |
|------------|--------|-------------|-----------------|--------|-------------|-------------|
| Local Body | select | Ward Number | Building Number | Search | Building Nu | Building Nu |

Another function in the left panel is the *Drafts List*. Applications not yet forwarded or kept for verification etc. can be filed as a draft and accessed from this panel by clicking on the *Drafts list* button.

| Packer Drafts |            |                |          |        | ~x |
|---------------|------------|----------------|----------|--------|----|
| App ID        | Draft Date | Sent to        | Sent for | Remark |    |
|               |            | Draft is Empty |          |        |    |

Once the inspector receives the application, he can view it and accept it and forward to the Assistant Controller if he is satisfied with the application. If he is not satisfied, he can duly return the application. Each application can be opened and verified. He also has the option to send an alert to the applicant regarding the status of the application by simply clicking on the *Send Alert* button on the top right corner of the dash board. Other dedicated buttons in the top right corner includes a *Forward* button for further processing of the application back to the applicant for corrections and a button named *View Attachments* to view the attached documents.

| Movement | send alert | Forward | Download Application | Return to Applicant |
|----------|------------|---------|----------------------|---------------------|
|          |            |         |                      | View Attachments    |

When the user clicks the Send Alert button, a pop up similar to the one below is displayed:

| Send Alert         | ×                                     |  |  |  |  |  |
|--------------------|---------------------------------------|--|--|--|--|--|
| Application Id:    | 1535                                  |  |  |  |  |  |
| Alert Type: *      | select v                              |  |  |  |  |  |
| Message: *         | select<br>Clarification<br>Intimation |  |  |  |  |  |
| Remarks(Optional): |                                       |  |  |  |  |  |
| Proceed Cancel     |                                       |  |  |  |  |  |

There are 2 types of alerts - *Clarification & Intimation*. The officer has also got an option to add any remarks regarding the same.

The **Reports** option facilitates in accessing reports from various offices. A screens preformat is provided below:

| Complete Report Details                                                                                   |                                                                                                    |  |  |  |  |  |  |  |
|----------------------------------------------------------------------------------------------------|----------------------------------------------------------------------------------------------------|--|--|--|--|--|--|--|
| Applications Belonging to Office :Select Office Type                                                      |                                                                                                    |  |  |  |  |  |  |  |
| Manufacturer Licence     Dealer Licence     Repairer Licence     Packer/Importer Registration Certificate | Manufacturer Licence 🔍 Dealer Licence 🔍 Repairer Licence 🔍 Packer/Importer Registration Certificate 🔹 Firm |  |  |  |  |  |  |  |
| Application Received     Application Rejected     Applications Closed     Registration Certificate Issued |                                                                                                    |  |  |  |  |  |  |  |
| From Date                                                                                                 | To Date                                                                                                    |  |  |  |  |  |  |  |
| DD/MM/YYYY                                                                                                | DD/MM/YYYY Display                                                                                         |  |  |  |  |  |  |  |

The user can select from the appropriate option – manufacturer License, Dealer license, Repairer License, Packer/importer Registration, Firm. The status of the applciaiton be selected between application received, application rejected, application closed, registration certificate issued. After entering the appropriate dates, the officer can click on the **Display** button to get the report.

|                                                                | Complete Report Details                                                                                                    |
|----------------------------------------------------------------|----------------------------------------------------------------------------------------------------|
| Applications Belonging to Office :                             | Select Office Type                                                                                                    |
| Manufacturer Licence     Dealer Licence                        | Assistant Controller(FS), KOZ<br>Assistant Controller(FS)KOL                                                                                                    |
| Application Received Application Rejected From Date DD/MM/YYYY | Assistant Controller(FS)TVM<br>Assistant Controller Office (FS)PAT<br>Assistant Controller(FS)KOT<br>Assistant Controller (FS)ALA<br>Assistant Controller(FS)ERN |
|                                                                | Assistant Controller Office (FS)WAY<br>Assistant Controller Office(G)TVM<br>Assistant Controller (FS)KAN<br>Assistant Controller (FS)PAL                         |
|                                                                | Assistant Controller(FS)MAL<br>Assistant Controller (FS)KSR<br>Assistant Controller(FS), IDU<br>Assistant Controller(FS),THR<br>Select Office Type               |

The user can select the Office to which the application belongs to from the list box provided. Against each office, the place of location is also provided in code for ease of access. While entering the date, the appropriate option – Application received, Application rejected, Application Closed, Registration Certificate Issued – and estimated date - From and To should be entered. The type of report to be sreached for, whether Manufacturer, Dealer, Repairer etc need to be specified using option buttons.

To receive an application in inbox, the Inspector first has to accept the application from the **New Application** option in the left panel. On clicking *Accept*, the application moves to the inbox section. To view each application, the Inspector has to click on the *View* button, on which details on each application is displayed. The middel panel consists of details on each application such as Application ID, Applicant Name, Firm Address, Current Application Status, Purpose for Sending the Application, Designation of officer sending the application. Along with the date of sending, the number of days the applicatio has been pending in th einbox is aslo provided within brackets.

When the Officer clicks on the view button in an application, the screen similar to the real one is displayed below:

| Application for | n for Registration as F                                   | Packer/ Importer                | t App 2. App | Fee               | 3. Evaluation | 4. Approval | 5. Close App        |                         |                         |
|-----------------|-----------------------------------------------------------|---------------------------------|--------------|-------------------|---------------|-------------|---------------------|-------------------------|-------------------------|
| App ID : 1535   | Arrived for: For Scrutiny   File                          | isCurrently with: NS22          |              |                   |               |             |                     |                         |                         |
|                 |                                                           |                                 |              |                   |               | Move        | ement send alert Fo | rward Download Applicat | ion Return to Applicant |
| General Details | Commodity Details Fin                                     | e Details                       |              |                   |               |             |                     |                         | View Attachments        |
| 0               | Company/Firm Type                                         |                                 |              | Packer            |               |             |                     |                         |                         |
| 0               | Name of the establishment/shop/person seeking the licence |                                 |              | ABC As            | sociates      |             |                     |                         | ]                       |
| 6               | Complete address of the establishment etc.                |                                 |              | Trivano<br>Kerala | irum          |             |                     | /                       |                         |
| -               | Mobile Number                                             |                                 |              |                   |               |             |                     |                         |                         |
| 4               | Firm village                                              |                                 |              | Sasthamangalam    |               |             |                     |                         |                         |
| 6               | Name of the establishment/                                | shop/person seeking the licence |              | PARTNERSHIP       |               |             |                     |                         |                         |
|                 | Details of Proprietor (s)/ Pa                             | rtners / Managing Director (s)  |              |                   |               |             |                     |                         |                         |
|                 | Name *                                                    | Designation *                   | Age *        |                   | Address *     |             | Relation Type *     | Relation Name *         | Effect From *           |
| 6               | user                                                      | Partner                         | 45           |                   | Trivandrum    |             | 5/0                 | хуг                     | 10/12/2018              |
|                 | test                                                      | Managing Partner                | 56           |                   | Trivandrum    |             | H/O                 | asd                     | 17/12/2018              |
|                 | Old Details(Before Ammen                                  | dment)                          |              |                   |               |             | -<br>-              |                         |                         |

On the top panel the application ID, the purpose for which the application has been sent and the current officer in possession of the application is provided.

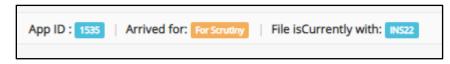

**Return To Applicant** - There is a Return to Applicant window for retuning the application back to the applicant. When the inspector clicks on the Return to Applicant button, a small pop up window which looks like the one below

| Return File to applica           | Return File to applicant × |  |  |  |  |  |
|----------------------------------|----------------------------|--|--|--|--|--|
| Reason for returning application | inadequate details         |  |  |  |  |  |
| Return                           |                            |  |  |  |  |  |

The *Return File to Applicant* is a window where there is a data field to enter the details of returning the file back to the applicant. Once an adequate reason is furnished, the file can be returned back to the applicant.

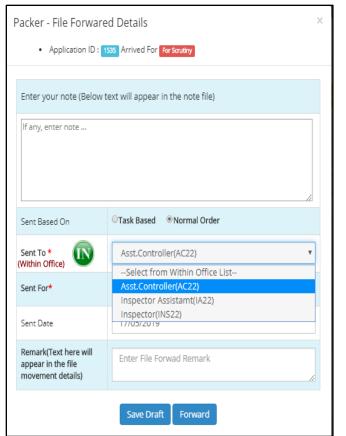

When the Inspector is satisfied and he accepts the application, it is then forwarded to the Assistant Controller. She/he has an option to write any reference notes regarding the application. In the forward window also details of the application such as Application ID, Purpose of sending the Application are provided. The Sent based on satisfies the basis of sending the application. The choice can be made between Task Based or Normal Order. The Sent To option is for assigning the designated office for receiving the application. It can be either within the office or outside office. the selection of which can be made up toggling the **IN/OUT** button. A list box provides the details of all offices. The Sent For option is for selecting the purpose of sending the application. It can selected from the list box. The date of sending the application is filled by the system itself. The Inspector also has the option to add further remarks on the file in Remarks section.

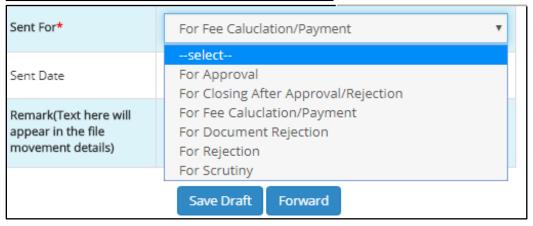

The **Sent For** list includes purposes such as For Approval, For Closing after Approval/Rejection, For Fee Calculation/Payment, For Document Rejection, For Rejection, and For Scrutiny.

After choosing the receiver and the purpose for the forward, the inspector can forward the application to the concerned person.

### Flying Squad Office (Assistant Controller)

Once the application is accepted by the Inspector, it is forwarded to the Assistant Controller.

| New Applications (0)     |   | NBOX      | Manufacture                             | DRAF                               | TS Manufacture                          |                       |                                    |                                |            |                                |                            |      |   |
|--------------------------|---|-----------|-----------------------------------------|------------------------------------|-----------------------------------------|-----------------------|------------------------------------|--------------------------------|------------|--------------------------------|----------------------------|------|---|
| # Inbox                  |   | 35        | Dealer<br>Repairer<br>Packer / Importer | 0                                  | Dealer<br>Repairer<br>Packer / Importer |                       |                                    |                                |            |                                |                            |      |   |
| n Sent Items             |   |           |                                         |                                    | Paper / Importer                        |                       |                                    |                                |            |                                |                            |      |   |
| 🖌 Drafts List            | Ŋ | Appli     | cations Inbox                           |                                    |                                         |                       | i i                                | Q SEARCH                       |            |                                |                            |      |   |
| <b>Q</b> Advanced Search | ∃ | Manufact  | ture 2 🔳 E Dealer 🚦 🗄                   | ■Repairer 2                        | Existing Manufactures                   | ≡xisting Dealers 77   | ≡Existing Repairers 35             | ≡ Packer 35                    |            |                                |                            |      |   |
| n Reports                | = | Applicati | ions Inbox                              |                                    |                                         |                       |                                    |                                |            |                                |                            |      |   |
| ₿ Search Firm            | Γ | App<br>ID | Applicant Name                          | Firm Address                       |                                         |                       | App Status                         | Sent for                       | Sent<br>By | Sent By office                 | Sent on<br>(Days           |      |   |
| 🏦 Fee Payment            |   | ID        | Аррисанскание                           | Fill Address                       |                                         |                       | Vhh 2rgras                         | Sention                        | Ву         | Sent by onice                  | (Days<br>pending)          |      |   |
|                          |   | 1535      | ABC Associates                          | Trivandrum Kerala                  |                                         |                       | Application Received in the Office | For Fee<br>Caluclation/Payment | ins        | Assistant<br>Controller(FS)TVM | 17/05/2019<br>(0)          | view |   |
|                          |   | 831       | LUMIERE LEDS                            | LUMIERE LEDS, CHERUNNIY            | 'OOR P O,VARKALA                        |                       | Application Received in the Office | For Scrutiny                   | ins        | Assistant<br>Controller(FS)TVM | 16/02/2019<br>( <b>2</b> ) | view |   |
|                          |   | 1516      | A R ENTERPRISES                         | A R ENTERPRISES THAZHE E           | ELAMPA ELAMPA P O ATTINGAL              |                       | Application returned to appl       | licant for editing             |            |                                |                            |      |   |
|                          |   | 306       | FLUSTRE TECHNOLOGY<br>PRIVATE LIMITED   | FLUSTRE TECHNOLOGY PRI<br>ATTINGAL | IVATE LIMITED, RACHANĄ, VALIYAKL        | INNU, KIZHUVILAM P O, | Application returned to app        | licant for editing             |            |                                |                            |      | Ŧ |
|                          |   |           |                                         |                                    |                                         |                       | -                                  |                                |            |                                |                            |      | - |

The dash board is shown above. The items in the left panel are same as that of Inspector. However there is an extra menu called **Fee Payment**. The status of various applications and the purpose for sending them are specified against each application in the dashboard. The officer has the option to lick on the **View** button to view the application and move forward with the necessary actions.

Once the Assistant Controller receives the application, he can open it and the application window looks similar to the one provided below:

| Application for | m for Registration as Pa                                  | acker/ Importer                  | t App 2. App |                   | 3. Evaluation | 4. Approval      | 5. Close App       |                           |                        |
|-----------------|-----------------------------------------------------------|----------------------------------|--------------|-------------------|---------------|------------------|--------------------|---------------------------|------------------------|
| App ID : 1535   | Arrived for: For Fee Caluctation/Payme                    | nt   File isCurrently with: AC22 |              |                   |               |                  |                    |                           |                        |
|                 |                                                           |                                  |              |                   |               | Movement Fee Pay | rment send alert F | orward Download Applicati | on Return to Applicant |
| General Details | Commodity Details Fine                                    | Details                          |              |                   |               |                  |                    |                           | View Attachments       |
| 0               | Company/Firm Type                                         |                                  |              | Packer            |               |                  |                    |                           |                        |
| 0               | Name of the establishment/shop/person seeking the licence |                                  |              | ABC As            | sociates      |                  |                    |                           |                        |
| 6               | Complete address of the establishment etc.                |                                  |              | Trivano<br>Kerala |               |                  |                    |                           |                        |
| 8               | Mobile Number                                             |                                  |              |                   |               |                  |                    |                           |                        |
| 0               | Firm village                                              |                                  |              | Sasthamangalam    |               |                  |                    |                           |                        |
| 5               | Name of the establishment/sh                              | nop/person seeking the licence   |              | PARTNERSHIP       |               |                  |                    |                           |                        |
|                 | Details of Proprietor (s)/ Part                           | tners / Managing Director (s)    |              |                   |               |                  |                    |                           |                        |
|                 | Name *                                                    | Designation *                    | Age *        |                   | Address *     |                  | Relation Type *    | Relation Name *           | Effect From *          |
| 6               | user                                                      | Partner                          | 45           |                   | Trivandrum    |                  | S/O                | Хуг                       | 10/12/2018             |
|                 | test                                                      | Managing Partner                 | 56           |                   | Trivandrum    |                  | H/O                | asd                       | 17/12/2018             |
|                 | Old Details(Before Ammende                                | ment)                            |              |                   |               |                  |                    |                           |                        |

The middle panel has instructions such as Accept Application, Application Fee, Evaluation, Approval, and Close Application.

| 1. Accept App | 2. App Fee | 3. Evaluation | 4. Approval | 5. Close App |  |
|---------------|------------|---------------|-------------|--------------|--|
| $\checkmark$  | 0          | •             | •           |              |  |

The current status of the application is indicated by a blue tick mark and the instruction itself is highlighted in blue. The phases of the application which has already been completed is denoted by a green tick mark.

The buttons on the top right corner includes:

| Forward | send alert | Fee Payment        | Movement                       |
|---------|------------|--------------------|--------------------------------|
|         | Forward    | send alert Forward | Fee Payment send alert Forward |

**Fee Payment** is the only addition to the panel with regards to the Inspectors panel. This button provides the Officer with the option of assessing the fee payment status. The officer is required to enter the receipt number and ancillary details as well. It includes details such as Application ID, Application fee, Compounding Fee, Total Amount Paid, Date of Receipt of Payment, Receipt

| Fee Payment Details |            | × |
|---------------------|------------|---|
|                     |            |   |
| Application ID      | 1535       |   |
| Application Fee     | 750        |   |
| Compounding Fee     | 15000      |   |
| Total Amount Paid   | 15750      |   |
| Receipt No          | 123        |   |
| Paid On             | 17/05/2019 |   |
| Received By         | AC22       |   |
|                     |            |   |

On the left is the Fee Payment window.
 Details such as Application ID, Application Fee paid, Compounded Fee, Total Fee paid, The Receipt Number, Date of Payment and Payment Received by (Denotation of Concerned Officer) are provided. The receipt number needs to be entered by the Officer.

Once fees have been calculated, the Assistant Controller will have to 'Evaluate' the application and forward it to the concerned authority for Approval.

On Evaluation, if the application comes across as unsatisfactory or if the application doesn't meet the required standards, it can be reverted back to the applicant using the **Return Application** button.

A window for the same is given as follows-

Suitable reason for returning the application should be provided before returning the application.

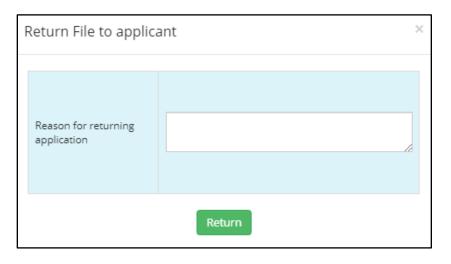

In the *Return File to Applicant* window, there is a space provided for entering the reason for returning the application back to the applicant. After entering the details, the Assistant Controller can click on the Return button to return the application back to the applicant.

Number and the name/designation of the person who receives it.

The Evaluation window is as provided below:

| Checkli      | Checklist for Inspection                                        |                   |                      |               |                                |  |  |  |
|--------------|-----------------------------------------------------------------|-------------------|----------------------|---------------|--------------------------------|--|--|--|
| App ID : 1   | App ID: 1335   Current Task: Bealustion   Type: New Application |                   |                      |               |                                |  |  |  |
| Page 1       | Page 2                                                          |                   |                      |               |                                |  |  |  |
| SI.No        | Description                                                     |                   | Applicant's data     |               | Comments by Inspecting officer |  |  |  |
| 1.           | Name of the establishment/shop/person see                       | eking the license | ABC Associates       |               | verified                       |  |  |  |
| 2.           | Complete address of the establishment                           |                   | Trivandrum<br>Kerala |               | verified                       |  |  |  |
| 3.           | Village in which the firm is located                            |                   | Sasthamangalam       |               | verified                       |  |  |  |
| 4.           | Firm Type                                                       |                   | Packer               |               | verified                       |  |  |  |
| 5.           | Сотралу Туре                                                    |                   | PARTNERSHIP          |               | verified                       |  |  |  |
| 5. Details ( | of Proprietor (s)/ Partners / Managing Director                 | · (s)             | verified             |               |                                |  |  |  |
| Name         |                                                                 | Туре              | Relation             | Relation Name | Address                        |  |  |  |
| user         |                                                                 | Partner           | O Father O Husband   | хуг           | Trivandrum                     |  |  |  |
| test         |                                                                 | Managing Partner  | ○ Father ○ Husband   | asd           | Trivandrum                     |  |  |  |

When the Assistant Controller clicks on the *Evaluate* button, the application is displayed along with a separate data field against every information supplied by the applicant. The Assistant Controller can add their comments against each information added by the applicant and in the final section there is an option to post his final comments in the form of a list box which includes two options as follows:

| 9 Final Comments         |                | Accepted for further Processing |  |
|--------------------------|----------------|---------------------------------|--|
|                          |                | select                          |  |
| e de a c                 | durities fraud | Accepted for further Processing |  |
| Submit Evaluation Cancel |                | May be Rejected                 |  |

The choices can be made between *Accepted for further Proceeding* or *Maybe Rejected*. Then evaluation can be submitted using the **Submit Evaluation** button.

The application after evaluation is sent outside the office to the Controller Office for scrutiny and approval. The evaluation done by the Assistant Controller can be also viewed by the succeeding officers by clicking on the **Evaluate** button on the top right panel.

| Packer - File Forware                                      | d Details                                                              | ×  |
|------------------------------------------------------------|------------------------------------------------------------------------|----|
| Application ID : 1                                         | Arrived For Fee Caluciation/Payment                                    |    |
| Enter your note (Below t                                   | ext will appear in the note file)                                      |    |
| lf any, enter note                                         |                                                                        | 11 |
| Sent Based On                                              | OTask Based                                                            |    |
| Sent To *<br>(Outside Office)                              | Select from Outside Office List                                        | •  |
| Sent For*                                                  | select                                                                 | •  |
| Sent Date                                                  | select<br>For Approval<br>For Closing After Approval/Rejection         |    |
| Remark(Text here will appear in the file movement details) | For Fee Caluclation/Payment<br>For Document Rejection<br>For Rejection |    |
|                                                            | For Scrutiny Save Draft Forward                                        |    |

From the Assistant Controller the file is forwarded to Controller Office. File notes regarding the file can be added in the notes section. Sent based on requires a choice to be made regarding Task Based or Normal Order. Here the destination of forwarding is from within the office to outside the office. The same can be changed by using the *IN/OUT* toggle buttons. The purpose of the application can be selected from the list box provided. The date of sending the application will be filled automatically by the system itself. Any remarks concerning the application in hand can be added in the remarks section. There is an option to save the details as a draft as well as to forward it back to the next office in the hierarchy.

#### **Controller Office – Clerk**

The first person to receive the application in the controller office is the clerk. There is a dedicated clerk to handle applications related to Packer.

The dashboard of the concerned clerk in the Controller Office looks like this -

Inbox includes the number of applications received for further processing.

| New Applications (0)     |   | <sup>NBOX</sup> | Manufacture<br>Dealer         | DRAFTS Manufacture<br>Deeler<br>O Repairer                                                                 |                                    |              |            |                                |                              |      |
|--------------------------|---|-----------------|-------------------------------|----------------------------------------------------------------------------------------------------|------------------------------------|--------------|------------|--------------------------------|------------------------------|------|
| 📽 Indox<br>🏨 Sent Items  |   | 00              | Repairer<br>Packer / Importer | Répairer<br>Packer / Importer                                                                              |                                    |              |            |                                |                              |      |
| 🖋 Drafts List            | Ŋ | Appli           | cations Inbox                 |                                                                                                    |                                    | Q search     |            |                                |                              |      |
| <b>Q</b> Advanced Search |   | Packer          | 6                             |                                                                                                    |                                    |              |            |                                |                              |      |
| Reports                  |   | Applicati       | ions Inbox                    |                                                                                                    |                                    |              |            |                                |                              |      |
| Search Firm              | I | App<br>ID       | Applicant Name                | Firm Address                                                                                               | App Status                         | Sent for     | Sent<br>By | Sent By office                 | Sent on<br>(Days<br>pending) |      |
|                          | I | 1535            | ABC Associates                | Trivandrum Kerala<br>Firm Address Trivandrum                                                               | Application Evalabuation Completed | For Scrutiny | ac         | Assistant<br>Controller(FS)TVM | 17/05/2019<br>( <b>0</b> )   | view |
|                          | I | 1261            | Coconut complex               | Firm Adoress Finvandrum<br>Kerala<br>COCONUT COMPEX, VALIYATHANNIMOOD <del>U, PACHA PALUVALLY P. O</del> . | Application Evalaluation Completed | For Approval | ac         | Assistant<br>Controller(FS)TVM | 30/03/2019<br>( <b>0</b> )   | view |
|                          |   | 600             | NEW STAR FOOD PRODUCT         | 2/317. NARUKARA, MANJERI, MALAPPURAM, 676122                                                               | Application Evalaluation Completed | For Approval | ac         | Assistant<br>Controller(FS)MAL | 05/02/2019<br>( <b>0</b> )   | view |
|                          |   |                 |                               |                                                                                                    |                                    |              |            |                                |                              |      |
|                          |   |                 |                               |                                                                                                    |                                    |              |            |                                |                              |      |

Drafts section also contains a list of pending applications

| 🖪 Drafts             |                                   |                |          |        |    |
|----------------------|-----------------------------------|----------------|----------|--------|----|
| ≡Manufacture ≡Dealer | <b>≡</b> Repairer <b>≡</b> Packer |                |          |        |    |
| Packer Drafts        |                                   |                |          |        | ~* |
| App ID               | Draft Date                        | Sent to        | Sent for | Remark |    |
|                      |                                   | Draft is Empty |          |        |    |

The left panel is similar to other officers. Only Packer Application Tab is present in the dashboard. The status of every application is provided adjacent to the application. The officer can view the application, the purpose of sending the application and forward to the other officers

for scrutiny or approval as the case maybe. The status of the application can also be viewed from the status bar on the top of each individual application.

| 1. Accept App | 2. App Fee | 3. Evaluation | 4. Approval | 5. Close App |  |
|---------------|------------|---------------|-------------|--------------|--|
|               |            |               | -           |              |  |

The green tick mark indicates the processes already completed and the blue indicates the current status/stage of the application i.e. in this case – Approval.

On closing an application, the respective application is transferred to the archives section. Under archives section, details of all application can be accessed, along with the status of the application.

| Archi            | ve Items                        |                                                                                 |               |                                  |            |                      |                                              |      |
|------------------|---------------------------------|---------------------------------------------------------------------------------|---------------|----------------------------------|------------|----------------------|----------------------------------------------|------|
| ∃ Manufac        | ture 1 EDealer 🛐 ERepairer 1    | ≡Packer                                                                         |               |                                  |            |                      |                                              |      |
| ✓ Applic         | ations Process Completed Packer |                                                                                 |               |                                  |            |                      |                                              |      |
| App ID<br>& Type | Applicant Name                  | Firm Address                                                                    | App<br>Status | closing remark<br>closing date   | Sent<br>By | Sent By office       | Application Received<br>On<br>(Days pending) |      |
| 261<br>Packer    | KEERTHY OIL AND FLOUR MILL      | XX/285-A, THOOMBALAKUDY HOUSE, IRINGOLE P.O.,<br>PERUMBAVOOR, ERNAKULAM, KERALA | Approved      | Certificate issued.<br>18/05/019 | ctrl       | Controller<br>Office | 31/12/2018 ( <b>151</b> )                    | viev |
| 294<br>Packer    | THANKUS FOOD PRODUCTS           | ELAMPA.PO,ATTINGAL,TRIVANDRUM                                                   | Approved      | Certificate issued.<br>16/05/019 | ctrl       | Controller<br>Office | 31/12/2018 ( <b>165</b> )                    | viev |
| 645<br>Packer    | PADDYS                          | TC 31/592-5, SN NAGAR, PETTAH PO, TRIVANDRUM                                    | Approved      | Certificate issued<br>18/05/019  | ctrl       | Controller<br>Office | 31/01/2019 (151)                             | viev |

The forward window looks like this:

| acker - File Forwared Details ×                                  |                                                                                                 |   |  |  |  |  |  |
|------------------------------------------------------------------|-------------------------------------------------------------------------------------------------|---|--|--|--|--|--|
| Application ID :                                                 | 535 Arrived For For Scrutiny                                                                    |   |  |  |  |  |  |
| Enter your note (Below t                                         | text will appear in the note file)                                                              |   |  |  |  |  |  |
| If any, enter note                                               |                                                                                                 |   |  |  |  |  |  |
| Sent Based On                                                    | OTask Based                                                                                     |   |  |  |  |  |  |
| Sent To * (Within Office)                                        | Junior Superintendent(JS-Ctrl1)                                                                 | ] |  |  |  |  |  |
| Sent For*                                                        | Select from Within Office List<br>Asst.Controller(AC-Ctrl)<br>Controller(Ctrl)                  |   |  |  |  |  |  |
| Sent Date                                                        | Junior Superintendent(JS-Ctrl1)<br>Junior Superintendent(JS-Ctrl2)                              |   |  |  |  |  |  |
| Remark(Text here will<br>appear in the file<br>movement details) | Senior Clerk(Sr.Clk)<br>Senior Clerk(Sr.Clk2)<br>Administrator(admin)<br>Joint Controller(jclm) |   |  |  |  |  |  |
|                                                                  | Save Draft Forward                                                                              |   |  |  |  |  |  |

The application moves within the Controller Office under a specified hierarchy of scrutiny and approval system. The officers in the Controller Office include-

- Assistant Controller
- Controller
- Junior Superintendent
- Senior Clerk
- Administrator
- Joint Controller

There is also a space provided for entering specific details about the application in the form of notes which can accessed by the succeeding officer by clicking on the File Note button in the top right panel of the application window.

The sender also has the option to specify the date of sending the application, and further remarks about the application before forwarding the application. The remarks added on the application can be accessed by the next officer on clicking the Movement button on the top right panel of the respective application window.

#### **Controller Office – Junior Superintendent**

From the clerk, the application is forwarded to the Junior Superintendent for scrutiny and approval.

| box           | INBOX         | Manufacture                     | DRAFTS Manufacture                                                        |                                                |                             |                |                                              |                                                      |      |
|---------------|---------------|---------------------------------|---------------------------------------------------------------------------|------------------------------------------------|-----------------------------|----------------|----------------------------------------------|------------------------------------------------------|------|
| ent ltems     | 28            | Dealer<br>Repairer              | O Repairer                                                                |                                                |                             |                |                                              |                                                      |      |
| afts List     |               | Packer / Importer               | Pa:ker / Importer                                                         |                                                | _                           |                |                                              |                                                      |      |
| e Call Up     | Applio        | cations Inbox                   |                                                                           |                                                | н                           |                |                                              |                                                      |      |
| vanced Search | ≡Manufacti    | ure ≡ Dealer 2 ≡ Repai          | rer =Renewal =Existing Manufactures =Existing Dealers =Existing Repairers | 5 ≡ Packer 28                                  |                             |                |                                              |                                                      |      |
| ports         | ■ Application | ons Inbox                       |                                                                           |                                                |                             |                |                                              |                                                      |      |
|               |               |                                 |                                                                           |                                                |                             |                |                                              |                                                      |      |
| arch Firm     | App           |                                 |                                                                           |                                                |                             | Sent           | Sent By                                      | Sent on                                              |      |
| urch Firm     | App<br>ID     | Applicant Name                  | Firm Address                                                              | App Status                                     | Sent for                    | Sent<br>By     | Sent By<br>office                            | Sent on<br>(Days<br>pending)                         |      |
| rch Firm      |               | Applicant Name<br>MORNING FOODS | Firm Address<br>MORNING FOODS, VELLAKULANGARA, MANAKALA.P.O, ADOOR        | App Status<br>Application Evaluation Completed | Sent for<br>For<br>Approval |                |                                              | (Days                                                | view |
| urch Firm     | 1306          |                                 |                                                                           |                                                | For                         | Ву             | office<br>Controller                         | (Days<br>pending)<br>08/04/2019                      | view |
| ırch Firm     | 1306          | MORNING FOODS                   | MORNING FOODS, VELLAKULANGARA, MANAKALA, P. O. ADOOR                      | Application Evalatuation Completed             | For<br>Approval<br>For      | By<br>sr.clerk | office<br>Controller<br>Office<br>Controller | (Days<br>pending)<br>08/04/2019<br>(1)<br>27/03/2019 | _    |

The dashboard of the Junior Superintendent is provided above. The left panel of the dashboard has further addition called **File Call Up**.

|           | #Inbox                   |
|-----------|--------------------------|
|           | n Sent Items             |
|           | 🖋 Drafts List            |
| $\langle$ | Tile Call Up             |
|           | <b>Q</b> Advanced Search |
|           | 🚯 Reports                |
|           | Search Firm              |
|           |                          |

The File Call Up provides the option to the junior Superintendent to call up the files in the hands of the clerk. When the Officer clicks the File Call Up button, a window similar to the one provided below is opened:

Here a list of applications are displayed with details such as Application ID, Name of the applicant, Status of the application and the Office from where the application has been forwarded is provided. There is button named Call File to call up the file from the Clerk. On clicking the

**Call File** option, the file is called up from the Controller Office – Clerk and is transferred back to the Inbox of the Junior Superintendent. The Call File menu has indicators such as Application ID, Applicant Name, Firm Address, Application Status, and Officer who has sent the application, the office from where the application has been sent etc. The same data can be used for searching the files as well.

| App<br>ID | Applicant Name   | Firm Address                                                         | App<br>Status | Sent<br>By | Sent By office       |           |   |
|-----------|------------------|----------------------------------------------------------------------|---------------|------------|----------------------|-----------|---|
| 509       | SKYROCK SPICES   | Skyrock Spices Vellayamkudy, Kattappana,Idukki,Kerala                | Approved      | Ctrl       | Controller<br>Office | Call File | ) |
| 645       | PADDYS           | TC 31/592-5, SN NAGAR, PETTAH PO, TRIVANDRUM                         | Approved      | Ctrl       | Controller<br>Office | Call File |   |
| 689       | GRAND SUPER SHOP | GRAND SUPER SHOP, IMMANUEL COMPLEX, CHALAKKUDY ROAD, VELLANGALLUR PO | Approved      | Ctrl       | Controller<br>Office | Call File |   |
|           |                  |                                                                      |               |            | e                    |           |   |

From the applications received, the Junior Superintendent can select each individual application and take any action such as forward or approve as required to do so by him.

The application screen on opening is provided above.

| Application form for Registration as Packer/ In               | nporter 1. Accept App 2. | App Fee 3. Evaluati | on 4. Appro  | oval 5.  | Close App   |           |            |         |                      |
|---------------------------------------------------------------|--------------------------|---------------------|--------------|----------|-------------|-----------|------------|---------|----------------------|
| App ID: 1535   Arrived for: For Soutiny   File isCurrently w  | vith: JS-Cort2           |                     |              |          |             |           |            |         |                      |
|                                                               |                          |                     | View Payment | Movement | Evaluation  | File Note | send alert | Forward | Download Application |
| General Details Commodity Details Fine Details                |                          |                     |              |          |             |           |            |         | View Attachments     |
| Name Of the commodity or commodity prepacked by the applicant | Address of packing unit  |                     |              |          | Branch/Firm |           |            |         |                      |
|                                                               | building number          | 12/452              |              |          |             |           |            |         |                      |
|                                                               | street/road              |                     |              |          |             |           |            |         |                      |
|                                                               | village/panchayat        |                     |              |          |             |           |            |         |                      |
| consumables,perishables                                       | Post office              | sastamangalam       |              |          | ABC Asso    | ciates    |            |         |                      |
|                                                               | Taluk                    |                     |              |          |             |           |            |         |                      |
|                                                               | district                 | trivandrum          |              |          |             |           |            |         |                      |
|                                                               | pin code                 | 695001              |              |          |             |           |            |         |                      |

On the top left panel are information on Application ID, Purpose of arrival of application, file currently in possession with etc. The right panel has function buttons as discussed previously such as Forward, Movement, Evaluation, File Note, Send Alert, Download Application and View Attachments. Movement buttons helps to track the movement of the file from its original source to the current destination. Moreover the Movement button also displays remarks attached with the file from the immediate source of the file. File Note consists of additional information on the file in hand, and Send Alert button helps in communicating with the applicant regarding Clarifications and Intimations if any, along with a message field to convey the message if any.

From there the applicant can use the **Forward** button to forward the application to the desired officer. The forward screens are provided below

| Packer - File Forware                                            | ed Details                                                                                 | × | Packer - File Forwar                                       | red Details                                                                                                    | × |
|------------------------------------------------------------------|--------------------------------------------------------------------------------------------|---|------------------------------------------------------------|----------------------------------------------------------------------------------------------------|---|
| Application ID :                                                 | 1535 Arrived For For Scrutiny                                                              |   | Application ID :                                           | 1535 Arrived For For Scrutiny                                                                                  |   |
| Enter your note (Below                                           | text will appear in the note file)                                                         |   | Enter your note (Below                                     | r text will appear in the note file)                                                                           |   |
| Sent Based On                                                    | ○Task Based <sup>®</sup> Normal Order                                                      |   | Sent Based On                                              | ☉Task Based <sup>●</sup> Normal Order                                                                          |   |
| Sent To *<br>(Within Office)                                     | Joint Controller(jclm)<br>Select from Within Office List                                   | • | Sent To *                                                  | Joint Controller(jclm)                                                                                         | • |
| Sent For*                                                        | Asst.Controller(AC-Ctrl)<br>Controller(Ctrl)                                               |   | Sent For*                                                  | For Scrutiny                                                                                                   | • |
| Sent Date                                                        | Junior Superintendent(JS-Ctrl1)<br>Junior Superintendent(JS-Ctrl2)<br>Senior Clerk(Sr.Clk) |   | Sent Date                                                  | select<br>For Approval                                                                                         |   |
| Remark(Text here will<br>appear in the file<br>movement details) | Senior Clerk(Sr.Clk2)<br>Administrator(admin)<br>Joint Controller(jclm)                    |   | Remark(Text here will appear in the file movement details) | For Closing After Approval/Rejection<br>For Fee Caluclation/Payment<br>For Document Rejection<br>For Rejection |   |
|                                                                  | Save Draft Forward                                                                         |   |                                                            | For Scrutiny Save Draft Forward                                                                                |   |

The officer can choose to send the application within or outside the office by just clicking on the **IN/OUT** swap button. The **IN** button includes Officers such as the Assistant Controller, Controller, Junior Superintendent, Senior Clerk, Administrator, Junior Controller. The purpose of forwarding the application needs to be selected from the list box, the options include –

Approval, Closing After Approval/Rejection, Fee Calculation/Payment, Document Rejection, Rejection, Scrutiny.

The hierarchy of forwarding here is from Junior Superintendent to Junior Controller.

#### Junior Controller

The application is received from Junior Superintendent for scrutiny/approval as required by the Junior Superintendent. The dashboard is provided below:

| App ID : 1535   / | Arrived for: For Scrutiny   File is | Currently with: Jdm                                      |       |                |              |          |                 |           |                |         |                      |
|-------------------|-------------------------------------|----------------------------------------------------------|-------|----------------|--------------|----------|-----------------|-----------|----------------|---------|----------------------|
|                   |                                     |                                                          |       |                | View Payment | Movement | Evaluation      | File Note | send alert     | Forward | Download Application |
| General Details   | Commodity Details Fine              | Details                                                  |       |                |              |          |                 |           |                |         | View Attachments     |
| 0                 | Company/Firm Type                   | ompany/Firm Type                                         |       |                |              |          |                 |           |                |         |                      |
| 2                 | Name of the establishment/sh        | ame of the establishment/shop/person seeking the licence |       |                | ciates       |          |                 |           |                |         |                      |
| 6                 | Complete address of the estab       | complete address of the establishment etc.               |       |                | IM           |          |                 |           |                | li      |                      |
| -                 | Mobile Number                       |                                                          |       |                |              |          |                 |           |                |         |                      |
| 4                 | Firm village                        |                                                          |       | Sasthamangalam |              |          |                 |           |                |         |                      |
| 5                 | Name of the establishment/sh        | op/person seeking the licence                            |       | PARTNERSHIP    |              |          |                 |           |                |         |                      |
|                   | Details of Proprietor (s)/ Part     | mers / Managing Director (s)                             |       |                |              |          |                 |           |                |         |                      |
|                   | Name *                              | Designation *                                            | Age * | A              | ddress *     |          | Relation Type * | R         | elation Name * | E       | ffect From *         |
| 6                 | user Partner 45                     |                                                          | 45    |                | Trivandrum   |          | S/O             |           | хуz            |         | 10/12/2018           |
|                   | test                                | test Managing Partner 56                                 |       |                |              |          | H/0             |           | asd            |         | 17/12/2018           |
|                   | Old Details(Before Ammendr          | ment)                                                    |       |                |              |          |                 |           |                |         |                      |

The top and right panels are same as discussed previously.

An overall verification is done and the file is forwarded to Controller for approval. The forward screen is provided below.

The File Forward window provides details such as Application ID, Purpose arrived for etc. Any notes concerning the file can be entered in the field provided which the other officer can access from the Note Field button. The Sent Based On option provides a choice between Task BasedorNormal Order. The officer to whom the application is being sent and the purpose for sending the application can be selected from the respective list boxes. The Sent date is automatically entered by the system and any remarks on the file in question can be entered in the remarks section which will appear in the File Movement details of the recipient Officer.

| Packer - File Forware                                      | Packer - File Forwared Details     |   |  |  |  |  |  |  |  |
|------------------------------------------------------------|------------------------------------|---|--|--|--|--|--|--|--|
| Application ID : 1535 Arrived For For Scrutny              |                                    |   |  |  |  |  |  |  |  |
| Enter your note (Below                                     | text will appear in the note file) |   |  |  |  |  |  |  |  |
| lf any, enter note                                         | lf any, enter note                 |   |  |  |  |  |  |  |  |
|                                                            |                                    | 2 |  |  |  |  |  |  |  |
| Sent Based On                                              | OTask Based                        |   |  |  |  |  |  |  |  |
| Sent To *<br>(Within Office)                               | Controller(Ctrl)                   | • |  |  |  |  |  |  |  |
| Sent For*                                                  | For Approval                       | • |  |  |  |  |  |  |  |
| Sent Date                                                  | 18/05/2019                         |   |  |  |  |  |  |  |  |
| Remark(Text here will appear in the file movement details) | Enter File Forwad Remark           |   |  |  |  |  |  |  |  |
|                                                            | Save Draft Forward                 |   |  |  |  |  |  |  |  |

Once the application is forwarded, it is received with the Controller and further proceedings are initiated there.

#### **Controller Office - Controller**

The Controller is the final destination in the flow hierarchy. The dash board is provided as follows:

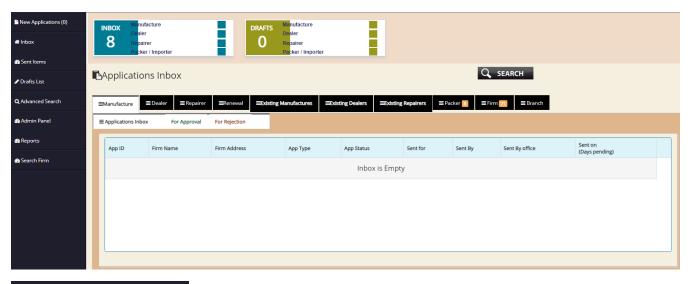

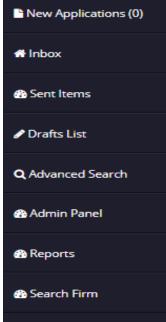

There are individual tabs for each application under Manufacturer, repairer, Dealer, renewal, existing manufacturer, existing dealer, existing repairer, packer, branch, firm etc. On the left panel, there are certain additions such as the **New Application** and the **Admin Panel** 

**New Application** indicates the list of new applications received. The Controller has to accept each application in order to take an action on it. On accepting it, the application is transferred to the Inbox of the Controller. There is also a new option called **Admin Panel** where the Controller can create and edit officers, offices, designations, ranks, and access list of retired employees, App status, Public User Status, License Status, Office User Status, Premise Status, Codes and types used for Weights & Measures etc. Details and specific codes related to the terms used are provided in the admin panel.

All other menu functions are same as discussed previously.

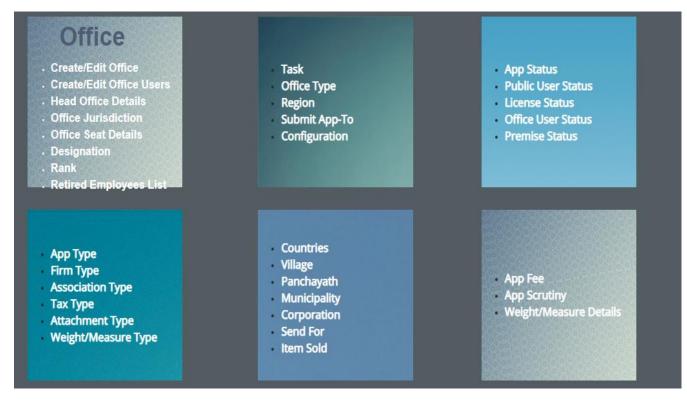

A sample of admin panel is provided above. On clicking each item, a separate window is opened highlighing the contents of each. Few screens on admin panel are provided below:

# Administration Panel

| Select | Application Type                         | Office Type                       |
|--------|------------------------------------------|-----------------------------------|
| 0      | Repairer Licence                         | Flying Squad-Assistant Controller |
| 0      | Dealer Licence                           | Flying Squad-Assistant Controller |
| 0      | Packer/Importer Registration Certificate | Flying Squad-Assistant Controller |
| 0      | Firm                                     | Flying Squad-Assistant Controller |
| 0      | Manufacturer Licence                     | Flying Squad-Assistant Controller |

The Submit Application panel provides information on where each application needs to be submitted. By clicking on the *Edit* button, existing data can be modified and by clicking on the '*New*' button, new information can be added to the panel. The create/edit office option has facilities for adding new office, viewing all the existing offices and editing them. The data provided include information on office code, office name, office address, abbreviation used to identify the office, and the description of the office. From the Admin Panel it is easy to sort these offices using preset filters and view only those offices as required. Filters include Assistant Controller, Government, Directorate- controller, Inspector Office etc.

| Cre            | ate/Edit Office                   |                                                       | Add New Office                                              | BACK ?               |                          | <b>CONTROL</b> |
|----------------|-----------------------------------|-------------------------------------------------------|-------------------------------------------------------------|----------------------|--------------------------|----------------|
| Filter By :    |                                   |                                                       |                                                             |                      |                          |                |
| IIA®           |                                   | <ul> <li>Government</li> </ul>                        | <ul> <li>Directorate - Controller</li> </ul>                | O Re                 | egional - DY.Controller  |                |
| Assist         | ant Controller                    | <ul> <li>Flying Squad-Assistant Controller</li> </ul> | <ul> <li>Taluk Office</li> </ul>                            | O In:                | spector Office           |                |
| Office<br>Code | Office Name                       | Office Address                                        |                                                             | Type<br>Abbreviation | Office Type Description  |                |
| 5              | Controller Office                 | O/o. The Controller Legal Metrology, Ground Floo      | r, Vikas Bhavan, Vikas Bhavan P.O., Thiruvananthapuram - 33 | Ctrl.office          | Directorate - Controller | 🕖 Edit         |
| 101            | Assistant Controller Office(G)TVM | "Thushara",Mangalassery Line,Kaimanam,Pappan          | namcode P.O., Thiruvananthapuram                            | AC1                  | Assistant Controller     | 🕖 Edit         |
| 501            | Assistant Controller Office(D)ALA | O/o. The Assistant Controller, Legal Metrology        |                                                             | Ac-Ctrl2             | Assistant Controller     | 🕖 Edit         |
| 1001           | Assistant Controller (G)MAL       | Legal Metrology, Malappuram, Manjeri, 676121          |                                                             | AC(G)MAL             | Assistant Controller     | 🕖 Edit         |
| 1002           | Senior Inspector (TVM)            | Thiruvananthapuram                                    |                                                             |                      | Inspector Office         | 🖉 Edit         |
| 1003           | Senior Inspector (Auto) (TVM)     | Thiruvananthapuram                                    |                                                             |                      | Inspector Office         | 🕖 Edit         |
| 1004           | Inspector (Circle II) (TVM)       | Thiruvananthapuram                                    |                                                             |                      | Inspector Office         | 🕖 Edit         |
| 1005           | Inspector (Attingal)              | Attingal                                              |                                                             |                      | Inspector Office         | 🖉 Edit         |

|        |                  | Designation Det         | tail |
|--------|------------------|-------------------------|------|
| Select | Designation Code | Designation Description |      |
| 0      | ctrl             | Controller              |      |
| 0      | DC               | Deputy Controller       |      |
| 0      | AC               | Asst.Controller         |      |
| 0      | supr             | Superintendent          |      |
| 0      | sr.ins           | Senior Inspector        |      |
| 0      | ins              | Inspector               |      |
| 0      | clerk            | Clerk                   |      |
| 0      | dc               | Deputy Controller       |      |
| 0      | ac               | Asst.Controller         |      |
| 0      | js               | Junior Superintendent   |      |
| 0      | clerktype        | Clerk Typist            |      |
| 0      | asins            | Inspector Assistamt     |      |

The Designation Details are yet another menu option in the menu panel which provides the designation of each officer in the flow hierarchy along with their designation code for easy identification. There are options for adding new ones and editing the existing designations. On receipt of an application, the Controller can open the application by using the view button, verify the application and approve it if it is to his satisfaction.

| App ID : 1535   / | Arrived for: For Approval   File is                       | Currently with: Cur           |       |                  |              |          |            |               |         |                  |         |                      |
|-------------------|-----------------------------------------------------------|-------------------------------|-------|------------------|--------------|----------|------------|---------------|---------|------------------|---------|----------------------|
|                   |                                                           |                               |       |                  | View Payment | Movement | Evaluation | File Note     | Approve | send alert       | Forward | Download Application |
| General Details   | Commodity Details Fine                                    |                               |       |                  |              |          |            |               |         | View Attachments |         |                      |
| 0                 | Company/Firm Type                                         |                               |       | Packer           |              |          |            |               |         |                  |         |                      |
| 0                 | Name of the establishment/shop/person seeking the licence |                               |       | ABC Associates   |              |          |            |               |         |                  |         |                      |
| 6                 | Complete address of the establishment etc.                |                               |       | Trivan<br>Kerala |              |          |            |               |         |                  | li      |                      |
| •                 | Mobile Number                                             |                               |       |                  |              |          |            |               |         |                  |         |                      |
| 6                 | Firm village                                              |                               |       | Sasthamangalam   |              |          |            |               |         |                  |         |                      |
| 6                 | Name of the establishment/sh                              | op/person seeking the licence |       | PARTN            | IERSHIP      |          |            |               |         |                  | T       |                      |
|                   | Details of Proprietor (s)/ Part                           | mers / Managing Director (s)  |       |                  |              |          |            |               |         |                  |         |                      |
|                   | Name *                                                    | Designation *                 | Age * |                  | Address *    |          | Re         | lation Type * | R       | elation Name *   | Ef      | fect From *          |
| 6                 | user                                                      | Partner                       | 45    |                  | Trivandrum   |          | 5/         | 0             |         | xyz              |         | 10/12/2018           |
|                   | test Managing Partner 56                                  |                               |       |                  | Trivandrum   |          | H          | ′0            |         | asd              |         | 17/12/2018           |
|                   | Old Details(Before Ammendr                                | ment)                         |       |                  | 1            |          |            |               |         |                  |         |                      |

On the top right corner are the function buttons such as approve, send alert, forward etc. When the Controller clicks the Approve button the following window pops up-

| File Approve/Rejection Details     |               |  |
|------------------------------------|---------------|--|
| Application ID : 1535              |               |  |
| Approved                           | Rejected O    |  |
|                                    | Approval Form |  |
| Enter Your commnets                |               |  |
| The data will be signed using DSC. |               |  |

The Controller can either **Approve/Reject** the application but choosing the appropriate option. There is also a field provided for adding any additional comments about the approval/rejection. The option to forward the same to the sender is selected automatically by Default. The Controller is required to have his DSC and the same should be connected to make a successful Approval/Rejection.

## 2. Manufacturer License

The flow here is provided below

- Flying Squad Office [Inspector]
- Flying Squad Office [Assistant Controller]
- Controller Office [Concerned Sectional Clerk]
- Controller Office [Junior Superintendent]
- Controller Office [Junior Controller]
- Controller Office[ Controller]

#### Inspector

When the user/applicant submits an application for procuring manufacturers' license, the application is first received with the Inspector for acceptance. The inspectors' dashboard is as follows:

| Sentitiens     Crafts List     Crafts List                                                                                          |                        |                              |
|----------------------------------------------------------------------------------------------------|------------------------|------------------------------|
|                                                                                                    |                        |                              |
| Q Advanced Search                                                                                                    |                        |                              |
|                                                                                                    |                        |                              |
| A Search Firm App ID Firm Name Firm Address App Type App Status Sent for                                                            | r Sent By Sent By offi | ce Sent on<br>(Days pending) |
| 410 royal indian foods ROYAL INDIAN FOODS PP/14/68A VELLANCHIRA PANAVOOR NEDUMANGAD New Application returned to                     | applicant for editing  |                              |
| 410 royal indian foods ROYAL INDIAN FOODS PP/14/68A VELLANCHIRA PANAVOOR NEDUMANGAD New Application returned to                     | applicant for editing  |                              |
| 403 ARUDIYIL OIL AND FLOUR MILL CHERUVALAM ROAD, KALLARA P O                                                                        | applicant for editing  |                              |
| 403 ARUDIYIL OIL AND FLOUR MILL CHERUVALAM ROAD, KALLARA P O                                                                        | applicant for editing  |                              |
| 105         Manikandan firms         Mani building vatilyoorkavu trivandrum         New Application         Application returned to | applicant for editing  |                              |
| 105         Manikandan firms         Mani building vattiyoorkavu trivandrum         New Application         Application returned to | applicant for editing  |                              |

The new applications need to be accepted to move them into the inbox folder for further processing. The left panel provide similar operations as discussed previously.

The draft list consists of application saved as a draft and for which further proceedings are yet to be taken.

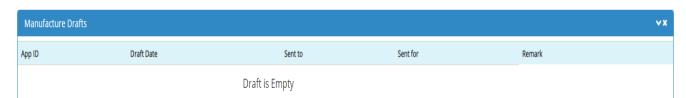

The middle panel consists of details on the files such as Application ID, Firm Name, Firm Address, Application Type, current Status of the Application, Purpose of sending the application, Sender of the application and the date on which the application has been sent, along with the number of days the application has been pending in the inbox. Applications are categorized according to their nature, with individual tabs listing out the applications under each head.

The *Sent items* provides a list of applications already sent by the officer. Applications are listed on the basis of Application ID, Firm Name, Firm Address, Sent Date, Sent To (designated code of the officer) Sent to (recipient office), Sent For (purpose of sending). By clicking on the *View Sent Item* button, application that have been sent from the office can be viewed.

| Sent   | ltems                            |                                                     |            |         |                             |              |                |
|--------|----------------------------------|-----------------------------------------------------|------------|---------|-----------------------------|--------------|----------------|
| Manufa | cture                            | cker                                                |            |         |                             |              |                |
| Manuf  | facture Sent Items               |                                                     |            |         |                             |              |                |
| App ID | Firm Name                        | Firm Address                                        | Sent Date  | Sent To | Sent To office              | Sent For     |                |
| 404    | BPL MEDICAL TECHNOLOGIES PVT LTD | BPL WORKS, KOOTUPATHA JN, CHANDRANAGAR PO, PALAKKAD | 12/03/2019 | AC-Ctrl | Controller Office           | For Approval | View Sent Item |
| 408    | EMINENT TECHNOLOGIES             | 24/350,MARKET ROAD TRIPUNITHURA                     | 13/05/2019 | AC15    | Assistant Controller(FS)ERN | For Scrutiny | View Sent Item |
| 404    | BPL MEDICAL TECHNOLOGIES PVT LTD | BPL WORKS, KOOTUPATHA JN, CHANDRANAGAR PO, PALAKKAD | 12/03/2019 | AC-Ctrl | Controller Office           | For Approval | View Sent Item |
| 408    | EMINENT TECHNOLOGIES             | 24/350,MARKET ROAD TRIPUNITHURA                     | 13/05/2019 | AC15    | Assistant Controller(FS)ERN | For Scrutiny | View Sent Item |
|        |                                  |                                                     |            |         |                             |              |                |

The Advanced Search option for manufacturer looks like the one provided below:

| <b>Q</b> Search Applications                        |                       |                 |              |                                                            |                |                                  |                   |
|-----------------------------------------------------|-----------------------|-----------------|--------------|------------------------------------------------------------|----------------|----------------------------------|-------------------|
| ≡Manufacturer ≡Dealer ≡Repa                         | airer <b>=</b> Packer |                 |              |                                                            |                |                                  |                   |
|                                                     | Manufactu             | re Applications |              |                                                            |                |                                  |                   |
|                                                     |                       |                 |              |                                                            |                | Search with all Conditions below |                   |
| 1. Name of the Manufacturing concern for<br>desired | r which license is    |                 |              | 2. Complete address of the con                             | cern           |                                  |                   |
| 3.Village                                           | 3.Village             |                 |              | 3. Status of the premises                                  |                | select                           | Ţ                 |
| 5. Company/Firm Type                                |                       |                 |              | 7. Trade Licence No/ Reg. No                               |                |                                  |                   |
| 9. Nature of Manufacturing activities at pr         | resent                |                 |              | 11. The program or trademark weights and measures to be ma |                | on                               |                   |
| Application Belonging to                            |                       | Assistant Contr | oller(FS)TVM |                                                            |                |                                  |                   |
|                                                     | From Date             |                 | To Date      |                                                            | No.Skilled Lab | oors                             | No.Skilled Labors |
| 9 a.Established Date Between                        | DD/MM/YYYY            |                 | DD/MM/YYYY   | Semi Skilled Between                                       |                |                                  |                   |
| Trade License Date Between                          | DD/MM/YYYY            |                 | DD/MM/YYYY   | Unskilled Between                                          |                |                                  |                   |
| Skilled Between                                     |                       |                 |              | Trained Between                                            |                |                                  |                   |
|                                                     |                       |                 |              |                                                            |                |                                  |                   |

The **Advanced Search** window for manufacturer requires information regarding the Name of the manufacturing concern, complete address of the concern, village where the firm is situated, Status of the premise, Company/Firm type, Trade License Number/Registration Number, Nature of present manufacturing activities, program/trademark intended to be imported on the weights & measures manufactured, estimates of establishment dates, estimates of trade license dates, and the quantity of skilled, semi-skilled, unskilled and trained employees.

The **Search Firm** option can be used to search for firms by only entering details such as the Local Body where the firm is situated, the ward number and the Building Number only.

|            | Search Firm |             |                        |                         |
|------------|-------------|-------------|------------------------|-------------------------|
| Local Body | select      | Ward Number | Building Number Search | Building Nu Building Nu |

The Inspector has options for viewing the application- returning it back to the applicant or accepting it for further proceedings, as the case maybe.

| New Applications (1)     | Application form for Manufacturer Licen                | se 1. Acce                     | ot App 2. App        | Fee 3. Evaluation | 4. Approval       | 5. Close App             |                  |                        |               |
|--------------------------|--------------------------------------------------------|--------------------------------|----------------------|-------------------|-------------------|--------------------------|------------------|------------------------|---------------|
| #Inbox                   | App ID : 427   File Number : Not Generated Arriv       | ed for:   File isCurrently wit | h:                   |                   |                   |                          |                  |                        |               |
| n Sent Items             |                                                        |                                |                      |                   | Download Applicat | tion Return to Applicant | Movement Fil     | e Note 📘 send ale      | t Forward     |
| 🖋 Drafts List            | Page 1 Page 2 Page 3 Page 4                            |                                |                      |                   |                   | Vi                       | ew Attachments C | lick Here to see the u | ploaded photo |
|                          | Application ID                                         |                                | 427-Currently With   | h                 |                   |                          |                  |                        |               |
| <b>Q</b> Advanced Search | 1. Name of the Manufacturing concern for which licen   | se is desired                  | ABC Associates       |                   |                   |                          |                  |                        |               |
| Reports                  | r, while of the wantabacturing concentrior which heef  |                                |                      |                   |                   |                          |                  |                        |               |
| 🚯 Search Firm            | 2. Complete address of the concern                     |                                | Trivandrum<br>Kerala |                   |                   |                          |                  |                        |               |
|                          |                                                        |                                |                      |                   |                   |                          |                  | _//                    |               |
|                          | Mobile Number                                          |                                |                      |                   |                   |                          |                  |                        |               |
|                          | 3. Status of the premises                              |                                | Owned                |                   |                   |                          |                  |                        |               |
|                          |                                                        |                                |                      |                   |                   |                          |                  |                        |               |
|                          | A. village in which the firm is located                |                                | Sasthamangalam       |                   |                   |                          |                  |                        |               |
|                          | 4. Date of the Establishment of workshop/factory       |                                | 01/02/2019           |                   |                   |                          |                  |                        |               |
|                          |                                                        |                                |                      |                   |                   |                          |                  |                        |               |
|                          | 5. Company/Firm Type                                   |                                | Partnership          |                   |                   |                          |                  |                        |               |
|                          | 6. Details of Proprietor (s)/ Partners / Managing Dire | ctor (s)                       |                      |                   |                   |                          |                  |                        |               |
|                          | Name                                                   | Туре                           |                      | Relation          |                   | Relation Name            | Address          |                        |               |

The buttons on the top right corners are provided as follows:

| Download Application | Return to Applicant |     | Movement      | File Note  | send alert       | Forward    |
|----------------------|---------------------|-----|---------------|------------|------------------|------------|
|                      |                     | Vie | w Attachments | Click Here | to see the uploa | ided photo |

Each button has its own unique functions. The **Download Application** button directly downloads the application, the **Return to Applicant** button helps to revert the applicant back to the applicant, the **Send Alert** button facilitates in sending timely alerts regarding the application to the applicant. The **Forward** button is for forwarding the application to other offices, **View Attachment** button can be used do view the uploaded documents and unlike in the Packer window, there is a special button named **click here to see the uploaded photo** to view the photo uploaded by the applicant.

After accepting the application, the Inspector can forward the application to the Assistant Controller. The forward window looks like this:

| Manufacture - File Forwared Details ×                      |                                   |   |  |  |  |  |
|------------------------------------------------------------|-----------------------------------|---|--|--|--|--|
| Application ID :                                           | 27 Arrived For For Scrutiny       |   |  |  |  |  |
| Enter your note (Below t                                   | ext will appear in the note file) |   |  |  |  |  |
| lf any, enter note                                         |                                   |   |  |  |  |  |
| Sent Based On                                              | OTask Based    Normal Order       |   |  |  |  |  |
| Sent To *<br>(Within Office)                               | Asst.Controller(AC22)             | • |  |  |  |  |
| Sent For*                                                  | For Fee Caluclation/Payment       | • |  |  |  |  |
| Sent Date                                                  | 17/05/2019                        |   |  |  |  |  |
| Remark(Text here will appear in the file movement details) | Enter File Forwad Remark          |   |  |  |  |  |
|                                                            | Save Draft Forward                |   |  |  |  |  |

The file Forward Details window Manufacturer of includes Application ID and Purpose of Arrival on the Top Panel, followed by a data field for entering notes on the file. The sender also has to select between the basis of sending the application - Task based or Normal Order. The destination can be swapped between within the office or outside by using the IN/OUT swap button and the appropriate office can be selected from the list. The purpose for sending the application can also be selected from the list box available. The date of sending the application is entered automatically by the system. Any additional notes on the application can be entered in the Remarks section before forwarding.

If the Inspector is dissatisfied with the application, he can promptly return the same back to the applicant. For this purpose, the *Return to Applicant* button on the top right panel is used. On clicking the button, the following window is displayed on the screen-

| Download Application | Movement | File Note | Approval | send alert | Forward       | View Certificate   | Return to Applicant   |
|----------------------|----------|-----------|----------|------------|---------------|--------------------|-----------------------|
|                      |          |           |          | v          | iew Attachmen | ts Click Here to s | ee the uploaded photo |

| Re | eturn File to applica               | ant    | × |
|----|-------------------------------------|--------|---|
|    | Reason for returning<br>application |        |   |
|    |                                     | Return |   |

When the *Return to Applicant* button is clicked, a small pop up window is opened like the one on the left.

The reason for returning the application should be entered in the field provided before returning the application.

#### **Assistant Controller**

The assistant controller receives the application from the inspector. The dashboard of the Assistant Controller upon login looks similar to the one provided below:

| New Applications (0) | IN                   | IBOX     | Manufacture                             | DRAFT                                | S Manufacture                                                                        |                                    |                                               |              |                                |                                |                   |      |
|----------------------|----------------------|----------|-----------------------------------------|--------------------------------------|--------------------------------------------------------------------------------------|------------------------------------|-----------------------------------------------|--------------|--------------------------------|--------------------------------|-------------------|------|
| #Inbox               | 3                    | 35       | Dealer<br>Repairer<br>Packer / Importer | 0                                    | Dealer<br>Repairer<br>Packer / Importer                                              |                                    |                                               |              |                                |                                |                   |      |
| 🚳 Sent Items         | _                    |          | Packer / Importer                       |                                      | Packer / Importer                                                                    |                                    | _                                             |              |                                |                                |                   |      |
| 🖋 Drafts List        | ٦A                   | Applio   | cations Inbox                           |                                      |                                                                                      |                                    |                                               | Q SEARCH     |                                |                                |                   |      |
| Q Advanced Search    | ≡N                   | lanufact | ure 2                                   | ERepairer 2                          | ≡Existing Manufactures 乙                                                             | Existing Dealers                   | ≡Existing Repairers 33                        | ≡ Packer 35  |                                |                                |                   |      |
| Reports              | ≡ Applications Inbox |          |                                         |                                      |                                                                                      |                                    |                                               |              |                                |                                |                   |      |
| 🙆 Search Firm        | ſ                    | Арр      | Applicant Name                          | Firm Address                         | Eiren Addrose                                                                        |                                    |                                               | Sent for     | Sent<br>By                     | Sent By office                 | Sent on<br>(Days  | Â    |
| 🚳 Fee Payment        |                      | ID       | - Applicante Name                       | Thin Marcos                          |                                                                                      | App Status                         | Schelor                                       | Ву           | Serie by Onice                 | pending)                       |                   |      |
|                      |                      | 1535     | ABC Associates                          | Trivandrum Kerala                    |                                                                                      | Application Received in the Office | For Fee<br>Caluclation/Payment                | ins          | Assistant<br>Controller(FS)TVM | 17/05/2019<br>(0)              | view              |      |
|                      |                      | 831      | LUMIERE LEDS                            | LUMIERE LEDS, CHERUNNIYO             | LUMIERE LEDS,CHERUNNIYOOR P O,VARKALA                                                |                                    | Application Received in the Office            | For Scrutiny | ins                            | Assistant<br>Controller(FS)TVM | 16/02/2019<br>(2) | view |
|                      |                      | 1516     | A R ENTERPRISES                         | A R ENTERPRISES THAZHE EL            | AMPA ELAMPA P O ATTINGAL                                                             |                                    | Application returned to applicant for editing |              |                                |                                |                   |      |
|                      |                      |          |                                         | FLUSTRE TECHNOLOGY PRIV.<br>ATTINGAL | FLUSTRE TECHNOLOGY PRIVATE LIMITED, RACHANĄ VALIYAKUNNU, KIZHUVILAM P O,<br>ATTINGAL |                                    | Application returned to applicant for editing |              |                                |                                |                   |      |
|                      |                      |          |                                         |                                      |                                                                                      |                                    |                                               |              |                                |                                |                   |      |

There are dedicated tabs for each service – Manufacturer, Dealer, Repairer, Packer, Renewal, existing Manufacturer, Existing Dealer etc. under which applications are categorized as per their purpose. The screen includes list of applications including their Application ID, Firm Name, Firm Address, Application type, Application Status, Sent By, Sent For, and the Source of Sending the application along with the date of sending. Along with the date of sending, the number of days the application has been pending in the inbox is provided within brackets.

On clicking the View button, the user can open the application and do the necessary actions.

| App ID | Firm Name      | Firm Address                                 | Арр Туре        | App Status          | Sent for                    | Sent By | Sent By office              | Sent on<br>(Days pending) |          |
|--------|----------------|----------------------------------------------|-----------------|---------------------|-----------------------------|---------|-----------------------------|---------------------------|----------|
| 427    | ABC Associates | Trivandrum Kerala                            | New Application | Pay Application Fee | For Fee Caluclation/Payment | ins     | Assistant Controller(FS)TVM | 17/05/2019 (1)            | view Fee |
| 409    | K K AGENCY     | TC23/756-1, VALIYASALA CHALAI PO, TRIVANDRUM | New Application | Application returns | ed to applicant for editing | A       |                             | 1                         |          |

The purpose of sending the application is displayed in the **Sent For** section. When the user clicks on the **Fee** button, a pop up window such as the one below is opened-

| Fee Details - Manufacture Licence | ×                 | Fee Deta   |
|-----------------------------------|-------------------|------------|
|                                   |                   | such a     |
| App ID :*                         | 427               | Applicati  |
| App Fee*                          | 5515              | by User, 1 |
| WM Fee*                           | 0                 | Calculate  |
|                                   |                   | designate  |
| Paid by User*                     | 0                 | (Date of   |
| Balance Amount to Pay*            | 5515              | Receipt    |
| Calculated By *                   | AC22              | payment    |
| Calculated On *                   | 17/05/2019        | amount j   |
|                                   |                   | These de   |
| Receipt Number *                  | 123               | entered    |
| Paid On *                         | 17/05/2019        | Controlle  |
| Enter Amount Paid *               | 5515              | details,   |
|                                   | Submit Back Clear | submitted  |
|                                   |                   |            |

ils include information Application ID. S on Fee, WM Fee, Paid Balance Amount to Pay, d By (code of d officer), Calculate On f calculation of fee), Number. Date of of fee, and the actual paid by the applicant. tails are required to be by the Assistant r. After entering the it is updated and L.

The Assistant Controller has another function – Evaluation. After calculating the fee payment details, the next process for the Assistant Controller is Evaluation of the application of the application received.

The **Evaluate** button can be accessed from the top right corner of each application menu.

Evaluation is an inspection of the details entered. If the Officer is satisfied by the details entered, the application is approved otherwise it is rejected by selecting the appropriate item from the list box provided. There is also an option in the evaluation page to save the evaluation as a **Draft** so that evaluation can be continued at a later time.

| App ID : 266 | Currrent Task: Evaluation                                                                |                                           |                                      |
|--------------|------------------------------------------------------------------------------------------|-------------------------------------------|--------------------------------------|
| Page 1       | Page 2 Page 3                                                                            |                                           | Click Here to see the uploaded photo |
| SI.No        | Description                                                                              | Applicant's data                          | Comments by Inspecting officer       |
| 10.          | Type Of TAX                                                                              |                                           |                                      |
| GST          | GSTIN4231310                                                                             |                                           |                                      |
| 11.          | Trade license Number                                                                     | 98650                                     | comments                             |
| 12.          | Trade license Date                                                                       | 12/04/2018                                |                                      |
| 13.          | Building Number Issued by local body                                                     | 23                                        |                                      |
| 14.          | Area in which you wish to operate                                                        |                                           |                                      |
| 15.          | Details of machinery tools or accessories available                                      |                                           |                                      |
| 16.          | Have you sufficient Stock of loan or test weights.Give Details                           |                                           |                                      |
| 17.          | Availability of electric energy                                                          |                                           |                                      |
|              | Availability of electric energy Deatails                                                 | No                                        |                                      |
| 18.          | Have you applied previously for a repairer's license, either in this State or elsewhere? |                                           |                                      |
|              | Have you applied previously for a repairer's license                                     | No                                        |                                      |
| 20           | Final Comments                                                                           | Accepted for further Processing           | •                                    |
|              |                                                                                          | select<br>Accepted for further Processing |                                      |
|              |                                                                                          | May be Rejected                           |                                      |
| Draft Evalua | ation Cancel                                                                             |                                           | Previous                             |

While evaluating, there are provisions for entering the comments of the Assistant Controller against each information provided by the applicant. Notes can be made regarding each individual entry of the application. As a final comment, the Controller can select from two options – Accepted for Further Processing or Maybe Rejected. After making a choice the Assistant Controller can either Forward it or save it as a draft.

After evaluation, if the application is accepted for further processing, it can be forwarded to the Controllers' Office. If it is rejected, it is reverted back to the applicant.

| Manufacture - File Forwared Details ×                            |                          |  |  |  |  |  |  |  |  |  |
|------------------------------------------------------------------|--------------------------|--|--|--|--|--|--|--|--|--|
| Application ID : 427 Arrived For Fee Caludation/Payment          |                          |  |  |  |  |  |  |  |  |  |
| Enter your note (Below text will appear in the note file)        |                          |  |  |  |  |  |  |  |  |  |
| If any, enter note                                               |                          |  |  |  |  |  |  |  |  |  |
| Sent Based On                                                    | OTask Based              |  |  |  |  |  |  |  |  |  |
| Sent To *<br>(Outside Office)                                    | Controller Office 🔻      |  |  |  |  |  |  |  |  |  |
| Sent For*                                                        | For Scrutiny             |  |  |  |  |  |  |  |  |  |
| Sent Date                                                        | 17/05/2019               |  |  |  |  |  |  |  |  |  |
| Remark(Text here will<br>appear in the file<br>movement details) | Enter File Forwad Remark |  |  |  |  |  |  |  |  |  |
|                                                                  | Save Draft Forward       |  |  |  |  |  |  |  |  |  |

The Application ID and Arrived For are provided in the window itself. There is a section to add notes attached with the file for reference of the receiving officer. The sent based on consists of two options - Task Based and Normal Order. The destination of the file can be selected from the list box and within or outside office can be selected by toggling the *IN/OUT* button. The purpose for which the application is being forwarded can be selected from the list box adjacent to it. The date of sending the application is entered automatically by the system. Any remarks on the application can be added in the remarks section and is viewed by the recipient when he clicks on the Movement button on the application window.

**Controller Office – Clerk** 

The Controller Office Clerk receives the application from the Assistant Controller. The dashboard is provided below:

| #Inbox                   |                      | INBOX      | Manufacture                             | DRAFTS Manufacture                                     |                 |                              |                                         |            |                                |                              |      |
|--------------------------|----------------------|------------|-----------------------------------------|--------------------------------------------------------|-----------------|------------------------------|-----------------------------------------|------------|--------------------------------|------------------------------|------|
| n Sent Items             |                      | 19         | Dealer<br>Repairer<br>Packer / Importer | Dealer<br>O Repairer<br>Packer / Importer              |                 |                              |                                         |            |                                |                              |      |
| 🖉 Drafts List            |                      |            |                                         |                                                        |                 |                              | 0                                       |            |                                |                              |      |
| <b>Q</b> Advanced Search | C Applications Inbox |            |                                         |                                                        |                 |                              |                                         |            |                                |                              |      |
| 🏤 Reports                | 3                    | EManufac   | ture 1                                  | epairer 🔋 🛛 🕮 Renewal 🛛 🗮 <b>Xisting Manufactures</b>  | ≡Existing Dea   | lers = Existing Repaire      | rs                                      |            |                                |                              |      |
| 🚯 Search Firm            |                      | ■ Applicat | tions Inbox                             |                                                        |                 |                              |                                         |            |                                |                              |      |
|                          |                      | _          |                                         |                                                        |                 |                              |                                         |            |                                |                              |      |
|                          | I                    | App<br>ID  | Firm Name                               | Firm Address                                           | Арр Туре        | App Status                   | Sent for                                | Sent<br>By | Sent By office                 | Sent on<br>(Days<br>pending) |      |
|                          | I                    | 427        | ABC Associates                          | Trivandrum Kerala                                      | New Application | Application Under Processing | For Scrutiny                            | ac         | Assistant<br>Controller(FS)TVM | 17/05/2019<br>( <b>0</b> )   | view |
|                          |                      | 404        | BPL MEDICAL TECHNOLOGIES<br>PVT LTD     | BPL WORKS, KOOTUPATHA JN, CHANDRANAGAR PO,<br>PALAKKAD | New Application | Approved                     | For Closing After<br>Approval/Rejection | ctrl       | Controller Office              | 13/12/2018<br>( <b>51</b> )  | view |
|                          |                      | 404        | BPL MEDICAL TECHNOLOGIES<br>PVT LTD     | BPL WORKS, KOOTUPATHA JN, CHANDRANAGAR PO,<br>PALAKKAD | New Application | Approved                     | For Closing After<br>Approval/Rejection | ctrl       | Controller Office              | 13/12/2018<br>( <b>51</b> )  | view |

The dashboard home page displays a list of applications received, including the name of the firm, Application ID, Address of the firm, Status of the application, Purpose of sending the application, source from where the application is sent and date on which it is sent. All applications are categorized under different heads such as Manufacturer, Dealer, Repairer, Renewal, Packer, Existing Packer, Existing Manufacturer, Existing Dealer, Existing Repairer etc. Applications can be viewed by clicking on each respective tab. The Clerk can view details of each application by clicking on the *View* button next to each application.

| App<br>ID | Firm Name      | Firm Address      | Арр Туре        | App Status                   | Sent for     | Sent<br>By | Sent By office                 | Sent on<br>(Days<br>pending) | r    |
|-----------|----------------|-------------------|-----------------|------------------------------|--------------|------------|--------------------------------|------------------------------|------|
| 427       | ABC Associates | Trivandrum Kerala | New Application | Application Under Processing | For Scrutiny | ac         | Assistant<br>Controller(FS)TVM | 17/05/2019<br>( <b>0</b> )   | view |

On clicking **View** the application is opened, a reference screen is provided below:

| Application form for Manufacturer License                                              | 1. Accept           | : Арр            | 2. App Fee             | 3. Evaluation | 4. Approva      | al 5. CI  | ose App |                   |       |             |                       |
|----------------------------------------------------------------------------------------|---------------------|------------------|------------------------|---------------|-----------------|-----------|---------|-------------------|-------|-------------|-----------------------|
| App ID : 427   File Number : 153   Arrived for: For Scrutiny                           | File isCurrently wi | ith: Ctrl.office | 1                      |               |                 |           |         |                   |       |             |                       |
| Page 1     Page 2     Page 3     Page 4    View Attachments Click Here to see the uple |                     |                  |                        |               |                 |           |         |                   |       |             | Forward<br>aded photo |
| 16. Details of loan received from Government or Financial Instituti<br>details         | ion. If so, five    | none             |                        |               |                 |           |         |                   |       |             | 11                    |
| 17. Name of Bankers if any                                                             |                     | nil              |                        |               |                 |           |         |                   |       |             | h                     |
| 18. Type Of TAX                                                                        |                     | GST Ø            | GSTIN798951455         |               |                 |           |         |                   |       |             |                       |
| 20. Have you applied previously for a Manufacturer's license                           |                     | No               | Ŧ                      |               |                 |           |         |                   |       |             |                       |
| 21. Do you intend to import weight or measure from outside the s                       | state               | No               |                        |               | Ŧ               |           |         |                   |       |             |                       |
| 22. Do you intend to import weight or measure from outside the c                       | country             | No               |                        |               | Ŧ               |           |         |                   |       |             |                       |
| 23. Details of previously applied Manufacturer's license                               |                     |                  |                        |               |                 |           |         |                   |       |             |                       |
| Type W/M Details Ap                                                                    | poval Mark          | Ga               | zette Notification No: | Gazette No    | tification Date | Issued to |         | Region of state   | Inspe | ection Date |                       |
| W BW r                                                                                 | nil                 |                  | 122                    | 03/05/20      | 19              |           |         | With in & outside | State |             |                       |
| W                                                                                      | nil                 |                  | 122                    | 03/05/20      | 119             |           |         | Outside State     |       |             |                       |
| W BW                                                                                   | nil                 |                  | 122                    | 03/05/20      | 19              |           |         | With in State     |       |             |                       |

The procedure is same as that of repairer. On the left is a set of information pertaining to Application ID, File Number, Arrived For, and office where file is currently held. Top right panel consists of buttons such as *Download Applications, Evaluation* (for verifying or reviewing the verification already completed), *Movement* (for tracking the movement of the file from its original source and for viewing the remarks attached with each file), *File Note* (for viewing notes attached with the file), *View Payment* (for viewing the payment details received), *Send Alert* (for communicating with the applicant regarding clarifications required with the application to various other Officers both within and outside the office), *View Attachments* (for viewing the attachments added with the application) and an option to *see the uploaded photo*.

| Manufacture - File Fo                                      | rwared Details                                                    | × |  |  |  |  |  |  |  |  |
|------------------------------------------------------------|-------------------------------------------------------------------|---|--|--|--|--|--|--|--|--|
| Application ID :                                           | Application ID : 404 Arrived For Closing After Approval/Rejection |   |  |  |  |  |  |  |  |  |
| Enter your note (Below t                                   | ext will appear in the note file)                                 |   |  |  |  |  |  |  |  |  |
| lf any, enter note                                         |                                                                   |   |  |  |  |  |  |  |  |  |
| Sent Based On                                              | OTask Based                                                       |   |  |  |  |  |  |  |  |  |
| Sent To *                                                  | Junior Superintendent(JS-Ctrl1)                                   |   |  |  |  |  |  |  |  |  |
| Sent For*                                                  | For Scrutiny                                                      |   |  |  |  |  |  |  |  |  |
| Sent Date                                                  | 18/05/2019<br>Enter Sent Date                                     |   |  |  |  |  |  |  |  |  |
| Remark(Text here will appear in the file movement details) | Enter File Forwad Remark                                          |   |  |  |  |  |  |  |  |  |
|                                                            | Save Draft Forward                                                |   |  |  |  |  |  |  |  |  |

The File Forward details consists of Application ID and Purpose of sending the application in the top panel. There is a space provided for providing details of text in the form of a note file. The recipient office can be swapped between within office or outside office using the **IN/OUT** swap buttons and the purpose of sending the application can be selected from the list box provided. The date of sending the application is filled by the system itself. Any remarks regarding the application can be entered in the data field next to the remarks option. The remarks are displayed in the File Movement section of each application in the recipient account. After filling up the details, the officer can save the application as a draft or forward it to the respective office.

**Controller Office – Junior Superintendent** 

The junior Superintendent receives the application from the Clerk. On logging in, the dashboard looks like this:

|                          | APP | LICATION (        | Controller Office)                |                     |                                         |                              |          |                  |              | 💄 Others 🛨      | 🖵 Office Details 👻  | 🖵 Last Login | 💧 Edwin Prasae |
|--------------------------|-----|-------------------|-----------------------------------|---------------------|-----------------------------------------|------------------------------|----------|------------------|--------------|-----------------|---------------------|--------------|----------------|
| # Inbox                  |     | NBUX              | nufacture                         | DRAF                | TS Manufacture                          |                              |          |                  |              |                 |                     |              |                |
| 🚯 Sent Items             |     | <b>28</b> №       | aler<br>pairer<br>cker / Importer | 0                   | Dealer<br>Repairer<br>Packer / Importer |                              |          |                  |              |                 |                     |              |                |
| 🖉 Drafts List            | _   |                   |                                   |                     | Parker / Importer                       |                              |          |                  |              |                 |                     |              |                |
| 🏟 File Call Up           | В   | Applicati         | ions Inbox                        |                     |                                         |                              |          |                  | <b>u</b> , s | EARCH           |                     |              |                |
| <b>Q</b> Advanced Search |     | Manufacture       | E Dealer 2                        | ≡ Repairer ≡Renewal | ≡Existing Manufacture                   | es ≡Existing Dealers         | ≡Existin | g Repairers ≡ Pa | acker 28     |                 |                     |              |                |
| 🍪 Reports                |     | E Applications Ir | nbox                              |                     |                                         |                              |          |                  |              |                 |                     |              |                |
| Search Firm              | ſ   | App ID            | Firm Name                         | Firm Address        | Арр Туре                                | App Status                   |          | Sent for         | Sent By      | Sent By office  | Sent on<br>(Days pe | nding)       |                |
|                          |     | 427               | ABC Associates                    | Trivandrum Kerala   | New Application                         | Application Under Processing |          | For Scrutiny     | sr.clerk     | Controller Offi | ce 17/05/20         | 19 (0)       | view           |
|                          |     |                   |                                   |                     |                                         |                              |          |                  |              |                 |                     |              |                |
|                          |     |                   |                                   |                     |                                         |                              |          |                  |              |                 |                     |              |                |
|                          |     |                   |                                   |                     |                                         |                              |          |                  |              |                 |                     |              |                |
|                          |     |                   |                                   |                     |                                         |                              |          |                  |              |                 |                     |              |                |

The left panel is the same as discussed previously. The dashboard homepage consists of list of applications received under various tabs –There are individual tabs for manufacturer, dealer,

repairer, Packer, existing manufacture, existing dealer, existing repairer. The applications belonging to each category can be viewed by clicking on the respective tabs. When the manufacturer tab is selected, a list of applications belonging under Manufacturer License is displayed. Each application can be viewed in detail by clicking on the *View* button next to each application.

On clicking the **View** button, the screen opens up to this:

| Application form for Manufacturer License                                       | t App        | 2. App Fee       | 3. Evaluation      | 4. Approval        | 5. Close     | Арр            |                            |              |                                |         |
|---------------------------------------------------------------------------------|--------------|------------------|--------------------|--------------------|--------------|----------------|----------------------------|--------------|--------------------------------|---------|
| App ID : 427   File Number : 133   Arrived for: For Savany   File isCurrently w | ith: JS-Cut2 |                  |                    |                    |              |                |                            |              |                                |         |
| Page 1 Page 2 Page 3 Page 4                                                     |              |                  | Downl              | bad Application    | Evaluation   | Movement       | File Note<br>View Attachme | View Payment | send alert<br>to see the uploa | Forward |
| 7. Trade Licence No/ Reg, No                                                    | 12345        |                  |                    |                    |              |                |                            |              |                                |         |
| 8. Local Body Trade Trade issue date                                            | 01/01/201    | 9                |                    |                    |              |                |                            |              |                                |         |
| 9. Nature of Manufacturing activities at present                                | manufact     | uring            |                    |                    |              |                |                            |              |                                |         |
| 10 Building Number Issued by local body                                         | 12           |                  |                    |                    |              |                |                            |              |                                |         |
| Types of weights and measures proposed to be manufactured                       |              |                  |                    |                    |              |                |                            |              |                                |         |
| (i) Weights                                                                     | BULLION      | WEIGHTS, STANDA  | RD WEIGHTS FOR TI  | ESTING OF HIGH C   | APACITY WEIG | HING MACHIN    | ES                         |              |                                |         |
| (ii)Measures                                                                    | LIQUID CA    | APACITY MEASURE  | S,LENGTH MEASURI   | S,TAPES FOR USE    | IN MEASUREM  | IENT OF OIL QU | JANTITIES                  | li           |                                |         |
| (iii) Weighing Instruments                                                      | BEAM SCA     | ALES, COUNTER MA | ACHINES, GRAVIMET  | RIC FILLING INSTRU | JMENT        |                |                            | 1            |                                |         |
| (iv) Measuring Instruments                                                      | VOLUMET      | RIC CONTAINER FI | ILLING MACHINES, B | ULK METERS, TAXI   | METER DIGITA | L              |                            | 11           |                                |         |

From here, using the buttons on the top right corner, actions such as **Send Alert**, **Forward**, **Download Applications**etc. can be done.

On clicking the forward button, the application pops up to a new window:

| Manufacture - File Forwared Details                        |                                    |  |  |  |  |  |  |  |  |  |
|------------------------------------------------------------|------------------------------------|--|--|--|--|--|--|--|--|--|
| Application ID : 427 Arrived For For Scrutny               |                                    |  |  |  |  |  |  |  |  |  |
| •                                                          | text will appear in the note file) |  |  |  |  |  |  |  |  |  |
| If any, enter note                                         |                                    |  |  |  |  |  |  |  |  |  |
| Sent Based On                                              | OTask Based   Normal Order         |  |  |  |  |  |  |  |  |  |
| Sent To *<br>(Within Office)                               | Joint Controller(jclm)             |  |  |  |  |  |  |  |  |  |
| Sent For*                                                  | For Scrutiny 🔻                     |  |  |  |  |  |  |  |  |  |
| Sent Date                                                  | 18/05/2019                         |  |  |  |  |  |  |  |  |  |
| Remark(Text here will appear in the file movement details) | Enter File Forwad Remark           |  |  |  |  |  |  |  |  |  |
|                                                            | Save Draft Forward                 |  |  |  |  |  |  |  |  |  |

# **Controller Office- Joint Controller**

The Joint Controllers' dash board is provided below:

From Junior Superintendent the application is forwarded to the Junior Controller and the purpose of sending the application is selected from the list box provided. There is a file note section for entering the notes related with the file in hand. The sent based on provides options between Task Based & Normal Order. The destination of sending the application can be selected from the list box provided. The destination of the application can be togged between within the office or outside the office using *IN/OUT* button. The purpose of sending the application can also be selected from its respective list box. Date of sending the application is auto-filled by the system. Any remarks regarding the application can be added in the remarks section and then the file can be either

|                          | APPI | LICATION (Con      | troller Office)   |              |           |                                         |                  |           |           |             |      | 占 Others 👻     | 🖵 Office Details 👻 | 🖵 Last Login  | 占 Reena Gopa |
|--------------------------|------|--------------------|-------------------|--------------|-----------|-----------------------------------------|------------------|-----------|-----------|-------------|------|----------------|--------------------|---------------|--------------|
| # Inbox                  | I    | NBOX               | acture            |              | DRAFTS    | Manufacture                             | - 1              |           |           |             |      |                |                    |               |              |
| a Sent Items             | 1    | 62 Repair          |                   |              | 0         | Dealer<br>Repairer<br>Packer / Importer |                  |           |           |             |      |                |                    |               |              |
| 🖋 Drafts List            |      |                    |                   |              |           | - upiter importer                       |                  |           |           |             | 0    | _              |                    |               |              |
| <b>Q</b> Advanced Search | ľ    | Applicatior        | ns Inbox          |              |           |                                         |                  |           |           |             | Q, s | SEARCH         |                    |               |              |
| 🕸 Reports                |      | Manufacture        | ≡Dealer ≡Repairer | ■Renewal     | ≡Existing | y Manufactures                          | ≡xisting Dealers | ≡Existing | Repairers | ■Packer 162 |      |                |                    |               |              |
| 🖀 Search Firm            | =    | Applications Inbox | (                 |              |           |                                         |                  |           |           |             |      |                |                    |               |              |
|                          | ſ    | App ID             | Firm Name         | Firm Address |           | Арр Туре                                | App Status       |           | Sent for  | Sent By     | ,    | Sent By office | Sent o<br>(Days    | n<br>pending) |              |
|                          | I    |                    |                   |              |           |                                         | Inbox            | is Empty  | /         |             |      |                |                    |               |              |
|                          | I    |                    |                   |              |           |                                         |                  |           |           |             |      |                |                    |               |              |
|                          | I    |                    |                   |              |           |                                         |                  |           |           |             |      |                |                    |               |              |
|                          | I    |                    |                   |              |           |                                         |                  |           |           |             |      |                |                    |               |              |
|                          | I    |                    |                   |              |           |                                         |                  |           |           |             |      |                |                    |               |              |
|                          | ŀ    |                    |                   |              |           |                                         |                  |           |           |             |      |                |                    |               |              |

All the panel items are as discussed previously.

The home page of the dashboard consists of list of applications received under various heads. To verify each application, the officer needs to click on the view button adjacent to every application so as to open the application.

| # Inbox                  | Application form for Manufacturer License                                    | 1. Accept  | : App 2. App Fee        | 3. Evaluation | 4. Approval     | 5. Close App      |                  |             |                  |            |
|--------------------------|------------------------------------------------------------------------------|------------|-------------------------|---------------|-----------------|-------------------|------------------|-------------|------------------|------------|
| Sent Items               | App ID : 🛛   File Number : 153   Arrived for: For Soutiny   File isCu        | urrently w | ith: jdm                |               |                 |                   |                  |             |                  |            |
| 🖋 Drafts List            |                                                                              |            |                         | Downle        | oad Application | Evaluation Moveme |                  | ayment      | send alert       | Forward    |
| <b>Q</b> Advanced Search | Page 1         Page 2         Page 3         Page 4           Application ID |            | 427-Currently With jclm |               |                 |                   | View Attachments | UICK Here t | to see the uploa | ided photo |
| Reports                  |                                                                              |            | ABC Associates          |               |                 |                   |                  |             |                  |            |
| 🚯 Search Firm            | 1. Name of the Manufacturing concern for which license is desired            |            | ADC ASSOCIATES          |               |                 |                   |                  |             |                  |            |
|                          | 2. Complete address of the concern                                           |            | Trivandrum<br>Kerala    |               |                 |                   |                  | li          |                  |            |
|                          | Mobile Number                                                                |            | <u>.</u>                |               |                 |                   |                  |             |                  |            |
|                          | 3. Status of the premises                                                    |            | Owned                   |               |                 |                   |                  |             |                  |            |
|                          | A. village in which the firm is located                                      |            | Sasthamangalam          |               |                 |                   |                  |             |                  |            |
|                          | 4. Date of the Establishment of workshop/factory                             |            | 01/02/2019              |               |                 |                   |                  |             |                  |            |
|                          | 5. Company/Firm Type                                                         |            | Partnership             |               |                 |                   |                  |             |                  |            |
|                          | 6. Details of Proprietor (s)/ Partners / Managing Director (s)               |            |                         |               |                 |                   |                  |             |                  |            |

The application window is displayed above. By clicking on the **Movement** button, the file movement from its origin to its current destination can be obtained along with any remarks added by the various senders at various times.

|                      |            |          | <b>↓</b>      |      |            |                  |            |
|----------------------|------------|----------|---------------|------|------------|------------------|------------|
| Download Application | Evaluation | Movement | File Note     | Viev | w Payment  | send alert       | Forward    |
|                      |            |          | View Attachme | ents | Click Here | to see the uploa | ided photo |

| ile Mov           | vement De  | tails Applica    | ation ID : 427                 |                                                                       |
|-------------------|------------|------------------|--------------------------------|-----------------------------------------------------------------------|
| Send<br>By        | Send Date  | Send to          | Send For                       | Remark                                                                |
| JS-<br>Ctrl2<br>5 | 18/05/2019 | jclm<br>5        | For Scrutiny                   |                                                                       |
| Sr.Clk2<br>5      | 18/05/2019 | JS-Ctrl2<br>5    | For Scrutiny                   |                                                                       |
| AC22<br>3012      | 18/05/2019 | Ctrl.office<br>5 | For Scrutiny                   |                                                                       |
| INS22<br>3012     | 17/05/2019 | AC22<br>3012     | For Fee<br>Caluclation/Payment |                                                                       |
| IN522<br>3012     | 17/05/2019 | IN522<br>3012    | For Scrutiny                   | (Auto Remark)<br>Application<br>Accepted by ins<br>with user id INS22 |

The File Note button pops open a window where details attached with the file are displayed.

| File Notes Application ID: 2 | ⊖ Print X                              |
|------------------------------|----------------------------------------|
|                              |                                        |
| Forward To : INS22           | Entered By : INS22 on (17/05/2019)     |
| Forward To : AC22            | Entered By : INS22 on (17/05/2019 )    |
| Forward To : Ctrl.office     | Entered By : AC22 on (18/05/2019 )     |
| Forward To : JS-Ctrl2        | Entered By : Sr.Clk2 on (18/05/2019 )  |
| Forward To : jclm            | Entered By : JS-Ctrl2 on (18/05/2019 ) |

After scrutiny, the application is to be forwarded to the Controller for Approval.

| Manufacture - File Forwared Details                              |                             |   |  |  |  |  |  |  |  |  |
|------------------------------------------------------------------|-----------------------------|---|--|--|--|--|--|--|--|--|
| Application ID :                                                 | 27 Arrived For For Scrutiny |   |  |  |  |  |  |  |  |  |
|                                                                  |                             |   |  |  |  |  |  |  |  |  |
| Enter your note (Below text will appear in the note file)        |                             |   |  |  |  |  |  |  |  |  |
| lf any, enter note                                               |                             |   |  |  |  |  |  |  |  |  |
|                                                                  |                             |   |  |  |  |  |  |  |  |  |
|                                                                  |                             |   |  |  |  |  |  |  |  |  |
|                                                                  | 1                           |   |  |  |  |  |  |  |  |  |
| Sent Based On                                                    | OTask Based                 |   |  |  |  |  |  |  |  |  |
| Sent To *<br>(Within Office)                                     | Controller(Ctrl)            |   |  |  |  |  |  |  |  |  |
| Sent For*                                                        | For Approval                |   |  |  |  |  |  |  |  |  |
| Sent Date                                                        | 18/05/2019                  | ] |  |  |  |  |  |  |  |  |
| Remark(Text here will<br>appear in the file<br>movement details) | Enter File Forwad Remark    |   |  |  |  |  |  |  |  |  |
|                                                                  | Save Draft Forward          |   |  |  |  |  |  |  |  |  |

The File Forward window is similar to the one on the left. Application ID and Purpose of arrival of application is provided already. There is a data field for entering note files attached with the system. Sent based on can be selected between task based and normal order. The recipient can be either within the office or outside the office. The selection can be made from the list box provided. The purpose of forwarding the application can be selected from a list box adjacent to the Sent For option. Date of sending the application is filled in by the system itself. Remarks on the application can be provided in the remarks section which will be attached with the file and can be viewed by the recipient when he clicks on the Movement button in the application

#### **Controller Office – Controller**

From the Joint Controller, the file moves to the controller. The Controller, on logging in will receive a dashboard as the one below:

| METRIS OFFICE        | APPLICATION (Con     | troller Office)              |            |                  |                                                       |           |        |          |                                                            | - 🔺 Others - | Grant Contract of the text of the text of the text of the text of the text of the text of the text of the text of the text of the text of the text of the text of the text of the text of the text of the text of the text of the text of the text of the text of the text of the text of the text of text of text of | 🖵 Last Login | 🔺 DR P SureshBabu IAS 🗕 |
|----------------------|----------------------|------------------------------|------------|------------------|-------------------------------------------------------|-----------|--------|----------|------------------------------------------------------------|--------------|----------------------------------------------------------------------------------------------------|--------------|-------------------------|
| New Applications (0) | 120 Dealer<br>Repair | acture<br>er<br>: / Importer |            | drafts<br>0      | Manufacture<br>Dealer<br>Repairer<br>Packer / Importe | er        | П      | 🖉 Renewe | cence Issued<br>ed Licence Issued<br>/Importer Certificate | s            |                                                                                                    |              |                         |
| 🚳 Sent Items         |                      |                              |            |                  |                                                       |           | _      |          |                                                            |              | _                                                                                                    |              |                         |
|                      | Application          | ns Inbox                     |            |                  |                                                       |           |        |          | I                                                          | Q SEARCH     |                                                                                                    |              |                         |
| 🍘 File Call Up       | ≡Manufacture 1       | ≡ Dealer 2                   | ■ Repairer | <b>≣</b> Renewal | ■ Packer 💴                                            | ≡ Firm 41 | Branch |          |                                                            |              |                                                                                                    |              |                         |
| Q Advanced Search    |                      |                              |            |                  |                                                       |           |        |          |                                                            |              |                                                                                                    |              |                         |
| 🚳 Admin Panel        |                      |                              |            |                  |                                                       |           |        |          |                                                            |              |                                                                                                    |              |                         |
| 🚯 Reports            |                      |                              |            |                  |                                                       |           |        |          |                                                            |              |                                                                                                    |              |                         |
| Search Firm          |                      |                              |            |                  |                                                       |           |        |          |                                                            |              |                                                                                                    |              |                         |
|                      |                      |                              |            |                  |                                                       |           |        |          |                                                            |              |                                                                                                    |              |                         |

There is an option to view the Issued Certificates – New license Issued, Renewed License Issued, Packer/importer Certificate.Various applications are listed out under specific heads – Manufacturer, Dealer, Repairer, Renewal, Existing Manufacturer, Existing Dealers, Existing Repairers, Packer, firm, Branch etc. To view applications under various heads, the user only need to choose the appropriate tab to display the list of applications belonging in that head. Applications can be viewed on the basis of their Application ID, Firm Name, Firm Address, Application Type, Application Status, Purpose of sending the application, office from where the application has been sent, designated officer who has sent the application and the date of sending the application along with the number of days it has been pending in the inbox.

| Sent on                                      |          |
|----------------------------------------------|----------|
| Sent for Sent By Sent By office (Days pend   | ing)     |
| For Approval JC Controller Office 17/05/2019 | (0) view |

On clicking the view button, the following page is opened:

The Controller can browse through the pages and verify the details of the application before forwarding it.

| pplication form for Manufacturer License                                         | 1. Accept App            | 2. App Fee           | 3. Evaluation           | 4. Approval  | 5. Close A | рр        |                       |            |                 |            |
|----------------------------------------------------------------------------------|--------------------------|----------------------|-------------------------|--------------|------------|-----------|-----------------------|------------|-----------------|------------|
| App ID : 427   File Number : 153   Arrived for: For Approval                     | File isCurrently with: 😋 | 1                    |                         |              |            |           |                       |            |                 |            |
|                                                                                  |                          |                      | Download Application    | Evaluation   | Movement   | File Note | View Payment          | Approve    | send alert      | Forward    |
| Page 1 Page 2 Page 3 Page 4                                                      |                          |                      |                         |              |            |           | View Attachments      | Click Here | to see the uplo | aded photo |
| 16. Details of loan received from Government or Financial Institution<br>details | n. If so, five           | 2                    |                         |              |            |           |                       |            |                 | li         |
| 17. Name of Bankers if any                                                       | nil                      |                      |                         |              |            |           |                       |            |                 | 1          |
| 18. Type Of TAX                                                                  | GST                      | GSTIN7989514         | 155                     |              |            |           |                       |            |                 |            |
| 20. Have you applied previously for a Manufacturer's license                     | No                       | T                    |                         |              |            |           |                       |            |                 |            |
| 21. Do you intend to import weight or measure from outside the sta               | No                       |                      |                         | ٣            |            |           |                       |            |                 |            |
| 22. Do you intend to import weight or measure from outside the cou               | No                       |                      |                         | ٣            |            |           |                       |            |                 |            |
| 23. Details of previously applied Manufacturer's license                         |                          |                      |                         |              |            |           |                       |            |                 |            |
| Type W/M Details Appo                                                            | oval Mark                | Gazette Notification | No: Gazette Notificatio | on Date Issu | ued to     | Re        | egion of state        | Inspe      | ection Date     |            |
| W BW nil                                                                         |                          | 122                  | 03/05/2019              |              |            |           | With in & outside Sta | ite        |                 |            |
| W BW nil                                                                         |                          | 122                  | 03/05/2019              |              |            |           | Outside State         |            |                 |            |

On clicking the **View Attachments** button on the top right corner, a pop up window is displayed, showing the attachments uploaded in connection with the file.

| Download App                                          | lication | Evaluation | Movement | File Note | View Payment | send alert | Forward |  |  |  |
|-------------------------------------------------------|----------|------------|----------|-----------|--------------|------------|---------|--|--|--|
| View Attachments Click Here to see the uploaded photo |          |            |          |           |              |            |         |  |  |  |

All the documents attached with the application at various stages can be viewed from the **View Attachments** window. The application ID is provided at the top of the Attachments window.

The following window is opened when the View Attachment Button is clicked-

| ttachment                                                                                                    |                 | × |
|----------------------------------------------------------------------------------------------------|-----------------|---|
| App ID : 427                                                                                                    |                 |   |
| Attachment Type                                                                                                    | View Attachment |   |
| 1<br>Local Body Trade Licence                                                                                      | View            |   |
| 2<br>Ownership Certificate of the<br>Building/Rent/Lease Agreement                                                 | View            |   |
| 3<br>Building Tax Receipt                                                                                          | View            |   |
| 4<br>Certificate of model approval                                                                                 | View            |   |
| 5<br>Id Proof                                                                                                    | View            |   |
| <sup>6</sup><br>Photos of Other<br>Partners/Directors/Secrateries<br>(All Photos should be scanned<br>into one fil | View            |   |
| 7<br>Verification Certificate of Test<br>Weight                                                                    | View            |   |
| 8<br>Partnership Deed                                                                                              | View            |   |
| 9<br>Monogram/Trademark Image                                                                                      | View            |   |

On verifying everything, the Controller can move forward with the Approval of the application.

| The Approval | window  | is | provided | below:  |
|--------------|---------|----|----------|---------|
| The Approval | w muo w | 10 | provided | 0010.00 |

| File Approve/Rejection Details                                                                                                   |            |  |  |  |  |  |  |  |
|----------------------------------------------------------------------------------------------------|------------|--|--|--|--|--|--|--|
| Application ID : 427                                                                                                    |            |  |  |  |  |  |  |  |
| Approved 🖲                                                                                                    | Rejected O |  |  |  |  |  |  |  |
| Approval Form                                                                                                    |            |  |  |  |  |  |  |  |
| COMMENTS                                                                                                    |            |  |  |  |  |  |  |  |
| valid upto                                                                                                    | 31/12/2019 |  |  |  |  |  |  |  |
| Forward to the sender<br>The data will be signed using DSC. Please make sure the DSC token is connected with the machine<br>Sign |            |  |  |  |  |  |  |  |

In the approval window, the Application ID is provided and choices for Approval/Rejection as the case maybe, can be made. The Controller can add comments regarding the file in the comments section. There is a *valid up to* clause specifying a date till which it will be valid. In order to successfully submit the approval or rejection, a valid DSC signature is also required.

# 3. Dealer License

The dealer license flow is as follows:

- Flying Squad Office [Inspector]
- Flying Squad Office [Assistant Controller]
- Controller Office [Concerned Sectional Clerk]
- Controller Office [Assistant Controller]
- Controller Office [Controller]

## Flying Squad Office - Inspector

The Inspector is the first person who receives the application from the applicant. The dashboard on log in is provided below:

|                          | E APPLICATION ( | (Assistant Controller(FS)TVM) |                                 | 🛔 Others 🔸                     | <b>□</b> Office Details • | 🖵 Last Login    | 💧 Chandrababu S S 🔹 |        |  |
|--------------------------|-----------------|-------------------------------|---------------------------------|--------------------------------|---------------------------|-----------------|---------------------|--------|--|
| New Applications (1)     | 🕇 Accept Ap     | oplications From Pul          | blic                            |                                |                           |                 |                     |        |  |
| #Inbox                   | ■Manufacture    | ∃Dealer 🚹 🗏 Repairer          | ■Renewal ■Existing Manufactures | ≡Existing Dealers ≡Existing Re | epairer <b>=</b> Packer   |                 |                     |        |  |
| 🔀 Sent Items             | Dealer Applic   |                               |                                 |                                |                           |                 |                     |        |  |
| 🖋 Drafts List            | App ID          | Dealer Name                   | Firm Address                    | Applied Date                   | Firm Type                 | Арр Туре        |                     |        |  |
| <b>Q</b> Advanced Search | 3300            | ABC Associates                | Trivandrum Kerala               | 18/05/2019 03:19               | Partnership               | New Application | view                | Accept |  |
| neports                  |                 |                               |                                 |                                |                           |                 |                     |        |  |
| 🔀 Search Firm            |                 |                               |                                 |                                |                           |                 |                     |        |  |
|                          |                 |                               |                                 |                                |                           |                 |                     |        |  |
|                          |                 |                               |                                 |                                |                           |                 |                     |        |  |
|                          |                 |                               |                                 |                                |                           |                 |                     |        |  |

New dealer applications can be accessed from the **Dealer** tab and **View** button can be used to view the application and the **Accept** button can be used to accept the application. On clicking Accept, the application is transferred to the inbox section.

The Drafts list provides a list of applications saved as draft.

| De  | ealer Drafts |            |                |          |        | vx |
|-----|--------------|------------|----------------|----------|--------|----|
| Арр | DID          | Draft Date | Sent to        | Sent for | Remark |    |
|     |              |            | Draft is Empty |          |        |    |

The sent items is an option on the left panel that provides information on the list of items sent out of the current office. The details include Application ID, Dealer name, Firm Address, Sent Date, Sent To, Sent to Office. The sent applications can be viewed by clicking on the *View Sent Item* button. The *Sent Items* window looks like the one as provided below:

| Sen                          | nt Items                            |                                                                                                    |            |             |                   |                 |                |  |  |  |
|------------------------------|-------------------------------------|----------------------------------------------------------------------------------------------------|------------|-------------|-------------------|-----------------|----------------|--|--|--|
| ≣Manufacture ∃Dealer ΞPacker |                                     |                                                                                                    |            |             |                   |                 |                |  |  |  |
| Dea                          | ler Sent Items                      |                                                                                                    |            |             |                   |                 | ٧X             |  |  |  |
| App<br>ID                    | Dealer Name                         | Firm Address                                                                                                    | Sent Date  | Sent<br>To  | Sent To office    | Sent For        | I              |  |  |  |
| 3137                         | Lulu express Nishad M<br>A Director | Lulu Express Y Mall. X/549-B14, C15, D20, E16, E17 at Y Mall NH 17, Signal Junction, Triprayar, Nattika P.O a division of LULU<br>INTERNATIONAL SHOPPING MALL PVT. LTD. having Reg offc 34/1000 NH-47 Edappally-24 | 19/04/2019 | AC-<br>Ctrl | Controller Office | For<br>Approval | View Sent Item |  |  |  |
| 3120                         | DIGITEK SCALES                      | NEDUMKANDAM KALKOONTHAL IDUKKI KERALA                                                                                                    | 28/02/2019 | AC-<br>Ctrl | Controller Office | For<br>Scrutiny | View Sent Item |  |  |  |
| 3161                         | CHOICE SCALES AND<br>METERS         | KP XVII/750 PNM ROAD KATTAKKADA PO TVPM                                                                                                    | 10/04/2019 | AC-<br>Ctrl | Controller Office | For<br>Approval | View Sent Item |  |  |  |
| 3125                         | LAKSHMI WEIGHING<br>WORLD           | OPPOSITE DHANALAKSHMI BANK KOPPAM PALAKKAD                                                                                                    | 09/04/2019 | AC-<br>Ctrl | Controller Office | For<br>Approval | View Sent Item |  |  |  |
|                              |                                     |                                                                                                    |            |             |                   |                 |                |  |  |  |

If there are duplicate copies of the application present, then "Duplicate Application" message will be shown.

✓ Accept Applications From Public

| ≡Manufa | acture                       | Existing Manufactures = Existing Dealers = Existing Repairer = Packer                  |                            |                       |             |
|---------|------------------------------|----------------------------------------------------------------------------------------|----------------------------|-----------------------|-------------|
| App ID  | Firm Name                    | Firm Address                                                                           | Applied Date               | Арр Туре              |             |
| 9031    | SANTOSH G.P.                 | INDIRA Jn, NEAR CHITRA HOSPITAL, PANDALAM, PATHNAMTHTTA, KERALA                        | 2019-04-15 17:47:54.1823   | Duplicate Application | view Accept |
| 8844    | SANTHOSH KUMAR M K           | MAILAMANNIL SCALES AND SYSTEMS, MUTTITHOTTATHIL BUILDING , MALLAPPALLY, PATHANAMTHITTA | 2019-01-23 15:31:02.49981  | Duplicate Application | view Accept |
| 8558    | Ravindra Hardwares And Tools | PERUMPUZHA RANNI RANNI P O                                                             | 2018-12-31 07:08:21.303297 | Duplicate Application | view Accept |
| 8557    | RAVINDRA HARDWARES AND TOOLS | PERUMPUZHA RANNI RANNI P O                                                             | 2018-12-31 06:49:55.719583 | Duplicate Application | view Accept |

On verification of an application, there is a dedicated button to "**Mark as Duplicate**" a particular application

|          |                      |                      |          |              | /     |             | <b>`</b>         |            |
|----------|----------------------|----------------------|----------|--------------|-------|-------------|------------------|------------|
|          | View Return Details  | Download Application | Movement | File Note    | Marl  | k Duplicate | send alert       | Forward    |
|          |                      |                      |          | View Attachr | ments | Click Here  | to see the uploa | aded photo |
| FOR EMPL | OYEES CO-OPERATIVE S | OCIETY               |          |              |       |             |                  |            |

The *Search Firm* window is similar to other applications. However, there are minor changes in the *Advanced Search* option. The advanced search option gives a screen as provided below. The details required to be entered include name of the manufacturing concern, complete address of the concern, village where the firm is situated, status of the premise (owned, leased or rented), company/firm type, the office where the application belongs to, estimate of date of establishment and estimate of date of trade license issued between etc.

| € Search Applications<br>≡Manufacturer ≡Dealer ≡Repairer ≡Packe   |                           |            |   |                                    |            |                              |                       |  |  |  |
|-------------------------------------------------------------------|---------------------------|------------|---|------------------------------------|------------|------------------------------|-----------------------|--|--|--|
| Dealer Applications                                               |                           |            |   |                                    |            |                              |                       |  |  |  |
|                                                                   |                           |            |   |                                    |            |                              | All Condition (AND) • |  |  |  |
| 1. Name of the Manufacturing concern for which license is desired | ABC                       |            |   | 2. Complete address of the concern |            | Triavndrum                   |                       |  |  |  |
| 3.Village                                                         | sastamangalam             |            |   | 3. Status of the premises          |            | 7. Trade Licence No/ Reg. No |                       |  |  |  |
| 5. Company/Firm Type                                              | Partnership               | Ţ          | · | Application Belonging to           |            | Assistant Controller(FS)TVM  | ۲                     |  |  |  |
| Name                                                              |                           | From       |   |                                    | то         |                              |                       |  |  |  |
| 9 a.Established Date Between                                      |                           | 08/05/2019 |   |                                    | 26/05/2019 |                              |                       |  |  |  |
| Trade License Date Between                                        | 01/06/2019                |            |   | 12/05/2019                         |            |                              |                       |  |  |  |
|                                                                   | Q Search Application Back |            |   |                                    |            |                              |                       |  |  |  |

By accessing the Dealer tab, the list of applications related to it can be found, and by clicking on the view button, individual applications can be opened. A sample of the application window is provided below:

| Application form for Dealer License                                           | cept App<br>📀      | 2. App Fee        | 3. Evaluation        | 4. Approval         | 5. Close App             |                   |                   |                    |
|-------------------------------------------------------------------------------|--------------------|-------------------|----------------------|---------------------|--------------------------|-------------------|-------------------|--------------------|
| App ID : 3300   File Number : Not Generated   Arrived for:   File isCurrently | with:              |                   |                      |                     |                          |                   |                   |                    |
|                                                                               |                    |                   |                      |                     | Download Application     | Movement          | File Note ser     | nd alert Forward   |
| Page 1 Page 2                                                                 |                    |                   |                      |                     | V                        | iew Attachments   | Click Here to see | the uploaded photo |
| Trade Licence No/ Reg. No                                                     | 123456             |                   |                      |                     |                          |                   |                   |                    |
| - ·                                                                           |                    |                   |                      |                     |                          |                   |                   |                    |
| Issued On                                                                     | 25/12/20           | 18                |                      |                     |                          |                   |                   |                    |
| -                                                                             |                    |                   |                      |                     |                          |                   |                   |                    |
| <ol> <li>Building Number Issued by local body</li> </ol>                      | 140                |                   |                      |                     |                          |                   |                   |                    |
|                                                                               |                    |                   |                      |                     |                          |                   |                   |                    |
| Types of weights and measures proposed to be sold.                            |                    |                   |                      |                     |                          |                   |                   |                    |
| Weights                                                                       | SHEET M<br>PARALLE |                   | TANDARD WEIGHTS FO   | R TESTING OF HIGH C | APACITY WEIGHING MACHI   | INES, IRON WEIGHT | 5                 |                    |
| Measures                                                                      | STEEL TA           | PE MEASURES,TA    | PES FOR USE IN MEASU | REMENT OF OIL QUA   | NTITIES, LIQUOR MEASURE  | S                 |                   |                    |
|                                                                               |                    |                   |                      |                     |                          |                   | 11                |                    |
| Weighing Instruments                                                          | COUNTE             | R MACHINES,DISC   | CONTINOUS TOTALIZIN  | 3 WEIGHING INSTRUI  | MENTS, RAIL WEIGH BRIDGE | ES                | li                |                    |
| Measuring Instruments                                                         | BULK ME            | TERS, CLINICAL TH | HERMOMETER, TAXI ME  | ER MECHANICAL       |                          |                   | 11                |                    |
|                                                                               |                    |                   |                      |                     |                          |                   |                   |                    |
| TT Type Of TAX                                                                | Professio          | on tax 🖉 1200     | 255                  |                     |                          |                   |                   |                    |

Certain functionality buttons are provided such as Download Application, Movement, Send Alert, Forward, View Attachments etc.

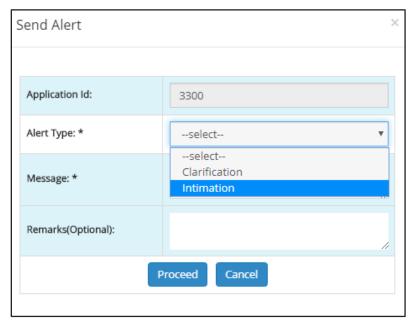

On clicking the Send Alert button, the follow pop up window is opened:

The send alert button facilitates as a medium of messenger to the applicant to pass an intimation or to arrive at any clarifications regarding the application received. The Inspector also has the option to add any message of his own in the alert system as well as remarks on the application received.

The **Movement** button helps in tracking the path of origin of the application. It also entails any details regarding the remarks added by the previous senders of the application.

After accepting the application, it is forwarded to the Assistant Controller for Fee Calculation.

| Dealer - File Forwared Details ×                                 |                                    |   |  |  |  |  |  |  |  |  |
|------------------------------------------------------------------|------------------------------------|---|--|--|--|--|--|--|--|--|
| <ul> <li>Application ID :</li> </ul>                             | 3300 Arrived For Scrutiny          |   |  |  |  |  |  |  |  |  |
| Enter your note (Below                                           | text will appear in the note file) |   |  |  |  |  |  |  |  |  |
| lf any, enter note                                               |                                    |   |  |  |  |  |  |  |  |  |
| Sent Based On                                                    | Task Based   Normal Order          |   |  |  |  |  |  |  |  |  |
| Sent To * (Within Office)                                        | Asst.Controller(AC22)              | Ŧ |  |  |  |  |  |  |  |  |
| Sent For*                                                        | For Fee Caluclation/Payment        | • |  |  |  |  |  |  |  |  |
| Sent Date                                                        | 18/05/2019                         |   |  |  |  |  |  |  |  |  |
| Remark(Text here will<br>appear in the file<br>movement details) | Enter File Forwad Remark           |   |  |  |  |  |  |  |  |  |
|                                                                  | Save Draft Forward                 |   |  |  |  |  |  |  |  |  |

In the **Forward** window, the application ID, purpose of sending etc. are specified. The file note section provides a provision for adding any notes relating to the file in hand.

The destination Officer and the purpose of forwarding the application can be selected from their respective list boxes provided in the menu. Date of sending the application is auto filled by the system itself. The basis of sending the application can be selected between Task Based or Normal Order. Any remarks to be added to the file can be added in the remarks section of the forward window.

# Flying Squad Office – Assistant Controller

The Assistant Controller receives the applications from the Inspector after the Inspector Accepts the application. The purpose of sending the application to the Assistant Controller Is for Fee Calculation & Evaluation of the application.

The Assistant Controllers' dashboard is as provided below:

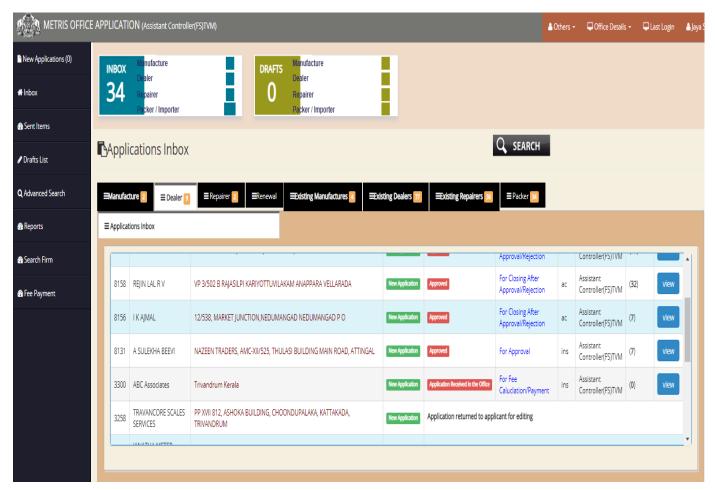

New applications are arrived at the New Applications menu of the left panel. The Assistant controller has to accept the application from the **New Application** menu on the left panel, upon which the application is transferred to the **Inbox** section. From the application menu, individual applications can be accessed by clicking on their respective heads.

By clicking on the dealers tab, applications received for Dealers license can be accessed. Each application is listed out separately and can be viewed by clicking on the **View** button.

On clicking the View button, the application window opens to this:

| Application form for Dealer License                                                 | t App 2. App Fee                            | 3. Evaluation        | 4. Approval       | 5. Close App    |                  |            |                 |                       |
|-------------------------------------------------------------------------------------|---------------------------------------------|----------------------|-------------------|-----------------|------------------|------------|-----------------|-----------------------|
| App ID : 3300   File Number : 2255   Arrived for: For Fee Caludation/Payment   File | e isCurrently with: AC22                    |                      |                   |                 |                  |            |                 |                       |
|                                                                                     |                                             | Download Applicat    | tion Movement     | File Note       | Fee Payment      | send alert | Forward         | Return to Applicant   |
| Page 1 Page 2                                                                       |                                             |                      |                   |                 | View Atte        | achments   | Click Here to s | ee the uploaded photo |
| 7 Trade Licence No/ Reg. No                                                         | 123456                                      |                      |                   |                 |                  |            |                 |                       |
|                                                                                     |                                             |                      |                   |                 |                  |            |                 |                       |
| 8 Issued On                                                                         | 25/12/2018                                  |                      |                   |                 |                  |            |                 |                       |
|                                                                                     |                                             |                      |                   |                 |                  |            |                 |                       |
| 9 Building Number Issued by local body                                              | 140                                         |                      |                   |                 |                  |            |                 |                       |
| 10 Types of weights and measures proposed to be sold.                               |                                             |                      |                   |                 |                  |            |                 |                       |
| Weights                                                                             | SHEET METAL WEIGHTS, STAN<br>PARALLELOPIPED | NDARD WEIGHTS FOR T  | ESTING OF HIGH CA | PACITY WEIGH    | ING MACHINES, IR | ON WEIGHTS | le              |                       |
| Measures                                                                            | STEEL TAPE MEASURES, TAPE                   | S FOR USE IN MEASURE | EMENT OF OIL QUAN | ITITIES, LIQUOF | R MEASURES       |            | 11              |                       |
| Weighing Instruments                                                                | COUNTER MACHINES, DISCO                     | NTINOUS TOTALIZING N | WEIGHING INSTRUM  | ENTS, RAIL WEI  | GH BRIDGES       |            | le              |                       |
| Weasuring Instruments                                                               | BULK METERS, CLINICAL THEP                  | RMOMETER, TAXI METER | R MECHANICAL      |                 |                  |            | 1               |                       |
|                                                                                     |                                             |                      |                   |                 |                  |            |                 |                       |
| 11 Type Of TAX                                                                      | Profession tax 🖉 1200255                    | 5                    |                   |                 |                  |            |                 |                       |

The next step is to click the **Fee Payment** button which will redirect the user to a pop up window like the one below:

| Fee Payment Details |                          |  |  |  |  |  |  |  |
|---------------------|--------------------------|--|--|--|--|--|--|--|
|                     |                          |  |  |  |  |  |  |  |
| Application Fee     | 5515                     |  |  |  |  |  |  |  |
| Total Amount to Pay | 5515                     |  |  |  |  |  |  |  |
| Enter your Message  | paid<br>ON<br>18/05/2019 |  |  |  |  |  |  |  |
| ОК                  |                          |  |  |  |  |  |  |  |

The application fee and the amount to be paid are calculated by the system itself as well as the date of payment. The Assistant Controller is required to enter the details regarding the fee payment in the form of a message and then click **OK** button.

After approval of Fee Payment, the Assistant Controller is required to evaluate the application and enter a verification comment – whether it can be accepted for further processing or need to be rejected. The evaluation screen can be accessed by clicking on the **Evaluate** button on the top right panel. The inspection window is provided:

|                          | e applic  | ATION (Assistant Controller(FS)TVM)                                         |                   | ≜ Others +                                                                        | 🖵 Office Details 🔹 🖵 Last Login 💧 Jaya S 🗸 |  |  |  |  |  |  |  |
|--------------------------|-----------|-----------------------------------------------------------------------------|-------------------|-----------------------------------------------------------------------------------|--------------------------------------------|--|--|--|--|--|--|--|
| New Applications (0)     | 9.        | Building Number Issued by local body                                        |                   | 140                                                                               |                                            |  |  |  |  |  |  |  |
| # Inbox                  | 10. Types | of weights and measures proposed to be sold.                                |                   |                                                                                   |                                            |  |  |  |  |  |  |  |
| Sent Items               |           | (i) Weights                                                                 |                   | SHEET METAL WEIGHTS, STANDARD WEIGHTS                                             | FOR TESTING OF HIGH CAPACITY WEIGHING MA   |  |  |  |  |  |  |  |
| 🖋 Drafts List            |           | (ii)Measures                                                                |                   | STEEL TAPE MEASURES, TAPES FOR USE IN MEASUREMENT OF OIL QUANTITIES, LIQUOR MEASU |                                            |  |  |  |  |  |  |  |
| <b>Q</b> Advanced Search |           | (iii)Weighing Instruments                                                   |                   | COUNTER MACHINES, DISCONTINOUS TOTALIZI                                           | ING WEIGHING INSTRUMENTS, RAIL WEIGH BRID  |  |  |  |  |  |  |  |
| n Reports                |           | (iv) Measuring Instruments                                                  |                   | BULK METERS, CLINICAL THERMOMETER, TAXI METER MECHANICAL,                         |                                            |  |  |  |  |  |  |  |
| 🔀 Search Firm            | 11.       | Type Of TAX                                                                 |                   |                                                                                   |                                            |  |  |  |  |  |  |  |
| 🔀 Fee Payment            | Professio |                                                                             | 1200255           |                                                                                   |                                            |  |  |  |  |  |  |  |
|                          | FIOLESSI  | лі t ал                                                                     | 1200233           |                                                                                   |                                            |  |  |  |  |  |  |  |
|                          | 12 . Have | you applied previously for a dealer's license                               |                   |                                                                                   |                                            |  |  |  |  |  |  |  |
|                          |           | Have you applied previously for a dealer's license, either in this State of | or elsewhere?     | No                                                                                |                                            |  |  |  |  |  |  |  |
|                          | 13        | Final Comments                                                              |                   | Accepted for further Processing                                                   |                                            |  |  |  |  |  |  |  |
|                          |           |                                                                             | Submit Evaluation |                                                                                   |                                            |  |  |  |  |  |  |  |
|                          | Draft Eva | luation Cancel                                                              |                   |                                                                                   | Previous Next                              |  |  |  |  |  |  |  |

On inspection, the Assistant Controller can opt to accept or reject the application by making the appropriate selection from the list box. Moreover there are options to add the evaluative comments against each entry by the applicant the officer only need to type in the details in the data fields adjacent to the information provided by the applicant. He can add his comments/Suggestions there.

|    | Have you applied previously for a dealer's license, either in this State or elsewhere? | No v                                                           |
|----|----------------------------------------------------------------------------------------|----------------------------------------------------------------|
| 13 | Final Comments                                                                         | Accepted for further Processing                                |
|    | Submit Evaluation                                                                      | -select-<br>Accepted for further Processing<br>May be Rejected |

After making the selection, Final Submission can be made. At the same time an alert is sent to the applicant notifying him of the same.

On Final Submission, the application can be forwarded to the next office in the flow hierarchy to the Controller Office. The Forward window is similar to the one below:

| Dealer - File Forwared Details ×                           |                                        |  |  |  |  |  |  |  |  |  |  |
|------------------------------------------------------------|----------------------------------------|--|--|--|--|--|--|--|--|--|--|
| Application ID :                                           | 300 Arrived For Fee Caludation/Payment |  |  |  |  |  |  |  |  |  |  |
|                                                            |                                        |  |  |  |  |  |  |  |  |  |  |
| Enter your note (Below text will appear in the note file)  |                                        |  |  |  |  |  |  |  |  |  |  |
| If any, enter note                                         |                                        |  |  |  |  |  |  |  |  |  |  |
|                                                            |                                        |  |  |  |  |  |  |  |  |  |  |
|                                                            |                                        |  |  |  |  |  |  |  |  |  |  |
|                                                            |                                        |  |  |  |  |  |  |  |  |  |  |
| Sent Based On                                              | OTask Based   Normal Order             |  |  |  |  |  |  |  |  |  |  |
| Sent To *<br>(Outside Office)                              | Controller Office 🔹                    |  |  |  |  |  |  |  |  |  |  |
| Sent For*                                                  | For Scrutiny 🔻                         |  |  |  |  |  |  |  |  |  |  |
| Sent Date                                                  | 18/05/2019                             |  |  |  |  |  |  |  |  |  |  |
| Remark(Text here will appear in the file movement details) | Enter File Forwad Remark               |  |  |  |  |  |  |  |  |  |  |
|                                                            | Save Draft Forward                     |  |  |  |  |  |  |  |  |  |  |

As per hierarchical flow, the application is forwarded outside the District Office to the Controller's Office. A text field is provided attach any notes related to the to application. The basis of sending can be selected between Task Based and Normal Order. The recipient office can be selected from within the office or out of the office by using the *IN/OUT* toggle button and the required office can be selected from the list box provided. Similarly, the purpose of sending the application can also be selected from a similar list box. The date of sending the application is auto filled by the system. Any remarks regarding the application can be added in the remarks option. After that the file can be either saved as a draft or forwarded to the next office.

# **Controller Office – Clerk**

From the District Office, the application is sent to the Controller Office.

The controller Office Clerk receives the application from the Assistant Controller. The Clerk is the first recipient in the Controller Office.

The dashboard upon login looks like the one provided below. The left panel has no new additions and the functions are similar to the one discussed previously. The list of dealer applications can be accessed from the *Dealers* tab on the dashboard. Applications are categorized under different heads such as Manufacturers, Repairers, and Packers etc. All applications are categorized on the nature of the application under each head. The Clerk can access the applications by clicking on the respective tabs.

|                          | APP | PLICATI   | ON (Controller Off                      | (ce)                                                                              |                 |                              |                                         | 🕯 Others 🝷 | Contraction of the track of the track of the | ;• <b>Ģ</b> la               | st Login 🛛 💧 Rei                    |  |
|--------------------------|-----|-----------|-----------------------------------------|-----------------------------------------------------------------------------------|-----------------|------------------------------|-----------------------------------------|------------|----------------------------------------------------------------------------------------------------|------------------------------|-------------------------------------|--|
| # Inbox                  | R   | INBOX     | Manufacture                             | DRAFTS Manufacture                                                                |                 |                              |                                         |            |                                                                                                    |                              |                                     |  |
| 🙆 Sent Items             |     | 19        | Dealer<br>Repairer<br>Packer / Importer | Dealer<br>Dealer<br>Repairer<br>Packer / Importer                                 |                 |                              |                                         |            |                                                                                                    |                              |                                     |  |
| 🖋 Drafts List            |     |           |                                         |                                                                                   |                 |                              | 0                                       |            |                                                                                                    |                              |                                     |  |
| <b>Q</b> Advanced Search | B   | Appli     | cations Inb                             | ХС                                                                                |                 |                              | Q SEARCH                                |            |                                                                                                    |                              |                                     |  |
| 🚯 Reports                |     | Manufac   | ture                                    | ERepairer     ERenewal     Existing Manufactures     Ebisting D                   | alers =Exist    | ng Repairers                 |                                         |            |                                                                                                    |                              |                                     |  |
| 🚳 Search Firm            |     |           |                                         |                                                                                   |                 |                              |                                         |            |                                                                                                    |                              |                                     |  |
|                          |     | App<br>ID | Firm Name                               | Firm Address                                                                      | Арр Туре        | App Status                   | Sent for                                | Sent<br>By | Sent By office                                                                                                    | Sent on<br>(Days<br>pending) | A                                   |  |
|                          |     | 3300      | ABC Associates                          | Trivandrum Kerala<br>Firm Address Trivandrum                                      | New Application | Application Under Processing | For Scrutiny                            | ac         | Assistant<br>Controller(FS)TVM                                                                                                    | (0)                          | view                                |  |
|                          |     | 3279      | PULARI POWER<br>POINT                   | AREEKODE <del>ROAD, KONDOTTY, KONDO</del> TTY P 0,                                | New Application | Application Under Processing | For Approval                            | ac         | Assistant<br>Controller(FS)MAL                                                                                                    | (4)                          | view                                |  |
|                          |     | 3266      | SK TRADERS                              | T C 33/2751, MUKKOLĄ, NETTAYAM P O, THIRUVANANTHAPURAM                            | New Application | Approved                     | For Closing After<br>Approval/Rejection | ctrl       | Controller Office                                                                                                    | (2)                          | <b>view</b><br>Close<br>Application |  |
|                          |     | 3265      | RAIDCO KERALA                           | RAIDCO KERALA LTD, KASARAGOD BRANCH, RLY STATION ROAD, THAYALANGADI,<br>KASARAGOD | New Application | Application Under Processing | For Approval                            | ac         | Assistant<br>Controller (FS)KSR                                                                                                    | (2)                          | view                                |  |
|                          |     |           |                                         |                                                                                   |                 |                              |                                         |            |                                                                                                    |                              |                                     |  |
|                          |     |           |                                         |                                                                                   |                 |                              |                                         |            |                                                                                                    |                              |                                     |  |

The clerk can access individual files by clicking on the **View** button next to each application. On clicking, the following window opens:

| Application form for Dealer License                  |                       | 1. Accept App       | p 2. App       | Fee 3. Ev | valuation | 4. Approval    | 5. Close   | ≘ Арр    |               |                |                  |            |
|------------------------------------------------------|-----------------------|---------------------|----------------|-----------|-----------|----------------|------------|----------|---------------|----------------|------------------|------------|
| App ID : 3300   File Number : 2255   Arrived for:    | For Scrutiny   File i | isCurrently with    | 1: Ctrl.office |           |           |                |            |          |               |                |                  |            |
|                                                      |                       |                     |                |           | Downloa   | ad Application | Evaluation | Movement | File Note     | View Payment   | send alert       | Forward    |
| Page 1 Page 2                                        |                       |                     |                |           |           |                |            |          | View Attachme | nts Click Here | to see the uploa | aded photo |
| Name of the applicant                                |                       | A                   | ABC Associates |           |           |                |            |          |               |                |                  |            |
| Complete address of the establishment                |                       | rivandrum<br>(erala |                |           |           |                |            |          | li            |                |                  |            |
| Mobile Number                                        |                       |                     | 2007 P.)       |           |           |                |            |          |               |                |                  |            |
| 3 Firm village                                       |                       | S                   | Sasthamangalam |           |           |                |            |          |               |                |                  |            |
| Date of the Establishment                            |                       | 1                   | 18/05/2019     |           |           |                |            |          |               |                |                  |            |
| Company/Firm Type                                    |                       | P                   | Partnership    |           |           |                |            |          |               |                |                  |            |
| 6 Details of Proprietor (s)/ Partners / Managing Dir | ector (s)             |                     |                |           |           |                |            |          |               |                |                  |            |
| Name                                                 | Туре                  |                     |                | Relation  |           |                | Relation N | ame      | Address       |                |                  |            |
| user                                                 | Partner               |                     |                | S/O       |           |                | хуz        |          | Trivand       | lrum           |                  |            |
|                                                      |                       |                     |                |           |           |                |            |          |               |                |                  |            |
| test                                                 | Managing Partn        | ier                 |                | H/O       |           |                | asd        |          | Trivand       | rum            |                  |            |

The current status of the application is displayed in a progress bar in the top panel as shown below:

| 1. Accept App | 2. App Fee | 3. Evaluation | 4. Approval | 5. Close App |
|---------------|------------|---------------|-------------|--------------|
| ~             | ~          | 0             | •           |              |

The clerk can check the evaluation details, file notes attached, file movement etc. from the top right panel buttons.

| Download Application | Evaluation | Movement | File Note     | Viev | w Payment  | send alert       | Forward    |
|----------------------|------------|----------|---------------|------|------------|------------------|------------|
|                      |            |          | View Attachme | ents | Click Here | to see the uploa | ided photo |

Movement shows the file movement from its origin to its current destination. It also facilitates in providing file remarks associated with the file. File Note button provides notes attached with the file from the source where the application is received or forwarded from.

After scrutiny, the application is forwarded to the Junior Superintendent for verification.

The File Forward window is provided to the right:

The application ID and Purpose of arrival is specified in the top panel. There is a text field provided for entering notes related to the file. The basis of sending the application can be opted from between Task Based and Normal Order. The sent to option has the provision for selecting the recipient officer. The sent for has the option to select the purpose of sending the application. The sent date is entered by the system itself. Any remarks on the application can be entered in the text filed provided and then application can be forwarded. There is also an option to save it as a draft as well.

| Dealer - File Forware                                            | Dealer - File Forwared Details × |  |  |  |  |  |  |  |  |  |  |
|------------------------------------------------------------------|----------------------------------|--|--|--|--|--|--|--|--|--|--|
| Application ID :                                                 | Arrived For For Approval         |  |  |  |  |  |  |  |  |  |  |
|                                                                  |                                  |  |  |  |  |  |  |  |  |  |  |
| Enter your note (Below text will appear in the note file)        |                                  |  |  |  |  |  |  |  |  |  |  |
| If any, enter note                                               |                                  |  |  |  |  |  |  |  |  |  |  |
|                                                                  |                                  |  |  |  |  |  |  |  |  |  |  |
|                                                                  |                                  |  |  |  |  |  |  |  |  |  |  |
|                                                                  |                                  |  |  |  |  |  |  |  |  |  |  |
| Sent Based On                                                    | Task Based     Normal Order      |  |  |  |  |  |  |  |  |  |  |
| Sent To *<br>(Within Office)                                     | Junior Superintendent(JS-Ctrl2)  |  |  |  |  |  |  |  |  |  |  |
| Sent For*                                                        | For Scrutiny 🔻                   |  |  |  |  |  |  |  |  |  |  |
| Sent Date                                                        | 21/05/2019                       |  |  |  |  |  |  |  |  |  |  |
| Remark(Text here will<br>appear in the file<br>movement details) | Enter File Forwad Remark         |  |  |  |  |  |  |  |  |  |  |
|                                                                  | Save Draft Forward               |  |  |  |  |  |  |  |  |  |  |

# Controller Office – Junior Superintendent

The Junior Superintendent receives the application from the Clerk who sends it for verification & further processing.

The dashboard is provided below-

|                          | APP | LICATIO    | N (Controller Office)                   |                        |                                  |                                |                   |                              | A Others     |          | Office Details 👻  | 🖵 Last Login              | 🛔 EDWIN PRASAD 🗸 |
|--------------------------|-----|------------|-----------------------------------------|------------------------|----------------------------------|--------------------------------|-------------------|------------------------------|--------------|----------|-------------------|---------------------------|------------------|
| #Inbox                   |     | NBOX       | Manufacture                             |                        | DRAFTS Manufact                  | ure                            |                   |                              |              |          |                   |                           |                  |
| 🚯 Sent Items             |     | 28         | Dealer<br>Repairer<br>Packer / Importer | - il                   | Dealer<br>Repairer<br>Packer / I | moorter                        |                   |                              |              |          |                   |                           |                  |
| 🖋 Drafts List            |     |            |                                         |                        |                                  |                                |                   |                              | _            |          |                   |                           |                  |
| 🏤 File Call Up           | ß   | Applic     | ations Inbox                            |                        |                                  |                                |                   | Q                            | SEARCH       |          |                   |                           |                  |
| <b>Q</b> Advanced Search | =   | Manufactu  | re ≡ Dealer 3                           | ≡Repairer <b>≡</b> Ren | ewal Existing Manufa             | actures                        | ≡Existing Repaire | ers                          |              |          |                   |                           |                  |
| reports                  |     | Applicatio | ns Inbox                                |                        |                                  |                                |                   |                              |              |          |                   |                           |                  |
| 🍄 Search Firm            |     | App ID     | Firm Name                               | Firm Address           |                                  |                                | Арр Туре          | App Status                   | Sent for     | Sent By  | Sent By office    | Sent on<br>(Days pending) |                  |
|                          |     | 3300       | ABC Associates                          | Trivandrum Kerala      | erala                            |                                | New Application   | Application Under Processing | For Scrutiny | sr.clerk | Controller Office | (0)                       | view             |
|                          |     | 3293       | SREE GANESH TRADERS                     | SREE GANESH TRADI      | RS, SREE & SREE HEIGHTS, T       | C.54/2927(2),THALIYAL,KARAMANA | New Application   | Application Under Processing | For Approval | sr.clerk | Controller Office | (3)                       | view             |
|                          |     | 3198       | NEW SCALES LAND                         | POOZHIKUNNELBUL        | DING 302, PEUMPAIKADU (P         | .O),SANKRANTHY,KOTTAYAM        | New Application   | Application Under Processing | For Approval | sr.clerk | Controller Office | (3)                       | view             |
|                          |     |            |                                         |                        |                                  |                                |                   |                              |              |          |                   |                           |                  |
|                          |     |            |                                         |                        |                                  |                                |                   |                              |              |          |                   |                           |                  |
|                          |     |            |                                         |                        |                                  |                                |                   |                              |              |          |                   |                           |                  |

From the dashboard, individual applications can be viewed by selecting from the **View** button, on which the following window is displayed-

The function of buttons on the top right corner are the same as in other applications.

| Download Application | Evaluation | Movement | File Note     | Viev | w Payment  | send alert       | Forward    |
|----------------------|------------|----------|---------------|------|------------|------------------|------------|
|                      |            |          | View Attachme | ents | Click Here | to see the uploa | ided photo |

**Evaluation** provides details on evaluation status of the application. **Movement** facilitates in showing the file movement from the initial source to the current destination. It also contains remarks added at different stages of the file. *File Note* provides details on notes attached with the files forwarded. **View Payment** button can be used to view the payment details, **send alert** button has its utility in sending alerts in the form of clarification or intimation to the applicant, **Forward** button to forward the application and **View Attachments** button to view the attached documents.

| # Inbox           |                                                      | in the second starting |             |     | Download Application | Evaluation    | Movement | File Note     | View Payment   | send alert       | Forward    |
|-------------------|------------------------------------------------------|------------------------|-------------|-----|----------------------|---------------|----------|---------------|----------------|------------------|------------|
| 🖀 Sent Items      | Page 1 Page 2                                        |                        |             |     |                      |               |          | View Attachme | nts Click Here | to see the uploa | aded photo |
| 🖌 Drafts List     | Name of the applicant                                | ABC Associates         |             |     |                      |               |          |               |                |                  |            |
| 🍘 File Call Up    |                                                      |                        | Trivandrum  |     |                      |               |          |               |                |                  |            |
| Q Advanced Search | Complete address of the establishment                |                        | Kerala      |     |                      |               |          |               | li             |                  |            |
| Reports           | Mobile Number                                        |                        |             |     |                      |               |          |               |                |                  |            |
| Bearch Firm       | 3 Firm village                                       | 3 Firm village         |             |     |                      |               |          |               |                |                  |            |
|                   | Date of the Establishment                            |                        | 18/05/2019  |     |                      |               |          |               |                |                  |            |
|                   | SCompany/Firm Type                                   |                        | Partnership |     |                      |               |          |               |                |                  |            |
|                   | 6 Details of Proprietor (s)/ Partners / Managing Dir | ector (s)              |             |     |                      |               |          |               |                |                  |            |
|                   | Name                                                 |                        | Relation    |     | Relation Na          | Relation Name |          |               |                |                  |            |
|                   | user                                                 | S/O Xyz Trivandrum     |             |     |                      |               |          |               |                |                  |            |
|                   |                                                      |                        |             |     |                      |               |          |               |                |                  |            |
|                   | test                                                 | Managing Partner       |             | H/O |                      | asd           |          | Trivano       | rum            |                  |            |

After verifying the application, the application is forwarded to the next officer – Junior Controller –as per the flow.

| Dealer - File Forware                                            | d Details ×                           |
|------------------------------------------------------------------|---------------------------------------|
| Application ID : 3                                               | Arrived For For Scrutiny              |
| Enter your note (Below t                                         | ext will appear in the note file)     |
| lf any, enter note                                               |                                       |
| Sent Based On                                                    | ○Task Based <sup>●</sup> Normal Order |
| Sent To *                                                        | Joint Controller(jclm)                |
| Sent For*                                                        | For Scrutiny 🔻                        |
| Sent Date                                                        | 18/05/2019                            |
| Remark(Text here will<br>appear in the file<br>movement details) | Enter File Forwad Remark              |
|                                                                  | Save Draft Forward                    |

The Dealer – Forward Screen is provided on the left. The destination of the application is to be specified from the list box - Controller, Assistant Controller, Joint Controller, Clerk, Superintendent etc. It can be swapped between IN/OUT within office or outside office. The purpose of sending the application can be selected from the list box attached with the Sent For option. The basis of sending the application can be selected among two options - Task Based and Normal Order. Any notes regarding the file can be added in the note file field. Remarks can be added to the file by entering it in the remarks section. The date of sending the application is entered by the system automatically.

## **Controller Office – Junior Controller**

The Junior Controller receives the application from the Junior Superintendent. The Junior Controller's dashboard is similar to the image provided below:

| #Inbox                   |   | INBOX            | anufacture                           |                          | DRAFTS Manufacture                        |                              |                                 |         |                   |                           |      |
|--------------------------|---|------------------|--------------------------------------|--------------------------|-------------------------------------------|------------------------------|---------------------------------|---------|-------------------|---------------------------|------|
| r Sent Items             | 1 | l62 №            | ealer<br>epairer<br>icker / Importer | - i I                    | Dealer<br>C Repairer<br>Packer / Importer | - 11                         |                                 |         |                   |                           |      |
| 🖋 Drafts List            |   |                  |                                      |                          | r autor i importer                        | -                            |                                 | 0       |                   |                           |      |
| <b>Q</b> Advanced Search | Ľ | Applicat         | ions Inbox                           |                          |                                           |                              |                                 | Q, s    | EARCH             |                           |      |
| n Reports                |   | =Manufacture     | ≡ Dealer <mark>1</mark>              | Repairer <b>E</b> Renewa | Existing Manufactures                     | ≡Existing Dealers ≡          | <b>Existing Repairers ■</b> Pac | ter 162 |                   |                           |      |
| 🏤 Search Firm            | : | ■ Applications I | inbox                                |                          |                                           |                              |                                 |         |                   |                           |      |
|                          |   | App ID           | Firm Name                            | Firm Address             | Арр Туре                                  | App Status                   | Sent for                        | Sent By | Sent By office    | Sent on<br>(Days pending) |      |
|                          |   | 3300             | ABC Associates                       | Trivandrum Kerala        | New Application                           | Application Under Processing | For Scrutiny                    | js      | Controller Office | (2)                       | view |
|                          |   |                  |                                      |                          |                                           |                              |                                 |         |                   |                           |      |

The left panel functions are similar to the ones discussed previously. As in other offices, there are dedicated tabs for viewing applications such as Manufacturer, Dealer, Repairer, Renewal, Existing Manufacturer, Existing Dealer, Existing Repairer, Packer etc. Applications belonging to each category can be viewed by clicking on the specific tabs.

| ≡Manufacture      | ≡ Dealer <mark>1</mark> | Repairer | <b>≡</b> Renewal | Existing Manufactures | ≡Existing Dealers | Existing Repairers | ■Packer 162 |
|-------------------|-------------------------|----------|------------------|-----------------------|-------------------|--------------------|-------------|
| ■ Applications In | box                     |          |                  |                       |                   |                    |             |

The officer can click on the View button on each application, to view the details on each application. On clicking the **View** button, the following screen appears:

| Application form for Dealer License                   | 1. Acce                       | ept App 2. Ap        | p Fee    | 3. Evaluation | 4. Approval    | 5. Close A   | pp       |                  |              |                  |            |
|-------------------------------------------------------|-------------------------------|----------------------|----------|---------------|----------------|--------------|----------|------------------|--------------|------------------|------------|
| App ID : 3300   File Number : 2255   Arrived for:     | For Scrutiny   File isCurrent | ly with: Jdm         |          |               |                |              |          |                  |              |                  |            |
|                                                       |                               |                      |          | Downlo        | ad Application | Evaluation   | Movement | File Note        | /iew Payment | send alert       | Forward    |
| Page 1 Page 2                                         |                               |                      |          |               |                |              | v        | /iew Attachments | 5 Click Here | to see the uploa | aded photo |
| Name of the applicant                                 |                               | ABC Associates       |          |               |                |              |          |                  |              |                  |            |
| Complete address of the establishment                 |                               | Trivandrum<br>Kerala |          |               |                |              |          |                  | 11           |                  |            |
| Mobile Number                                         |                               |                      |          |               |                |              |          |                  |              |                  |            |
| 3 Firm village                                        |                               | Sasthamangalan       | n        |               |                |              |          |                  |              |                  |            |
| Date of the Establishment                             |                               | 18/05/2019           |          |               |                |              |          |                  |              |                  |            |
| SCompany/Firm Type                                    |                               | Partnership          |          |               |                |              |          |                  |              |                  |            |
| 6 Details of Proprietor (s)/ Partners / Managing Dire | ector (s)                     |                      |          |               |                |              |          |                  |              |                  |            |
| Name                                                  | Туре                          |                      | Relation |               |                | Relation Nam | ne       | Address          |              |                  |            |
| user                                                  | Partner                       |                      | S/O      |               |                | хуг          |          | Trivandru        | m            |                  |            |
| test                                                  | Managing Partner              |                      | H/O      |               |                | asd          |          | Trivandru        | m            |                  |            |

Here also, in the top right panel, functional buttons are provided, by clicking the **Evaluation** button, the officer can check the evaluation details of the application if needed. Next to each list of information provided by the applicant, there is a data field to add comments by the inspecting officer, after full inspection, the officer is required to make a choice from the list box on whether the application be forwarded for further proceedings or rejected. On approval, it is forwarded to the officer next in line. On rejection it is then reverted back to the applicant.

| Deale    | r License Evaluations Details                             |                      | X Close                        |
|----------|-----------------------------------------------------------|----------------------|--------------------------------|
| App ID : | 3300 Evaluation Date : 18/05/2019 04/36:04                |                      |                                |
| Page 1   | Page 2                                                    |                      |                                |
| SI.No    | Description                                               | Applicant's data     | Comments by Inspecting officer |
| 1.       | Name of the establishment/shop/person seeking the license | ABC Associates       |                                |
| 2.       | Complete address of the establishment                     | Trivandrum<br>Kerala |                                |
| 3.       | Village in which the firm is located                      | Sasthamangalam       |                                |
| 4.       | Date of the Establishment                                 | 18/05/2019           |                                |
| 5.       | Company Type                                              | Partnership          |                                |
|          |                                                           |                      | ·                              |

After scrutinizing the application, he can forward the application to the Controller for approval. The forward screen is shown below for reference:

| Dealer - File Forware                                      | d Details ×                       |
|------------------------------------------------------------|-----------------------------------|
| • Application ID : 3                                       | Arrived For For Scrutiny          |
|                                                            |                                   |
| Enter your note (Below t                                   | ext will appear in the note file) |
| lf any, enter note                                         |                                   |
| Sent Based On                                              | OTask Based                       |
| Sent To *<br>(Within Office)                               | Controller(Ctrl)                  |
| Sent For*                                                  | For Approval                      |
| Sent Date                                                  | 20/05/2019                        |
| Remark(Text here will appear in the file movement details) | remarks                           |
|                                                            | Save Draft Forward                |

In the Forward window, like in other applications, the **Dealer** also has options for entering a file note - regarding the application in hand. The forward options include Within Office & outside Office which can be swapped by using the button given. As per hierarchy, the application is forwarded within the Controller Office - to the Controller. The purpose of forwarding the application can be selected from the list box, choices include For Approval, For Rejection, Closing after Approval, Document Rejection, Fee Calculation, Scrutiny, etc.

The date of sending the application is automatically filled by the system itself. Any remarks regarding the application can be entered in the Remarks field provided and then proceed to Forward the application. There is also an option to save it as a draft.

# **Controller Office – Controller**

From the junior controller, the file is moved to the Controller for Approval. The Controller is the final stop in the flow hierarchy. The dashboard of the Controller is provided below. In addition to the regular tabs such as manufacturer, dealer, repairer, renewal, packer, firm, branch, existing repairer, existing manufacturer, existing dealer, there are 2 additional tabs – for Approval and For Rejection.

|                          | APP | LICATION       | (Controller Office)                |                                               |                                         |                              |                         |            | Others 🗸 📮 Offic  | e Details + | 🖵 Last Login         | 💧 DR P SureshBabu IAS |
|--------------------------|-----|----------------|------------------------------------|-----------------------------------------------|-----------------------------------------|------------------------------|-------------------------|------------|-------------------|-------------|----------------------|-----------------------|
| New Applications (0)     |     | INBOX          | nufacture                          | DRAF                                          | TS Manufacture                          |                              |                         |            |                   |             |                      |                       |
| # Inbox                  |     | 8 R6           | aler<br>pairer<br>icker / Importer | 0                                             | Dealer<br>Repairer<br>Packer / Importer |                              |                         |            |                   |             |                      |                       |
| 🔀 Sent Items             |     |                |                                    |                                               | Packel / Importer                       |                              |                         | 0          |                   |             |                      |                       |
| 🖉 Drafts List            | ß   | Applicat       | ions Inbox                         |                                               |                                         |                              |                         | Q, s       | EARCH             |             |                      |                       |
| <b>Q</b> Advanced Search |     | Manufacture    | 1 ≡ Dealer 1                       | <b>≡</b> Repairer <b>≡</b> Renewal            | ≡ Xisting Manufactur                    | res                          | Existing Repairers ≡ Pa | cker 🔋 🛛 🔳 | Firm 71 🔳 Brat    | nch         |                      |                       |
| 🚯 Admin Panel            |     | Applications I | nbox For Appro                     | oval For Rejection                            |                                         |                              |                         |            |                   |             |                      |                       |
| Reports                  | ſ   | App ID         | Firm Name                          | Firm Address                                  | Арр Туре                                | App Status                   | Sent for                | Sent By    | Sent By office    |             | it on<br>ys pending) |                       |
| Search Firm              |     | 3300           | ABC Associate For Appr             | roval <sub>riva</sub> Fnar <i>Reie</i> rkiena | New Application                         | Application Under Processing | For Approval            | JC         | Controller Office | (0)         | 55 periority)        | view                  |
|                          |     |                |                                    |                                               |                                         |                              |                         |            |                   |             |                      |                       |
|                          |     |                |                                    |                                               |                                         |                              |                         |            |                   |             |                      |                       |
|                          |     |                |                                    |                                               |                                         |                              |                         |            |                   |             |                      |                       |
|                          |     |                |                                    |                                               |                                         |                              |                         |            |                   |             |                      |                       |
|                          | l   |                |                                    |                                               |                                         |                              |                         |            |                   |             |                      |                       |
|                          |     |                |                                    |                                               |                                         |                              |                         |            |                   |             |                      |                       |
|                          |     |                |                                    |                                               |                                         |                              |                         |            |                   |             |                      |                       |

As like in the Manufacturer, the Controller has an addition to the left panel – Admin Panel. The contents of office controls which are listed below:

Create/Edit Office, Create/Edit Office Users, Head Office details, Office Jurisdiction, Office Seat Details, designation, Rank, retired Employees List, Task, Office Type, Region, Submit Application To, Configuration, App Status, Public User Status, License Status, Office User Status, Premise Status, Application Type, Firm Type, Association Type, Tax Type, Attachment Type, Weight/measure Type, Countries, Village, Municipality, Corporation, Sent For, Item Sold, App Fee, Application Scrutiny, Weight/measure Details etc.

#### A screen for reference is provided below:

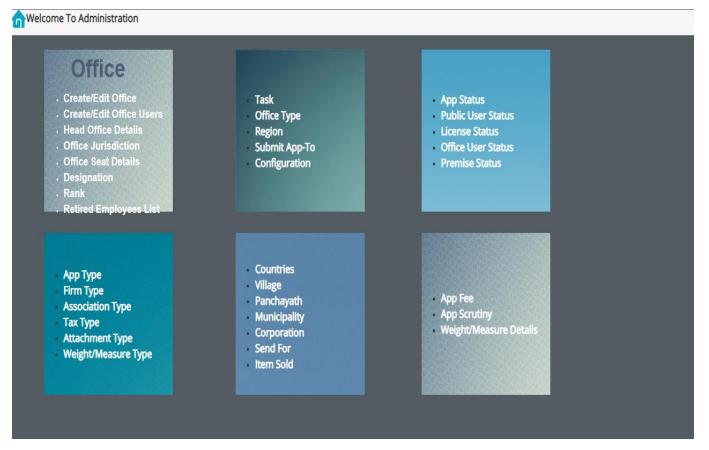

The Controller dashboard sample screen is displayed as follows:

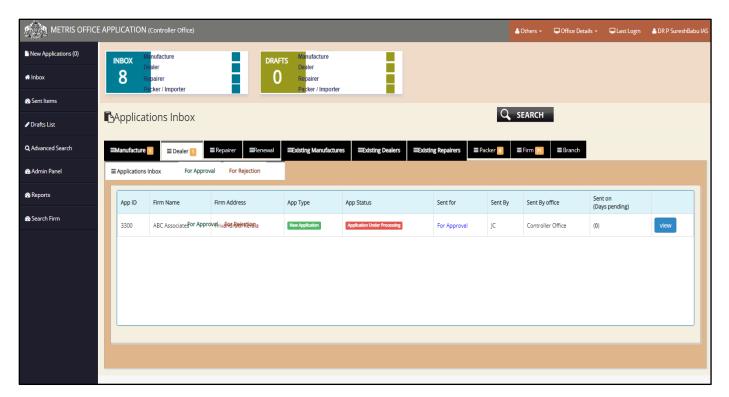

The controller also has a **New Application** button for receiving new applications. On clicking the *Accept* button, the application is transferred from the New Application menu to the Application Inbox. There are individual tabs for categorizing each application by classifying them under Manufacturer, Dealer, Repairer, Renewal, Existing Manufacturer, Existing Dealer, Existing Repairer, Packer, Firm, Branch and special tabs for applications sent for Approval, Rejection.

On clicking View button next to each application, the application window opens to this-

| Application form for Dealer License                                      | 1. Accept App        | 2. App Fee    | 3. Evaluation            | 4. Approval   | 5. Close Ap     | op         |                   |            |                  |            |
|--------------------------------------------------------------------------|----------------------|---------------|--------------------------|---------------|-----------------|------------|-------------------|------------|------------------|------------|
| App ID : 3300   File Number : 2255   Arrived for: For Approval   File is | Currently with: Curl |               |                          |               |                 |            |                   |            |                  |            |
|                                                                          |                      |               | Download Application     | Evaluation    | Movement        | File Note  | View Payment      | Approve    | send alert       | Forward    |
| Page 1 Page 2                                                            |                      |               |                          |               |                 |            | View Attachments  | Click Here | to see the uploa | ided photo |
| 77 Trade Licence No/ Reg. No                                             | 123456               |               |                          |               |                 |            |                   |            |                  |            |
|                                                                          |                      |               |                          |               |                 |            |                   |            |                  |            |
| Issued On                                                                | 25/12/20             | 18            |                          |               |                 |            |                   |            |                  |            |
|                                                                          | 140                  |               |                          |               |                 |            |                   |            |                  |            |
| 9. Building Number Issued by local body                                  | 140                  |               |                          |               |                 |            |                   |            |                  |            |
| 10 Types of weights and measures proposed to be sold.                    |                      |               |                          |               |                 |            |                   |            |                  |            |
| Weights                                                                  | SHEET M<br>PARALLE   |               | STANDARD WEIGHTS FOR T   | ESTING OF HIG | H CAPACITY WE   | IGHING MAC | HINES, IRON WEIGH | ITS        |                  |            |
| Measures                                                                 | STEEL TA             | PE MEASURES,  | TAPES FOR USE IN MEASURE | MENT OF OIL C | QUANTITIES,LIQI | JOR MEASU  | RES               | li.        |                  |            |
| Weighing Instruments                                                     | COUNTE               | R MACHINES,DI | SCONTINOUS TOTALIZING V  | WEIGHING INST | RUMENTS, RAIL   | WEIGH BRID | GES               | li         |                  |            |
| Measuring Instruments                                                    | BULK ME              | TERS,CLINICAL | THERMOMETER, TAXI METER  | R MECHANICAL  |                 |            |                   | li.        |                  |            |
|                                                                          |                      |               |                          |               |                 |            |                   |            |                  |            |
| Type Of TAX                                                              | Professio            | on tax 🗷 120  | 00255                    |               |                 |            |                   |            |                  |            |

On the top left panel, the Application ID, File Number, Purpose of Arrival of Application, and the Current Possession of File can be viewed as shown below

| App ID : 3300 | File Number : 2255 | Arrived for: For Approval | File isCurrently with: Ctrl |
|---------------|--------------------|---------------------------|-----------------------------|
|               |                    |                           |                             |

The top right corner has a set of function buttons using which the Controller can access the file movement, fee payment details, any notes attached with the file, send alert to the applicant, download the application, view attachments etc. The file history can be accessed by clicking on the **Movement** button. Evaluation details can be verified by clicking on the **Evaluation** button, notes attached with the file can be viewed through the **File Note** button etc. For better understanding, the **File Movement** Screen is provided below to track the movement of the file.

| ile Mo            | vement De  | tails Applic     | ation ID : 3300                | ×                                                                     |
|-------------------|------------|------------------|--------------------------------|-----------------------------------------------------------------------|
| Send<br>By        | Send Date  | Send to          | Send For                       | Remark                                                                |
| jclm<br>5         | 20/05/2019 | Ctrl<br>5        | For Approval                   |                                                                       |
| JS-<br>Ctrl2<br>5 | 18/05/2019 | jclm<br>5        | For Scrutiny                   |                                                                       |
| Sr.Clk2<br>5      | 18/05/2019 | JS-Ctrl2<br>5    | For Scrutiny                   |                                                                       |
| AC22<br>3012      | 18/05/2019 | Ctrl.office<br>5 | For Scrutiny                   |                                                                       |
| INS22<br>3012     | 18/05/2019 | AC22<br>3012     | For Fee<br>Caluclation/Payment |                                                                       |
| IN522<br>3012     | 18/05/2019 | INS22<br>3012    | For Scrutiny                   | (Auto Remark)<br>Application<br>Accepted by ins<br>with user id INS22 |

The File Movement is a pop up window where application ID is provided on the top. The Source of the application, date of sending the application, destination of the application and remarks regarding the file if any, are provided in the window. The viewer is able to understand the movement of file from its source to this current destination using the File Movement function provided. Using the File Movement button, the user is able to track the source and the flow of the application including information of origin and destinations passed through.

On clicking the View Payment button, the following screen pops up-

| Fe | e Payment Details |            | × |
|----|-------------------|------------|---|
|    | Application ID    | 3300       |   |
|    | Total Amount Paid | 5515       |   |
|    | Receipt No        | 2255       |   |
|    | Paid On           | 17/05/2019 |   |
|    | Received By       | AC22       |   |
|    |                   |            |   |

The *Fee Payment* pop up window provides details such as Application ID, Total amount paid, Receipt Number, Date of Payment and the code of designated officer who receives the application.

On verification of everything, the Controller can Approve/Reject the application as he deems fit. On clicking the **Approve** button, the following window opens:

| File Approve/Rejection D                                                                                                    | etails        |  | Х |   |  |  |  |  |
|----------------------------------------------------------------------------------------------------|---------------|--|---|---|--|--|--|--|
| Application ID : 3300                                                                                                    |               |  |   |   |  |  |  |  |
| Approved                                                                                                    | Rejected O    |  |   | l |  |  |  |  |
|                                                                                                    | Approval Form |  |   |   |  |  |  |  |
| Enter Your commnets                                                                                                    |               |  |   |   |  |  |  |  |
| valid upto                                                                                                    | 31/12/2019    |  |   | l |  |  |  |  |
| ➢ Forward to the sender<br>The data will be signed using DSC. Please make sure the DSC token is connected with the machine<br>Sign<br>Submit |               |  |   |   |  |  |  |  |

In the file Approve/Reject window, the Controller has options for Approving or Rejecting the application by simply selecting the appropriate option. Any comments regarding the application can be entered in the comments section. The validity of the same is auto-filled by the system. For a successful approval or rejection, there need to be DSC connected. After signing by DSC only can the Controller go ahead with approval. The proper procedure for an Approval/Rejection is to first sign the file using DSC and then clicking Submit. For a valid approval or rejection, there should be a DSC token connected to the system. After signing only the file can be approved/rejected.

# 4. Repairer License

After successful fee payment of the Repairer License Application, the application gets submitted in the Office. The flow through which the application passes is as follows:

- Flying Squad Office [Inspector]
- Flying Squad Office [Assistant Controller]
- Controller Office [Concerned Sectional Clerk]
- Controller Office [Junior Superintendent]
- Controller Office [Junior Controller]
- Controller office [Controller]

A detailed description of the application flow is provided below:

## Flying Squad Office - Inspector

The inspector is the first one in the flow hierarchy who receives the application from the applicant.

After logging in, the inspector will view a dashboard as provided below:

|                          | E APPLICATION | (Assistant Controller(FS)TVM) |                                         |                   |                      | 📥 Others 🛨      | 🖵 Office Details 👻 | 🖵 Last Login | 💧 Chandrababu S S 👻 |
|--------------------------|---------------|-------------------------------|-----------------------------------------|-------------------|----------------------|-----------------|--------------------|--------------|---------------------|
| New Applications (1)     | 🕇 Accept Ap   | oplications From Pub          | lic                                     |                   |                      |                 |                    |              |                     |
| # Inbox                  | ■Manufacture  |                               | ■Renewal ■Existing Manufactures         | ■Existing Dealers | irer <b>≡</b> Packer |                 |                    |              |                     |
| 🚯 Sent Items             | Repairer App  |                               |                                         |                   |                      |                 |                    |              |                     |
| 🖋 Drafts List            | App ID        | Firm Name                     | Firm Address                            | Applied Date      | Арр Туре             |                 |                    |              |                     |
| <b>Q</b> Advanced Search | 266           |                               | Trivandrum Kerala<br>dress : Trivandrum | 20/05/2019 10:16  |                      | New Application | view               | Accept       |                     |
| Reports                  |               | Kerala                        |                                         |                   |                      |                 |                    |              |                     |
| 🏤 Search Firm            |               |                               |                                         |                   |                      |                 |                    |              |                     |
|                          |               |                               |                                         |                   |                      |                 |                    |              |                     |
|                          |               |                               |                                         |                   |                      |                 |                    |              |                     |
|                          |               |                               |                                         |                   |                      |                 |                    |              |                     |
|                          |               |                               |                                         |                   |                      |                 |                    |              |                     |

The left panel is no different from the ones discussed already. New Applications received are denoted by the appropriate number in the **New Applications** button. By clicking on that, the inspector can straight away access the latest applications. On accepting the application by clicking the **Accept** button, the Application is transferred to the **Inbox** section of the dashboard. Similarly, the application status changes to *Application Received in Office*. The applications remains in the **New Application** section until an action to accept/return is taken.

The *Drafts* section is as provided below:

| Repairer Drafts |            |                |          |        | vx |
|-----------------|------------|----------------|----------|--------|----|
| App ID          | Draft Date | Sent to        | Sent for | Remark |    |
|                 |            | Draft is Empty |          |        |    |

The *Sent Items* window gives a list of applications forwarded from out of the office. The window is as given below:

| ' Sent Items |                                   |                                                                            |            |             |                                |                 |                |  |  |  |
|--------------|-----------------------------------|----------------------------------------------------------------------------|------------|-------------|--------------------------------|-----------------|----------------|--|--|--|
| Manu         | afacture <b>≡</b> Dealer ≡ Repair | er = Packer                                                                |            |             |                                |                 |                |  |  |  |
| Repa         | airer Sent Items                  |                                                                            |            |             |                                |                 | ~              |  |  |  |
| App<br>ID    | Dealer Name                       | Firm Address                                                               | Sent Date  | Sent<br>To  | Sent To office                 | Sent For        |                |  |  |  |
| 211          | MOHAMED HASSAN KP                 | DOOR NO 3/5 ASAMA TOWER NEAR CO-OPERATIVE HOSPITAL PARAPPUR ROAD KOTTAKKAL | 09/04/2019 | AC-<br>Ctrl | Controller Office              | For<br>Approval | View Sent Item |  |  |  |
| 231          | LEGAL SCALES AND SERVICES         | THOTTINGAL HOUSE, VALIYAKUNNU PO, VALANCHERY VIA, TIRUR, MALAPPURAM        | 28/02/2019 | AC-<br>Ctrl | Controller Office              | For Scrutiny    | View Sent Item |  |  |  |
| 202          | DIGITEK SCALES                    | NEDUMKANDAM KALKOONTHAL IDUKKI KERALA                                      | 09/04/2019 | AC-<br>Ctrl | Controller Office              | For<br>Approval | View Sent Item |  |  |  |
| 201          | SREERAG SCALES SERVICE            | 34 KARAKKUNNU THRIKKALANGODE MANJERI MALAPPURAM                            | 11/04/2019 | AC7         | Assistant<br>Controller(FS)MAL | For Scrutiny    | View Sent Item |  |  |  |
|              |                                   |                                                                            |            |             |                                |                 |                |  |  |  |

The Advanced Search menu is as provided:

| ≡ Manufacturer ≡ Dealer ≡ R                                | Repairer E Packer |                  |                                                                                                    |                       |        |                                    |                                |   |
|------------------------------------------------------------|-------------------|------------------|----------------------------------------------------------------------------------------------------|-----------------------|--------|------------------------------------|--------------------------------|---|
|                                                            |                   | Repa             | airer Applications                                                                                       |                       |        |                                    |                                |   |
|                                                            |                   |                  |                                                                                                    |                       |        | Search with all Conditions below • |                                |   |
| 1. Name of the Manufacturing concern<br>license is desired | n for which       |                  | 2. Complete address of the concern                                                                       | ı                     |        |                                    |                                |   |
| 3.Village                                                  |                   |                  | 3. Status of the premises                                                                                |                       | select | •                                  |                                |   |
| 5. Company/Firm Type                                       |                   |                  | 7. Trade Licence No/ Reg. No                                                                             |                       |        |                                    | Application<br>Belonging<br>to | ۲ |
| 9. Nature of Manufacturing activities a                    | it present        |                  | <ol> <li>The program or trademark inter<br/>imported on weights and measures<br/>manufactured</li> </ol> | nded to be<br>; to be |        |                                    |                                |   |
|                                                            | From Date         | To Date          |                                                                                                    | From                  |        | То                                 |                                |   |
| 9 a.Established Date Between                               | DD/MM/YYYY        | DD/MM/YYYY       | Semi Skilled Between                                                                                     |                       |        |                                    |                                |   |
| Trade License Date Between                                 | DD/MM/YYYY        | DD/MM/YYYY       | Unskilled Between                                                                                        |                       |        |                                    |                                |   |
| Skilled Between                                            |                   |                  | Trained Between                                                                                          |                       |        |                                    |                                |   |
|                                                            |                   |                  |                                                                                                    |                       |        |                                    |                                |   |
|                                                            |                   | Q Search Applica | tion Back                                                                                                |                       |        |                                    |                                |   |

The search window asks information such as – Name of the manufacturing concern for which license is requested, complete address of the concern, village where the firm is located, status of the premise (owned, leased, and rented), company/firm type, trade license number/registration number, a list box consisting of offices where the application belongs to, the nature of present manufacturing activities, program or trademark intended to be imported on weights and measures to be manufactured, estimate of date established between, estimate of trade license between and the number of skilled, semi-skilled, unskilled and trained employees.

The dashboard on accepting is -

|                          | APP | LICATION     | (Assistant Controller(F                 | FS)TVM)                   |        |                                   |                 |                     |               |          | 💧 Others 👻             | 🖵 Office Details 👻 | 🖵 Last Login         | 💧 Chandrababu S S 👻 |
|--------------------------|-----|--------------|-----------------------------------------|---------------------------|--------|-----------------------------------|-----------------|---------------------|---------------|----------|------------------------|--------------------|----------------------|---------------------|
| New Applications (0)     | 1   | NBOX         | lanufacture                             |                           | DRAF   | TS Manufactu                      | re              |                     |               |          |                        |                    |                      |                     |
| # Inbox                  |     | 66 s         | lealer<br>lepairer<br>lacker / Importer |                           | 0      | Dealer<br>Repairer<br>Packer / In | norter          |                     |               |          |                        |                    |                      |                     |
| 🚯 Sent Items             | -   | F            | in porter                               |                           | -      | Packer / III                      | iponei          | -                   |               |          | <b>^</b>               |                    |                      |                     |
| 🖋 Drafts List            | ß   | Applicat     | tions Inbox                             |                           |        |                                   |                 |                     |               |          | Q SEARCH               |                    |                      |                     |
| <b>Q</b> Advanced Search | =   | Manufacture  | 6                                       | ≡ Repairer <mark>1</mark> | Renewa | ≡Existing M                       | anufactures     | Existing Dealers    | ≡Existing Rep | airers ≡ | Packer 66              |                    |                      |                     |
| Reports                  |     | Applications | Inbox                                   |                           |        |                                   |                 |                     |               |          |                        |                    |                      |                     |
| n Search Firm            | ſ   | App ID       | Firm Name                               | Firm Address              | Ą      | р Туре                            | App Status      |                     | Sent for      | Sent By  | Sent By office         |                    | it on<br>ys pending) |                     |
|                          |     | 266          | ABC Associates                          | Trivandrum Kerala         |        | ew Application                    | Application Rec | elved in the Office | For Scrutiny  | ins      | Assistant Controller(F | 5)TVM 20/          | 05/2019 <b>(0)</b>   | view                |
|                          |     |              |                                         |                           |        |                                   |                 |                     |               |          |                        |                    |                      |                     |

Like in other applications, there are separate tabs for accessing applications received under each section. By clicking the *Repairer* tab, the Inspector can view the applications received under the Repairer License Section. To open each specific application, the Inspector need to click the **View** button to go into the application, on which the following screen is displayed-

| METRIS OFF                 | ICE APPLICATION (Assistant Controller(FS)TVM)       |                     |                                                                                        |                                                                                                    |                |             |                    | 🔒 Others            | - 🖵 Offic    | e Details 👻   | 🖵 Last Login | 🔺 Chandrababu S S  |  |
|----------------------------|-----------------------------------------------------|---------------------|----------------------------------------------------------------------------------------|----------------------------------------------------------------------------------------------------|----------------|-------------|--------------------|---------------------|--------------|---------------|--------------|--------------------|--|
| New Applications (0)       | Application form for Repairer License               |                     | 1. Accept App                                                                          | 2. App Fee                                                                                                    | 3. Eva         | luation     | 4. Approval        | 5. Close App        |              |               |              |                    |  |
| # Inbox                    | App ID : 266   File Number : 3100   Arrived for     | For Scrutiny   File | isCurrently with:                                                                      | IN522                                                                                                    |                |             |                    |                     |              |               |              |                    |  |
| Sent Items                 |                                                     |                     |                                                                                        |                                                                                                    |                |             | Download Applicat  | tion Movement       | File Note    | send alert    | : Forward    | Return to Applican |  |
|                            | Page 1 Page 2 Page 3                                |                     |                                                                                        |                                                                                                    |                |             |                    |                     |              |               |              | View Attachments   |  |
| 🖋 Drafts List              | 7 . Types of weights and measures proposed to be re |                     |                                                                                        |                                                                                                    |                |             |                    |                     |              |               |              |                    |  |
| <b>Q</b> Advanced Search   | (i) Weights                                         |                     | SH                                                                                     | SHEET METAL WEIGHTS, IRON WEIGHTS PARALLELOPIPED, IRON WEIGHTS HEXAGONAL                                                             |                |             |                    |                     |              |               |              |                    |  |
| a Reports<br>B Search Firm | (ii)Measures                                        | DI                  | DISPENSING MEASURES,STEEL TAPE MEASURES,TAPES FOR USE IN MEASUREMENT OF OIL QUANTITIES |                                                                                                    |                |             |                    |                     |              |               |              |                    |  |
|                            | iii) Weighing Instruments                           |                     |                                                                                        | COUNTER MACHINES,NON AUTOMATIC WEIGHING INSTRUMENT DIGITAL ACCURACY CLASS  ,NON AUTOMATIC WEIGHING INSTRUMENT DIGITAL ACCURACY CLASS |                |             |                    |                     |              |               |              |                    |  |
|                            | iv) Measuring Instruments                           |                     |                                                                                        | ECHANICAL                                                                                                    | INER FILLING N | IACHINES, ( | CLINICAL THERMOMET | ER,VERTICAL OIL STO | RAGE TANK, T | AXI METER     | j,           |                    |  |
|                            | 8.Previous Experience                               |                     |                                                                                        |                                                                                                    |                |             |                    |                     |              |               |              |                    |  |
|                            | Exam Passed                                         | Board               |                                                                                        |                                                                                                    | Reg.No         |             |                    | Year Passed         |              | Equivalency ( | Cetificate   |                    |  |
|                            | Graduation                                          |                     |                                                                                        | 12345                                                                                                    |                |             | 2013               |                     | yes          |               |              |                    |  |
|                            |                                                     |                     |                                                                                        |                                                                                                    |                |             |                    |                     |              |               |              |                    |  |
|                            | 9.Total Number of Skilled Staff Employed / propose  |                     |                                                                                        |                                                                                                    |                |             |                    |                     |              |               |              |                    |  |
|                            | Skilled                                             | cilled              | Unskilled                                                                              |                                                                                                    |                |             |                    | Trained             |              |               |              |                    |  |
|                            | 10                                                  | 12                  |                                                                                        | 15                                                                                                    |                |             |                    |                     | 3            | 3             |              |                    |  |

The application page opens to the original application submitted by the applicant. The top left panel has information regarding the application ID, File Number, Purpose of arrival of application, and the current location of the application.

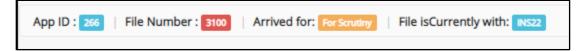

The top right panel has a set of functional buttons, the purpose of which is already discussed. The main body is the application itself.

On viewing the application, the Inspector can either *Forward* the application to the next in hierarchy or *Return to Applicant* the application back to the applicant.

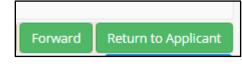

On clicking forward, the following pop up window opens:

| Repairer - File Forwa                                            | Repairer - File Forwared Details × |  |  |  |  |  |  |  |  |
|------------------------------------------------------------------|------------------------------------|--|--|--|--|--|--|--|--|
| Application ID : 2                                               | Arrived For For Scrutiny           |  |  |  |  |  |  |  |  |
|                                                                  |                                    |  |  |  |  |  |  |  |  |
| Enter your note (Below t                                         | ext will appear in the note file)  |  |  |  |  |  |  |  |  |
| If any, enter note                                               |                                    |  |  |  |  |  |  |  |  |
|                                                                  |                                    |  |  |  |  |  |  |  |  |
| Sent Based On                                                    | OTask Based   Normal Order         |  |  |  |  |  |  |  |  |
| Sent To *<br>(Within Office)                                     | Asst.Controller(AC22)              |  |  |  |  |  |  |  |  |
| Sent For*                                                        | For Fee Caluclation/Payment        |  |  |  |  |  |  |  |  |
| Sent Date                                                        | 20/05/2019                         |  |  |  |  |  |  |  |  |
| Remark(Text here will<br>appear in the file<br>movement details) | Enter File Forwad Remark           |  |  |  |  |  |  |  |  |
|                                                                  | Save Draft Forward                 |  |  |  |  |  |  |  |  |

The Repairer file forward window has Application ID and Purpose of Arrival in the top panel. Any notes regarding the file in hand can be added in the text filed provided. Whether the forwarding is based on any task or a normal order can be specified using option buttons. The destination of the forward can selected from a list box by choosing the appropriate selection. The purpose of sending the same can also be selected from the options provided in the list box. The date of sending the Application is filled by the system, itself. Any remarks on the file can be added in the remarks section and then the Inspector can forward the file to the Assistant Controller.

## Flying Squad Office – Assistant Controller

The Assistant Controller receives the application from the inspector. The dashboard of the Assistant Controller on logging in is as follows-

| METRIS OFFIC             | E APP                                                                | LICATI   | ON (Assistant Controller(       | FS)TVM)                                      |                 |                                   |                      |                                    |                               | A Others         | - 🖵 Office Deta                | ails - 📮 l                   | .ast Login | ≜Ja |
|--------------------------|----------------------------------------------------------------------|----------|---------------------------------|----------------------------------------------|-----------------|-----------------------------------|----------------------|------------------------------------|-------------------------------|------------------|--------------------------------|------------------------------|------------|-----|
| New Applications (0)     | ox 34 R pairer                                                       |          |                                 |                                              | DRAFTS          | Manufacture<br>Dealer<br>Repairer |                      |                                    |                               |                  |                                |                              |            |     |
| 🖀 Sent Items             | -                                                                    |          | Pa <mark>cker / Importer</mark> |                                              | -               | Packer / Importer                 |                      |                                    | 0                             |                  |                                |                              |            |     |
| 🖋 Drafts List            | В                                                                    | Appli    | cations Inbox                   |                                              |                 |                                   |                      |                                    | Q SEARCH                      |                  |                                |                              |            |     |
| <b>Q</b> Advanced Search |                                                                      | Manufac  | ture 2 E Dealer 8               | ≡ Repairer 3                                 | ■Renewal        | ≡Existing Manufactures 4          | ≡Existing Dealers 77 | ≡Existing Repairers 35             | ≡ Packer 🔀                    |                  |                                |                              |            |     |
| n Reports                | =                                                                    | Applicat | tions Inbox                     |                                              |                 |                                   |                      |                                    |                               |                  |                                |                              |            |     |
| 🚯 Search Firm            |                                                                      |          |                                 | ONEDOWANDAD                                  |                 |                                   |                      |                                    |                               |                  | Controller(LO) MM              | (134)                        |            |     |
| Fee Payment              |                                                                      | 2209     | ALIF I                          | Digital Trade Links,<br>Attingal.p.o Thiruva |                 | 1) Gowri Complex, Market Road,    | New Application      | Approved                           | For Rejection                 | ins              | Assistant<br>Controller(FS)TVM | 16/12/2018<br>(154)          | view       |     |
|                          |                                                                      | 2202     | PADMANABHA METER<br>WORKS       | TC 26/590/1 OOTTU                            | IKUZHY JN TVP   | М                                 | New Application      | Approved                           | For Rejection                 | ins              | Assistant<br>Controller(FS)TVM | 11/12/2018<br>( <b>157</b> ) | view       |     |
|                          |                                                                      | 266      | ABC Associates                  | Trivandrum Kerala                            |                 |                                   | New Application      | Application Received in the Office | For Fee<br>Caluclation/Paymen | t <sup>ins</sup> | Assistant<br>Controller(FS)TVM | 20/05/2019<br>(0)            | view       |     |
|                          |                                                                      | 215      | CHOICE SCALES AND<br>METERS     | KP XVII/750 PNM RC                           | DAD KATTAKKA    | DA P O TVPM                       | New Application      | Application returned to app        | licant for editing            |                  |                                |                              |            |     |
|                          | 213 CHOICE SCALES AND KP XVII/750 PNM ROAD KATTAKKADA PO TVPM METERS |          |                                 | DA PO TVPM                                   | New Application | Application returned to app       | licant for editing   |                                    |                               |                  |                                |                              |            |     |
|                          |                                                                      |          |                                 |                                              |                 |                                   |                      |                                    |                               |                  |                                |                              |            | Y   |
|                          |                                                                      |          |                                 |                                              |                 |                                   |                      |                                    |                               |                  |                                |                              |            |     |

As in other dashboards of officers, there are separate tabs for accessing the applications received under different heads. Details of the application such as Application ID, Firm Name, Address, Application Type, Application Status, and Sent by, Sent For, Office of origin etc. are provided.

The Repairer tab is provided above with a list of applications. The Assistant Controller only need to click on the **View** button to access the details on each individual application. On clicking the *View* button, the following window is displayed:

| METRIS OFFIC         | CE APPLICATION (Assistant Controller(FS)TVN                   | 1)                                   |                  |                     |                 |           |              | 🛓 Others 🛨 | Grand Contract Contract Contra | tails - C | Last Login | Å Jaya S |  |
|----------------------|---------------------------------------------------------------|--------------------------------------|------------------|---------------------|-----------------|-----------|--------------|------------|----------------------------------------------------------------------------------------------------|-----------|------------|----------|--|
| New Applications (0) | Application form for Repairer License                         | e 1. Acce                            | pt App           | 2. App Fee          | 3. Evaluation 4 | Approval  | 5. Close App |            |                                                                                                    |           |            |          |  |
| #Inbox               | App ID : 266   File Number : 3100   Arrived                   | for: For Fee Caludation/Payment   Fi | le isCurrently w | ith: AC22           |                 |           |              |            |                                                                                                    |           |            |          |  |
| 🛞 Sent Items         |                                                               |                                      |                  | Download Applicatio | n Movement      | File Note | Fee Payment  | send alert | Forward                                                                                                    |           |            |          |  |
| 🖋 Drafts List        | Page 1 Page 2 Page 3                                          | ABC Assoc                            | iates            |                     |                 |           |              |            |                                                                                                    | View Att  | tachments  |          |  |
| Q Advanced Search    | 1.Name of the concern seeking the licence                     | 1.0070300                            |                  |                     |                 |           |              |            |                                                                                                    |           |            |          |  |
| 🚯 Reports            | 2.Complete Address of the Workshop                            | Trivandru<br>Kerala                  | m                |                     |                 |           |              |            | 4                                                                                                    |           |            |          |  |
| Search Firm          |                                                               |                                      | e                |                     |                 |           |              |            |                                                                                                    |           |            |          |  |
| B Fee Payment        | Mobile Number                                                 |                                      | 1                |                     |                 |           |              |            |                                                                                                    |           |            |          |  |
|                      | 3.Whether Premises are Owned/rented/taken on                  | lease                                | Owned            |                     |                 |           |              |            |                                                                                                    |           |            |          |  |
|                      | 4 .village in which the firm is located                       |                                      | Sasthamangalam   |                     |                 |           |              |            |                                                                                                    |           |            |          |  |
|                      | 5 .Date Of Establishment of Workshop                          |                                      | 01/05/201        | 8                   |                 |           |              |            |                                                                                                    |           |            |          |  |
|                      |                                                               |                                      |                  |                     |                 |           |              |            |                                                                                                    |           |            |          |  |
|                      | 6.Details of Proprietor (s)/ Partners / Managing Director (s) |                                      |                  |                     |                 |           |              |            |                                                                                                    |           |            |          |  |
|                      | Name                                                          |                                      | Relation         |                     | Relation Nam    | e         |              | Address    |                                                                                                    |           |            |          |  |
|                      | user Partner                                                  |                                      |                  | 5/0                 |                 | хуг       |              |            | Trivandrum                                                                                                    |           |            |          |  |
|                      | test                                                          |                                      | H/O              |                     | asd             |           |              | Trivandrum |                                                                                                    |           |            |          |  |

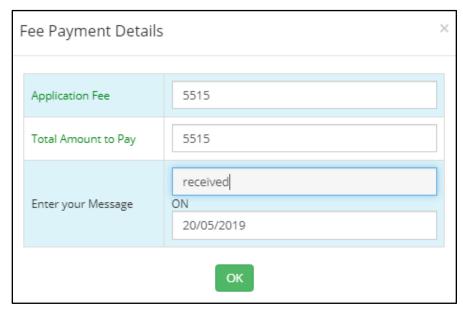

On clicking Fee Details, the window as provided below is displayed. It contains details of Application ID, Application fee details, amount paid by user, balance amount left to pay, designated officer calculating the fees, date of fee calculation, receipt number of fee already received, date of receipt of fees and the amount paid the applicant are provided in the fee details window.

| Fee Details - Repairer Licence | :                 |
|--------------------------------|-------------------|
| App ID :*                      | 266               |
| App Fee*                       | 5515              |
| WM Fee*                        | 0                 |
| Paid by User*                  | 0                 |
| Balance Amount to Pay*         | 5515              |
| Calculated By *                | AC22              |
| Calculated On *                | 20/05/2019        |
| Receipt Number *               | 2356              |
| Paid On *                      | 17/05/2019        |
| Enter Amount Paid *            | 5515              |
|                                | Submit Back Clear |
|                                |                   |

After Fee Payment, the Assistant Controller has to evaluate the application by clicking on the **Evaluate** button on which the following screen appears-

Details of the application can be viewed from here. As per the purpose of the application, the Assistant Controller moves forward with fee calculation and payment using the **Fee Payment** button on the top right screen.

| App ID : 266 | Currrent Task : Evaluation   | n                                                                |                  |                                      |
|--------------|------------------------------|------------------------------------------------------------------|------------------|--------------------------------------|
| Page 1 P     | Page 2 Page 3                |                                                                  |                  | Click Here to see the uploaded photo |
| SI.No        | Description                  |                                                                  | Applicant's data | Comments by Inspecting officer       |
| 10.          | Type Of TAX                  |                                                                  |                  |                                      |
| GST          |                              | GSTIN4231310                                                     |                  |                                      |
|              |                              |                                                                  |                  |                                      |
| 11.          | Trade license Number         |                                                                  | 98650            | comments                             |
| 12.          | Trade license Date           |                                                                  | 12/04/2018       |                                      |
| 13.          | Building Number Issued b     | oy local body                                                    | 23               |                                      |
| 14.          | Area in which you wish to    | operate                                                          |                  |                                      |
| 15.          | Details of machinery tools   | s or accessories available                                       |                  |                                      |
| 16.          | Have you sufficient Stock    | of loan or test weights.Give Details                             |                  |                                      |
| 17.          | Trade license Number         |                                                                  |                  |                                      |
|              | Availability of electric ene | rgy Deatails                                                     | No               |                                      |
| 18.          | Have you applied previou     | sly for a repairer's license, either in this State or elsewhere? |                  |                                      |
|              | Have you applied previou     | isly for a repairer's license                                    | No               |                                      |

The Assistant Controller has to carry out the evaluation and enter his comments in the data fields provided next to each information. At the end of the page, the Assistant Controller has to select from a list box - to accept the application for further processing or Reject the Application.

| 18.           | Have you applied previously for a repairer's license, either in this State or elsewhere? |                                                              |
|---------------|------------------------------------------------------------------------------------------|--------------------------------------------------------------|
|               | Have you applied previously for a repairer's license                                     | No                                                           |
| 19            | Final Comments                                                                           | Accepted for further Processing                              |
|               |                                                                                          | select<br>Accepted for further Processing<br>May be Rejected |
| Draft Evaluat | ion Cancel                                                                               | Previous Next                                                |

After making the appropriate selection, he can submit the application. If **Accepted for further processing** is selected, the application can be forwarded out of the Flying Squad Office to the Controller Office. If it is **Rejected** it is reverted back to the applicant.

The forward screen is provided below:

| Repairer - File Forwa                                            | red Details                               | ~ |
|------------------------------------------------------------------|-------------------------------------------|---|
| Application ID : 2                                               | 66 Arrived For For Fee Caludation/Payment |   |
| Enter your note (Below t                                         | ext will appear in the note file)         |   |
| lf any, enter note                                               |                                           |   |
| Sent Based On                                                    | OTask Based                               |   |
| Sent To *<br>(Outside Office)                                    | Controller Office 🔻                       |   |
| Sent For*                                                        | For Scrutiny                              |   |
| Sent Date                                                        | 20/05/2019                                |   |
| Remark(Text here will<br>appear in the file<br>movement details) | Enter File Forwad Remark                  |   |
|                                                                  | Save Draft Forward                        |   |

From the Assistant Controller, the file is forwarded outside the Flying Squad Office to the Controller Office. It can be selected by swapping between the **IN/OUT** button and selecting the Appropriate Office & the purpose of sending the application can be chosen from the list box next to the Sent For option. Notes concerning the file can be entered in the note file section. There is another option - Sent Based On. It can be selected between Task Based or Normal Order. The purpose of sending the application can be selected from the list box provided. Any additional remarks can be added to the remarks section in the forward window and saved as a draft or forwarded.

#### **Controller Office – Clerk**

The clerk from controller office is the first recipient in the controller Office. On logging in, the dashboard looks like the one provided below:

| ивох<br><b>9</b> | Manufacture<br>Dealer                     | DRAFTS Manufacture                                                                                                    | -                                                                                                    |                                                                                                    |                                                                                                    |                                                                                                    |                                                                                                    |                                                                                                    |                                                                                                    |                                                                                                    |
|------------------|-------------------------------------------|----------------------------------------------------------------------------------------------------|----------------------------------------------------------------------------------------------------|----------------------------------------------------------------------------------------------------|----------------------------------------------------------------------------------------------------|----------------------------------------------------------------------------------------------------|----------------------------------------------------------------------------------------------------|----------------------------------------------------------------------------------------------------|----------------------------------------------------------------------------------------------------|----------------------------------------------------------------------------------------------------|
| 9                | Dealer                                    | DIVITS                                                                                                    |                                                                                                    |                                                                                                    |                                                                                                    |                                                                                                    |                                                                                                    |                                                                                                    |                                                                                                    |                                                                                                    |
|                  | Repairer<br>Packer / Importer             | Dealer<br>Repairer<br>Packer / Importer                                                                                                    |                                                                                                    |                                                                                                    |                                                                                                    |                                                                                                    |                                                                                                    |                                                                                                    |                                                                                                    |                                                                                                    |
|                  |                                           |                                                                                                    |                                                                                                    |                                                                                                    |                                                                                                    |                                                                                                    |                                                                                                    |                                                                                                    |                                                                                                    |                                                                                                    |
| \ppli            | cations Inbox                             |                                                                                                    |                                                                                                    |                                                                                                    | C SEARCH                                                                                                    |                                                                                                    |                                                                                                    |                                                                                                    |                                                                                                    |                                                                                                    |
| lanufac          | ture ≡Dealer 17                           | ERepairer      ERepairer      ERepairer      ERepairer      Existing Manufactures     Existing                                                                                                    | Dealers =Ex                                                                                                    | isting Repairers                                                                                                    |                                                                                                    |                                                                                                    |                                                                                                    |                                                                                                    |                                                                                                    |                                                                                                    |
| Applicat         | tions Inbox                               |                                                                                                    |                                                                                                    |                                                                                                    |                                                                                                    |                                                                                                    |                                                                                                    |                                                                                                    |                                                                                                    |                                                                                                    |
| App<br>ID        | Firm Name                                 | Firm Address                                                                                                    | Арр Туре                                                                                                    | App Status                                                                                                    | Sent for                                                                                                    | Sent<br>By                                                                                                    |                                                                                                    | Sent on<br>(Days<br>pending)                                                                                                    |                                                                                                    | 1                                                                                                    |
| 266              | ABC Associates                            | Trivandrum Kerala                                                                                                    | New Application                                                                                                    | Application Under Processing                                                                                                    | For Scrutiny                                                                                                    |                                                                                                    |                                                                                                    | 20/05/2019<br>(0)                                                                                                    | view                                                                                                    | 1                                                                                                    |
| 259              | VAISHNAVI<br>ENTERPRISES                  | VAISHNAVI ENTERPRISES BUILDING NO.PTA.22/8 KIZHEKKEDETH ELSA<br>BUILDING MAKKAMKUNNU PATHANAMTHITTA-689645                                                                                                    | New Application                                                                                                    | Application Under Processing                                                                                                    | For Approval                                                                                                    | ac                                                                                                    |                                                                                                    | 11/04/2019<br>(5)                                                                                                    | view                                                                                                    |                                                                                                    |
| 244              | G C INTERNATIONAL                         | G C INTERNATIONAL PALLIMON                                                                                                    | New Application                                                                                                    | Approved                                                                                                    | For Closing After<br>Approval/Rejection                                                                                                    | ctrl                                                                                                    | Controller Office                                                                                                    | 06/03/2019<br>(18)                                                                                                    | view                                                                                                    |                                                                                                    |
|                  | STANDARD<br>ELECTRONICS                   | 22/297-B22, PRINCE TOWER, RAILWAY STATION ROAD, MAIN JUNCTION<br>UPPALA, KASARAGOD, KERALA- 671322                                                                                                    | New Application                                                                                                    | Approved                                                                                                    | For Closing After<br>Approval/Rejection                                                                                                    | ctrl                                                                                                    | Controller Office                                                                                                    | 25/02/2019<br>(18)                                                                                                    | view                                                                                                    |                                                                                                    |
|                  | Applicat<br>Applicat<br>266<br>259<br>244 | Applications inbox           Applications inbox           Applications inbox | Applications Inbox         Firm Name         Firm Address           266         ABC Associates         Trivandrum Kerala           259         VAISHNAVI<br>ENTERPRISES         VAISHNAVI ENTERPRISES BUILDING NO.PTA.22/8 KIZHEKKEDETH ELSA<br>BUILDING MAKKAMKUNNU PATHANAMTHITTA-689645           244         G C INTERNATIONAL         G C INTERNATIONAL PALLIMON           259         STANDARD         22/297-B22, PRINCE TOWER, RAILWAY STATION ROAD, MAINJUNCTION | Applications inbox     Edisting Manufactures     Edisting Manufactures     Edisting Dealers     Edisting Dealers       Applications inbox       Applications inbox       Applicatint inbox       Applicatint inbox <td>Applications inbox     Image: Control of the control of the control of</td> <td>Applications Inbox       Excerved       Exdsting Manufactures       Exdsting Dealers       Exdsting Repairers         Applications Inbox       Image: Control of Control of C</td> <td>Applications inbox       EDealer 10       Energian (Energian (Energ</td> <td>Applications in box       Experience in box       Experience in box       Experience in box         Applications in box       Firm Name       Firm Address       Firm Address       Appl Type       App Type       App Status       Sent for       Sent By office         Applications in box       Firm Name       Firm Address       Firm Address       KerkepEarles       App Type       App Status       Sent for       Sent By office         266       ABC Associates       Trivandrum Kerala       For Scruciny       acid       Assistant Controller(FS)TVM         269       VAISHNAVI       VAISHNAVI ENTERPRISES BUILDING NO.PTA-22/8 KIZHEKKEDETH ELSA       New Application       Application Inder Processing       For Approval       acid       Assistant Controller(FS)TVM         264       GC INTERNATIONAL       GC INTERNATIONAL PALLIMON       Image: Secondation Secondation Sec</td> <td>Applications in box       EDealer 10       Repairer 1       Received       EDdsting Manufactures       EDdsting Dealers         Applications Inbox       Appl Status       Sent By office       Sent By office</td> <td>Applications in box       Encremental methods and informations in box       Encremental methods and informations in box       Sent on the second and information information informatinal informatinformatinal information information informatinformati</td> | Applications inbox     Image: Control of the control of the control of | Applications Inbox       Excerved       Exdsting Manufactures       Exdsting Dealers       Exdsting Repairers         Applications Inbox       Image: Control of Control of C | Applications inbox       EDealer 10       Energian (Energian (Energ | Applications in box       Experience in box       Experience in box       Experience in box         Applications in box       Firm Name       Firm Address       Firm Address       Appl Type       App Type       App Status       Sent for       Sent By office         Applications in box       Firm Name       Firm Address       Firm Address       KerkepEarles       App Type       App Status       Sent for       Sent By office         266       ABC Associates       Trivandrum Kerala       For Scruciny       acid       Assistant Controller(FS)TVM         269       VAISHNAVI       VAISHNAVI ENTERPRISES BUILDING NO.PTA-22/8 KIZHEKKEDETH ELSA       New Application       Application Inder Processing       For Approval       acid       Assistant Controller(FS)TVM         264       GC INTERNATIONAL       GC INTERNATIONAL PALLIMON       Image: Secondation Secondation Sec | Applications in box       EDealer 10       Repairer 1       Received       EDdsting Manufactures       EDdsting Dealers         Applications Inbox       Appl Status       Sent By office       Sent By office | Applications in box       Encremental methods and informations in box       Encremental methods and informations in box       Sent on the second and information information informatinal informatinformatinal information information informatinformati |

The application received for repairer license can be viewed by clicking the repairer tab, on which a list of applications as the one shown in the dashboard appears. Each application can be viewed in detail by clicking on the **View** button upon which the following screen appears-

| Application       | form for Repairer         | License                 | 1. Accep         | ot App                                                                                                    | 2. App Fee    |            | luation     | 4. Approval     | 5. Close    | е Арр         |           |                   |            |            |
|-------------------|---------------------------|-------------------------|------------------|----------------------------------------------------------------------------------------------------|---------------|------------|-------------|-----------------|-------------|---------------|-----------|-------------------|------------|------------|
| App ID : 266      | File Number : 3100        | Arrived for: For Scruti | File isCurrently | with: Ctrl.office                                                                                                    | 3             |            |             |                 |             |               |           |                   |            |            |
|                   |                           |                         |                  |                                                                                                    |               |            | Downlo      | ad Application  | Evaluation  | Movement      | File Note | View Payment      | send alert | Forward    |
| Page 1 Pa         | age 2 Page 3              |                         |                  |                                                                                                    |               |            |             |                 |             |               |           |                   | View A     | ttachments |
| 7 . Types of wei  | ights and measures pro    | posed to be repaired    |                  |                                                                                                    |               |            |             |                 |             |               |           |                   |            |            |
| (i) Weights       |                           |                         |                  | SHEET M                                                                                                    | ETAL WEIGHTS, | IRON WEIGH | ITS PARALLE | LOPIPED, IRON V | EIGHTS HEXA | JONAL         |           | 1                 |            |            |
| (ii)Measures      |                           |                         |                  | DISPENS                                                                                                    | ING MEASURES, | STEEL TAPE | MEASURES,1  | APES FOR USE I  | N MEASUREME | NT OF OIL QUA | NTITIES   | li                |            |            |
| iii) Weighing Ins | struments                 |                         |                  | COUNTER MACHINES,NON AUTOMATIC WEIGHING INSTRUMENT DIGITAL ACCURACY CLASS  ,NON AUTOMATIC WEIGHING INSTRUMENT DIGITAL ACCURACY CLASS |               |            |             |                 |             |               |           |                   |            |            |
| iv) Measuring Ir  | nstruments                |                         |                  | VOLUMETRIC CONTAINER FILLING MACHINES, CLINICAL THERMOMETER, VERTICAL OIL STORAGE TANK, TAXI METER<br>MECHANICAL                     |               |            |             |                 |             |               |           |                   |            |            |
| 8.Previous Ex     | perience                  |                         |                  |                                                                                                    |               |            |             |                 |             |               |           |                   |            |            |
| Exam Passed       |                           | Board                   | I.               |                                                                                                    | Re            | g.No       |             |                 | Year Pa     | issed         | Equiv     | alency Cetificate |            |            |
| Graduation        | n                         | KU                      |                  |                                                                                                    |               | 12345      |             |                 | 2013        |               | yes       | ;                 |            |            |
|                   |                           |                         |                  |                                                                                                    |               |            |             |                 |             |               |           |                   |            |            |
| 9.Total Numb      | er of Skilled Staff Emplo | yed / proposed details  |                  |                                                                                                    |               |            |             |                 |             |               |           |                   |            |            |
| Skilled           |                           |                         | Semi Skilled     |                                                                                                    |               |            | Unskilled   |                 |             |               | Trained   |                   |            |            |
| 10                |                           |                         | 12               |                                                                                                    |               |            | 15          |                 |             |               | 3         |                   |            |            |
| -                 |                           |                         |                  |                                                                                                    |               |            |             |                 |             |               |           |                   |            |            |

On the top left panel is a set of information regarding the application in hand such as Application ID, File Number, Arrived For, and the current Location/possession of File.

In the middle panel is a status bar indicating the progress of the file and the current status of the file. The stages already completely are indicated by green tick marks. The current stage of application is indicated by a blue tick mark. By clicking on various functionality buttons on the top right panel the Clerk can *download the Application, View the status of Evaluation, the File movement, Payment details, Send alerts to the applicant, forward the application etc.* using the respective buttons. By clicking the forward button, the following screen is displayed-

| Repairer - File Forwa                                            | red Details                       | $\times$ |
|------------------------------------------------------------------|-----------------------------------|----------|
| Application ID : 2                                               | 66 Arrived For For Scruthy        |          |
|                                                                  |                                   |          |
| Enter your note (Below t                                         | ext will appear in the note file) |          |
| If any, enter note                                               |                                   |          |
|                                                                  |                                   |          |
|                                                                  |                                   |          |
|                                                                  |                                   |          |
| Sent Based On                                                    | OTask Based                       |          |
| Sent To *<br>(Within Office)                                     | Junior Superintendent(JS-Ctrl2)   |          |
| Sent For*                                                        | For Scrutiny                      |          |
| Sent Date                                                        | 20/05/2019                        |          |
| Remark(Text here will<br>appear in the file<br>movement details) | Enter File Forwad Remark          |          |
|                                                                  | Save Draft Forward                |          |

The file forward window of repairer License looks like the one shown in the left. Any notes regarding the file can be entered in the data field which can be viewed by clicking on the *Note File* button in the application menu. The destination of the file can be selected from the list box adjoining the *Sent To* option. The sent date is entered automatically by the system and any remarks regarding the file can be entered in the remarks sectionwhich can be viewed by clicking on the File Movement button in the Application menu.

## Controller Office – Junior Superintendent

The Junior Superintendent receives the application from the Clerk who forwards the application for scrutiny. When the Junior Superintendent logs in, the following screen is displayed-

|                   | APP | LICATION     | (Controller Office)         |                     |                               |                              |                  |          | ≜Others -         | 🖵 Office Details 👻   | 🖵 Last Login | 📤 EDWIN PR |
|-------------------|-----|--------------|-----------------------------|---------------------|-------------------------------|------------------------------|------------------|----------|-------------------|----------------------|--------------|------------|
| # Inbox           | I   |              | anufacture<br>ealer         | DRAFI               | S Manufacture<br>Dealer       |                              |                  |          |                   |                      |              |            |
| n Sent Items      |     | 28 ▫         | epairer<br>acker / Importer | 0                   | Repairer<br>Packer / Importer |                              |                  |          |                   |                      |              |            |
|                   | _   |              |                             |                     |                               |                              |                  |          | TADCU             |                      |              |            |
| 🏤 File Call Up    | D/  | Applicat     | ions Inbox                  |                     |                               |                              |                  | 4, 5     | SEARCH            |                      |              |            |
| Q Advanced Search | ≡   | Manufacture  | ≡Dealer 2 ≡                 | Repairer 1 Ekenewal | Existing Manufacture          | es                           | g Repairers ≡ Pa | acker 28 |                   |                      |              |            |
| Reports           |     | Applications | Inbox                       |                     |                               |                              |                  |          |                   |                      |              |            |
| Bearch Firm       |     | App ID       | Firm Name                   | Firm Address        | Арр Туре                      | App Status                   | Sent for         | Sent By  | Sent By office    | Sent on<br>(Days pen | ding)        |            |
|                   |     | 266          | ABC Associates              | Trivandrum Kerala   | New Application               | Application Under Processing | For Scrutiny     | sr.clerk | Controller Office | 20/05/201            | 9 (0)        | view       |
|                   |     |              |                             |                     |                               |                              |                  |          |                   |                      |              |            |
|                   |     |              |                             |                     |                               |                              |                  |          |                   |                      |              |            |
|                   |     |              |                             |                     |                               |                              |                  |          |                   |                      |              |            |
|                   |     |              |                             |                     |                               |                              |                  |          |                   |                      |              |            |
|                   | -   |              |                             |                     |                               |                              |                  |          |                   |                      |              |            |

From the dash board, applications can be viewed on the basis of their Application ID, Firm Name, Firm Address, Application Type, Application Type, Purpose of sending the Application, Office from where the Application has been received, and the date of sending the application. Along with the date of sending the application, the number of days the application has been pending in the inbox will be provided within brackets against each application. The applications received under the Repairer License section can be viewed by clicking on the *Repairer* tab. To view the details of each application, the *View* button adjacent to every application be clicked upon which each application can be viewed in detailed as follows:

| Application form for Repairer License              | e 1. A                           | ccept App           | 2. App Fee     | 3. Evaluation | 4. Approval     | 5. Close   | Арр      |           |              |            |            |  |
|----------------------------------------------------|----------------------------------|---------------------|----------------|---------------|-----------------|------------|----------|-----------|--------------|------------|------------|--|
| App ID : 266   File Number : 3100   Arrived        | for: For Scrutiny   File isCurre | ntly with: JS-Ctrl2 |                |               |                 |            |          |           |              |            |            |  |
|                                                    |                                  |                     |                | Downlo        | oad Application | Evaluation | Movement | File Note | View Payment | send alert | Forward    |  |
| Page 1 Page 2 Page 3                               |                                  |                     |                |               |                 |            |          |           |              | View At    | ttachments |  |
| 1.Name of the concern seeking the licence          |                                  | ABC Assoc           | ciates         |               |                 |            |          |           |              |            |            |  |
| -                                                  |                                  |                     |                |               |                 |            |          |           |              |            |            |  |
| 2.Complete Address of the Workshop                 |                                  | Trivandru<br>Kerala | m              |               |                 |            |          |           |              |            |            |  |
| 2 complete riddress of the Honorop                 |                                  |                     |                |               |                 |            |          |           | li           |            |            |  |
| Mobile Number                                      |                                  |                     |                |               |                 |            |          |           |              |            |            |  |
| 3.Whether Premises are Owned/rented/taken on       | ease                             | Owned               |                |               |                 |            |          |           |              |            |            |  |
|                                                    |                                  |                     |                |               |                 |            |          |           |              |            |            |  |
| 4 .village in which the firm is located            |                                  | Sasthama            | Sasthamangalam |               |                 |            |          |           |              |            |            |  |
| 5 .Date Of Establishment of Workshop               |                                  | 01/05/201           | 01/05/2018     |               |                 |            |          |           |              |            |            |  |
| 5 .Date Of Establishment of Workshop               |                                  |                     |                |               |                 |            |          |           |              |            |            |  |
| 6.Details of Proprietor (s)/ Partners / Managing [ | Director (s)                     |                     |                |               |                 |            |          |           |              |            |            |  |
| Name                                               | Туре                             |                     | Relation       |               | Relation        | n Name     |          | Addr      | ress         |            |            |  |
| user                                               | Partner                          |                     | S/O            |               | XyZ             |            |          | Tri       | ivandrum     |            |            |  |
| test                                               | Managing Partner                 |                     | H/O            |               | asd             |            |          | Tri       | ivandrum     |            |            |  |
|                                                    |                                  |                     |                |               |                 |            |          |           |              |            |            |  |

From each application window, the Junior Superintendent has options for *Downloading the Applications, Evaluation, Movement of File, Payment Details, Send Alert to Applicant, Forward the Application, view attachments*etc. by clicking on the appropriate buttons on the top right corner of the screen.

| Download Application | Evaluation | Movement | File Note | View Payment | sen | d alert | Forward   |
|----------------------|------------|----------|-----------|--------------|-----|---------|-----------|
|                      |            |          |           |              |     | View At | tachments |

The progress of the application can be tracked using the status bar displayed on top of the application menu as shown below:

| 1. Accept App | 2. App Fee | 3. Evaluation | 4. Approval | 5. Close App |
|---------------|------------|---------------|-------------|--------------|
| ~             | ~          | 0             | •           |              |

The junior superintendent also has the option to send alerts to the applicant regarding any intimation or clarifications required on the application. The sending alert option can be exercised at any stage of the application process – but before approval. A proforma of Alert window is provided below:

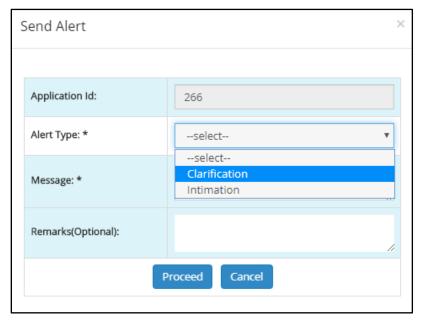

#### Alerts are of 2 types-

- 1. Clarification
- 2. Intimation

The Alert window has details of Application ID, Type of alert to be sent, message regarding the clarification required or the intimation to be communicated, and further remarks on the application if any. After filling up the details the officer can click on Proceed button.

After verification of the application, the application is forwarded to the Junior Controller. The forward window is provided below:

| Repairer - File Forwa                                      | Repairer - File Forwared Details × |   |  |  |  |  |  |  |  |  |  |
|------------------------------------------------------------|------------------------------------|---|--|--|--|--|--|--|--|--|--|
| Application ID : 2                                         | 66 Arrived For For Scrutiny        |   |  |  |  |  |  |  |  |  |  |
|                                                            |                                    |   |  |  |  |  |  |  |  |  |  |
| Enter your note (Below t                                   | text will appear in the note file) |   |  |  |  |  |  |  |  |  |  |
| lf any, enter note                                         |                                    |   |  |  |  |  |  |  |  |  |  |
|                                                            |                                    |   |  |  |  |  |  |  |  |  |  |
|                                                            |                                    |   |  |  |  |  |  |  |  |  |  |
|                                                            |                                    |   |  |  |  |  |  |  |  |  |  |
| Sent Based On                                              | OTask Based                        |   |  |  |  |  |  |  |  |  |  |
| Sent To *<br>(Within Office)                               | Joint Controller(jclm)             |   |  |  |  |  |  |  |  |  |  |
| Sent For*                                                  | For Scrutiny 🔻                     |   |  |  |  |  |  |  |  |  |  |
| Sent Date                                                  | 20/05/2019                         |   |  |  |  |  |  |  |  |  |  |
| Remark(Text here will appear in the file movement details) | Enter File Forwad Remark           |   |  |  |  |  |  |  |  |  |  |
|                                                            | Save Draft Forward                 | - |  |  |  |  |  |  |  |  |  |

From the Junior Superintendent the application is forwarded to the Joint Controller – within the office.

Notes regarding the file can be entered in the data field provided. The file note can be accessed by the recipient by clicking on the File Note button on the top right panel. The basis of sending the application - whether Task Based or Normal Order need to be selected. The destination office can be selected by swapping between IN/OUT and selecting the appropriate officer from the list box. In this case, the application is forwarded to the Junior Controller within office. The purpose of sending the application also need to be selected from the list i.e. here Scrutiny. The date of sending the application is automatically entered by the system. Any remarks on the application can be provided which the recipient can access from the File Movement details.

# **Controller Office – Joint Controller**

The Joint Controller receives the application from the Junior Superintendent. The dashboard of the Junior Controller looks like the one below:

|                          | APPLICATIO  | N (Controller Office)                   |                     |                                         |                               |                 |         | Å Others 👻        | Grant Contract of the test of the test of the test of the test of the test of the test of the test of the test of the test of the test of the test of the test of the test of the test of the test of the test of test of test | Last Login | Å Reena Gopa |
|--------------------------|-------------|-----------------------------------------|---------------------|-----------------------------------------|-------------------------------|-----------------|---------|-------------------|----------------------------------------------------------------------------------------------------|------------|--------------|
| # Inbox                  | INBOX       | Manufacture                             | DRAF                | TS Manufacture                          |                               |                 |         |                   |                                                                                                    |            |              |
| 🚳 Sent Items             | 162         | Dealer<br>Repairer<br>Packer / Importer |                     | Dealer<br>Repairer<br>Packer / Importer |                               |                 |         |                   |                                                                                                    |            |              |
| 🖋 Drafts List            | _           |                                         |                     | Packer / Importer                       |                               |                 | 0       | _                 |                                                                                                    |            |              |
| <b>Q</b> Advanced Search | Applic      | ations Inbox                            |                     |                                         |                               |                 | Q, s    | EARCH             |                                                                                                    |            |              |
| A Reports                | ⊟Manufact   | <b>ire ≡D</b> ealer ≡Re                 | pairer 1 =Renewal = | ≡xisting Manufactures                   | ≡Existing Dealers ≡Existing R | epairers ≡Packe | tr 162  |                   |                                                                                                    |            |              |
| 🚯 Search Firm            | ≡ Applicati | ons Inbox                               |                     |                                         |                               |                 |         |                   |                                                                                                    |            |              |
|                          | App ID      | Firm Name                               | Firm Address        | Арр Туре                                | App Status                    | Sent for        | Sent By | Sent By office    | Sent on<br>(Days pend                                                                                                    | ding)      |              |
|                          | 266         | ABC Associates                          | Trivandrum Kerala   | New Application                         | Application Under Processing  | For Scrutiny    | js      | Controller Office | 20/05/201                                                                                                    | 9 (0)      | view         |
|                          |             |                                         |                     |                                         |                               |                 |         |                   |                                                                                                    |            |              |
|                          |             |                                         |                     |                                         |                               |                 |         |                   |                                                                                                    |            |              |
|                          |             |                                         |                     |                                         |                               |                 |         |                   |                                                                                                    |            |              |
|                          |             |                                         |                     |                                         |                               |                 |         |                   |                                                                                                    |            |              |
|                          |             |                                         |                     |                                         |                               |                 |         |                   |                                                                                                    |            |              |

The items in the left panel include Inbox, Sent Items, Drafts List, Advanced Search, Reports, and Search Firm. The contents of each are as discussed previously.

The applications belonging to Repairer License can be viewed by clicking the Repairer tab in the dashboard. Each application can be viewed in detail by clicking on the **View** button adjacent to each application. Details of application such as Application ID, Firm Name, Firm Address, Application Type, Status of the Application, Purpose of sending the application, Source of the application etc. can also be viewed from the dashboard.

On clicking the **View** button the application opens up to this:

The application window is similar to the ones discussed and there is no new additions to it.

| Application form for Repairer License              | •                            | 1. Accept App       | 2. App Fee     | 3. Evaluation | 4. Approval | 5. Close   | Арр      |           |              |            |           |
|----------------------------------------------------|------------------------------|---------------------|----------------|---------------|-------------|------------|----------|-----------|--------------|------------|-----------|
| App ID : 266   File Number : 3100   Arrived fo     | for: For Scrutiny   File isC | urrently with: Jdm  |                |               |             |            |          |           |              |            |           |
|                                                    |                              |                     |                | Download      | Application | Evaluation | Movement | File Note | View Payment | send alert | Forward   |
| Page 1 Page 2 Page 3                               |                              |                     |                |               |             |            |          |           |              | View At    | tachments |
| 1.Name of the concern seeking the licence          |                              | ABC Assoc           | iates          |               |             |            |          |           |              |            |           |
| 2.Complete Address of the Workshop                 |                              | Trivandru<br>Kerala | m              |               |             |            |          |           | li           |            |           |
| Mobile Number                                      |                              |                     |                |               |             |            |          |           |              |            |           |
| 3.Whether Premises are Owned/rented/taken on le    | lease                        | Owned               |                |               |             |            |          |           |              |            |           |
| 4 .village in which the firm is located            |                              | Sasthama            | Sasthamangalam |               |             |            |          |           |              |            |           |
| 5 .Date Of Establishment of Workshop               | 01/05/201                    | 8                   |                |               |             |            |          |           |              |            |           |
|                                                    |                              |                     |                |               |             |            |          |           |              |            |           |
| 6.Details of Proprietor (s)/ Partners / Managing D |                              |                     |                |               |             |            |          |           |              |            |           |
| Name                                               | Туре                         |                     | Relation       |               | Relation    | n Name     |          | Addr      | ess          |            | _         |
| user                                               | user Partner                 |                     |                |               | xyz         |            |          | Tri       | Trivandrum   |            |           |
| test                                               | Managing Partner             |                     | H/O            |               | asd         |            |          | Tri       | ivandrum     |            |           |

After viewing the application, it is forwarded to the next office in the hierarchical flow – Controller. The Forward Window is displayed below:

| Repairer - File Forwa                                            | Repairer - File Forwared Details  |          |  |  |  |  |  |  |
|------------------------------------------------------------------|-----------------------------------|----------|--|--|--|--|--|--|
| Application ID : 266 Arrived For ForScruthy                      |                                   |          |  |  |  |  |  |  |
| Enter your note (Below t                                         | ext will appear in the note file) |          |  |  |  |  |  |  |
| If any, enter note                                               | If any, enter note                |          |  |  |  |  |  |  |
| Sent Based On                                                    | OTask Based   Normal Order        |          |  |  |  |  |  |  |
| Sent To *                                                        | Controller(Ctrl)                  | ,        |  |  |  |  |  |  |
| Sent For*                                                        | For Approval                      | <b>,</b> |  |  |  |  |  |  |
| Sent Date                                                        | Sent Date 20/05/2019              |          |  |  |  |  |  |  |
| Remark(Text here will<br>appear in the file<br>movement details) | Enter File Forwad Remark          |          |  |  |  |  |  |  |
|                                                                  | Save Draft Forward                |          |  |  |  |  |  |  |

The Forward window is similar in process like others. Notes on the file can be added in the note field and accessed from the **Note file** button in the application menu of the recipient.

Similarly, remarks can be added in the data field and accessed by clicking the **File Movement** button in the individual application screen. The basis of sending of the application – Task Based or Normal Order need to be chosen. The destination office for forwarding can be selected from the list box. Similarly, the purpose of forwarding the application can also be selected from the choices given in the list box. The date of sending is entered by the system like other applications. On clicking forward, the application is sent to the Controller for Approval.

#### **Controller Office – Controller**

The Controller receives the application from the Joint Controller. The Controller is the final destination for the application in the flow hierarchy. To view the application, the controller needs to login on which the following dashboard is provided:

|                          | E APP | LICATION     | (Controller Office)                  |                             |                                         |                              |                     | <b>A</b> ( | Others - C    | Office Details - | 🖵 Last Login          | 💄 DR P SureshBabu IA |
|--------------------------|-------|--------------|--------------------------------------|-----------------------------|-----------------------------------------|------------------------------|---------------------|------------|---------------|------------------|-----------------------|----------------------|
| New Applications (0)     |       | INBOX        | anufacture                           | DRAF                        | rs Manufacture                          |                              |                     |            |               |                  |                       |                      |
| #Inbox                   |       | 8 R          | ealer<br>epairer<br>acker / Importer | 0                           | Dealer<br>Repairer<br>Packer / Importer |                              |                     |            |               |                  |                       |                      |
| 🚯 Sent Items             |       |              |                                      |                             | Packer / Importer                       | _                            |                     |            |               |                  |                       |                      |
| 🖋 Drafts List            | В     | Applicat     | ions Inbox                           |                             |                                         |                              |                     | Q si       | EARCH         |                  |                       |                      |
| <b>Q</b> Advanced Search |       | Manufacture  | 1                                    | ≡ Repairer 1 =Renewal       | ≡Existing Manufac                       | tures Existing Dealers E     | xisting Repairers ≡ | Packer 🚺   | ≡ Firm 71     | <b>≡</b> Branch  |                       |                      |
| 🚯 Admin Panel            | E     | Applications | Inbox For Approv                     | al For Rejection            |                                         |                              |                     |            |               |                  |                       |                      |
| neports                  |       | App ID       | Firm Name                            | Firm Address                | Арр Туре                                | App Status                   | Sent for            | Sent By    | Sent By offic |                  | nt on<br>ays pending) |                      |
| 🚯 Search Firm            |       | 266          | ABC Associate For Appro              | ovalnivafiet เป็ญรักษณ์เหตุ | New Application                         | Application Under Processing | For Approval        | JC         | Controller O  |                  | /05/2019 (0)          | view                 |
|                          |       |              |                                      |                             |                                         |                              |                     |            |               |                  |                       |                      |
|                          |       |              |                                      |                             |                                         |                              |                     |            |               |                  |                       |                      |
|                          |       |              |                                      |                             |                                         |                              |                     |            |               |                  |                       |                      |
|                          |       |              |                                      |                             |                                         |                              |                     |            |               |                  |                       |                      |
|                          |       |              |                                      |                             |                                         |                              |                     |            |               |                  |                       |                      |
|                          |       |              |                                      |                             |                                         |                              |                     |            |               |                  |                       |                      |

There is a new application menu on the left panel where pending applications are displayed. The Controller need to accept them up on which it is transferred to the Inbox section for further proceeding.

The Controller has an additional item in the left panel – **Admin Panel**. The functions of Admin Panel include Create/Edit Office, Create/Edit Office Users, Head Office details, Office Jurisdiction, Office Seat Details, designation, Rank, retired Employees List, Task, Office Type, Region, Submit Application To, Configuration, App Status, Public User Status, License Status, Office User Status, Premise Status, Application Type, Firm Type, Association Type, Tax Type, Attachment Type, Weight/measure Type, Countries, Village, Municipality, Corporation, Sent For, Item Sold, App Fee, Application Scrutiny, Weight/measure Details etc.

In the middle panel, along with the individual tabs, there are 2 special tabs in the Controller dashboard – *For Approval & For Rejection*. The application ID, Firm Name, Firm Address, Application type, Application Status, Information related to - sent for, sent by, Office of origin, date of sending etc. are provided there. The Controller can view each individual application by clicking on the **View** button on which the following screen

|                          | E APPLICATION (Controller Office)                |                                      |                |            |                      |             | 📥 Otl      | hers - 📮  | Office Details + | 🖵 Last Login | 占 DR P Sure | shBabu IAS • |
|--------------------------|--------------------------------------------------|--------------------------------------|----------------|------------|----------------------|-------------|------------|-----------|------------------|--------------|-------------|--------------|
| New Applications (0)     | Application form for Repairer License            |                                      |                | 2. App Fee | 3. Evaluation        | 4. Approval | 5. Close A | pp        |                  |              |             |              |
| # Inbox                  | App ID : 266   File Number : 3100   Arrived      | for: For Approval   File isCurrently | with: Corl     |            |                      |             |            |           |                  |              |             |              |
| 🚯 Sent Items             |                                                  |                                      |                |            | Download Application | Evaluation  | Movement   | File Note | View Payment     | Approve      | send alert  | Forward      |
| 🖋 Drafts List            | Page 1 Page 2 Page 3                             |                                      | 125.1          | -1-1       |                      |             |            |           |                  |              | View At     | ttachments   |
| <b>Q</b> Advanced Search | 1.Name of the concern seeking the licence        |                                      | ABC Asso       | clates     |                      |             |            |           |                  |              |             |              |
| 🖀 Admin Panel            | 2.Complete Address of the Workshop               |                                      |                | m          |                      |             |            |           |                  | 11           |             |              |
| 🚳 Reports                | Mobile Number                                    |                                      | و سریک         |            |                      |             |            |           |                  |              |             |              |
| 🚯 Search Firm            |                                                  |                                      | Owned          |            |                      |             |            |           |                  |              |             |              |
|                          | 3.Whether Premises are Owned/rented/taken on     | lease                                | ounco          |            |                      |             |            |           |                  |              |             |              |
|                          | 4 .village in which the firm is located          |                                      | Sasthamangalam |            |                      |             |            |           |                  |              |             |              |
|                          | 5 .Date Of Establishment of Workshop             |                                      | 01/05/2018     |            |                      |             |            |           |                  |              |             |              |
|                          |                                                  |                                      |                |            |                      |             |            |           |                  |              |             |              |
|                          | 6.Details of Proprietor (s)/ Partners / Managing |                                      |                | Relation   |                      | Relation    | Mana       |           | Address          |              |             |              |
|                          | user                                             | Type<br>Partner                      |                | S/O        |                      | Xyz         | Name       |           | Trivan           | drum         |             |              |
|                          |                                                  |                                      |                |            |                      |             |            |           |                  |              |             |              |
|                          | test                                             | Managing Partner                     |                | H/O        |                      | asd         |            |           | Trivan           | arum         |             |              |

In the top middle panel, the application progress bar is provided indicating the stages of application already completed by the indicator of a green tick mark and the current status of the application is indicated by the blue tick. In the left panel also information related to the application such as Application ID, File Number, and Purpose for Sending, Current Possession of Application etc. can be obtained.

| Application form for Repairer License                              | 1. Accept App          | 2. App Fee | 3. Evaluation | 4. Approval | 5. Close App |
|--------------------------------------------------------------------|------------------------|------------|---------------|-------------|--------------|
| App ID : 266   File Number : 3100   Arrived for: For Approval   Fi | le isCurrently with: 🕅 |            |               |             |              |

On the top right panel are a set of functional buttons -

| Download Application | Evaluation | Movement | File Note | View Payment | Approve | ser | nd alert | Forward   |
|----------------------|------------|----------|-----------|--------------|---------|-----|----------|-----------|
|                      |            |          |           |              |         |     | View At  | tachments |

Its functions include:

Download Application, Evaluation of application, Movement of file which indicates the origin of the file and the destinations it passes through along with remarks added at various stages including the present stage, file note regarding any notes added by the previous officer, payment details, send alert option to send alerts on clarification and intimation of details concerning the application, Forward the application to another office and an option to view attachments related with the applications and Approve button to approve the application.

| ile Approve/Rejection Details |               |                 |  |  |  |  |
|-------------------------------|---------------|-----------------|--|--|--|--|
| Application ID : 266          |               |                 |  |  |  |  |
| Approved                      | Rejected O    |                 |  |  |  |  |
|                               | Approval Form |                 |  |  |  |  |
| Enter Your commnets           |               |                 |  |  |  |  |
| valid upto                    | 31/12/2019    |                 |  |  |  |  |
| The data will be sigr         |               | ith the machine |  |  |  |  |

On clicking Approve the following pop up screen is opened:

There are two steps to either approve or reject an application - Signing and Submit.

The screen includes Application ID, Status of Approval/Rejection – to be indicated by the use of choice buttons, (the Controller can select between either Accept or Reject depending on the status of the application). The Controller has the option to enter some comments regarding the approval/rejection of application in the comments data field so provided. For submitting the approval/rejection, the Controller needs to sign the application using DSC. The Controller needs to have a DSC token connected to the machine order to successfully Approve the application. The intimation of Approval or Rejection, whichever the case maybe, can be intimated to the sender of the application i.e. the applicant. The same can be chosen by sing the check box titled as "forward to the Sender'. After signing the application, the Controller can submit the application upon which the status of the application will be either Approved or Rejected.